### Hét informatieblad voor èlke MSX-er

### dubbelnummer 3/4

### **zomer** 1986

prijs f 7,95

Progr.: Hindernisbaan **Chopper Tekst en Kleur Sector utility** Tekenen3 **Functietoetsen**  Art.: Programmeerwedstrijd Universele I/O **Zelfbouw cartridge MSX-communicatie Epson GX-80F** 

**All Collection** 

en nog veel meer nieuws

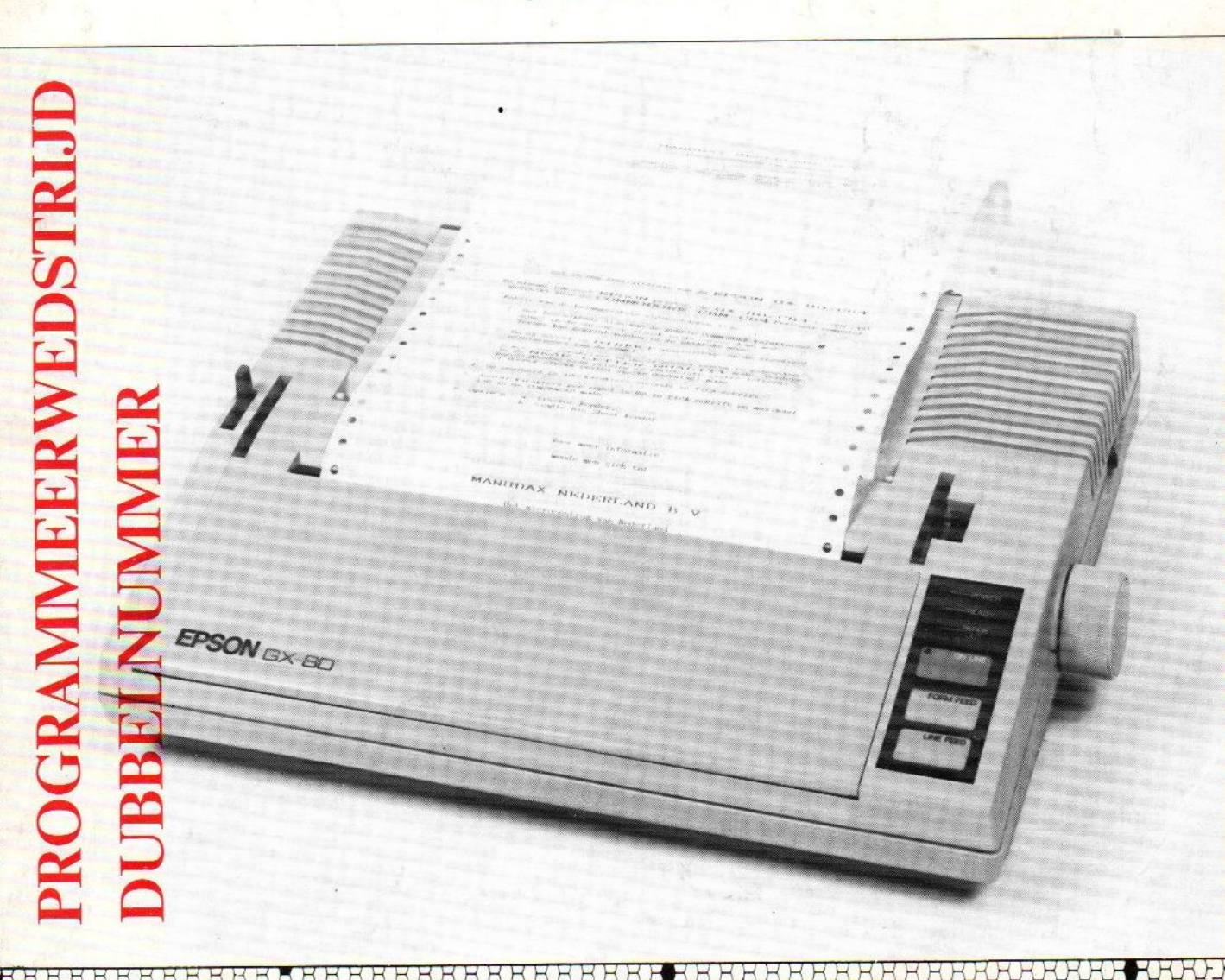

T-22A MSX BRUTO ADVIESPRIJS f 605,- INCL. BTW

### PRINTER TE KOPPELEN AAN ALLE MSX HOMECOMPUTERS.

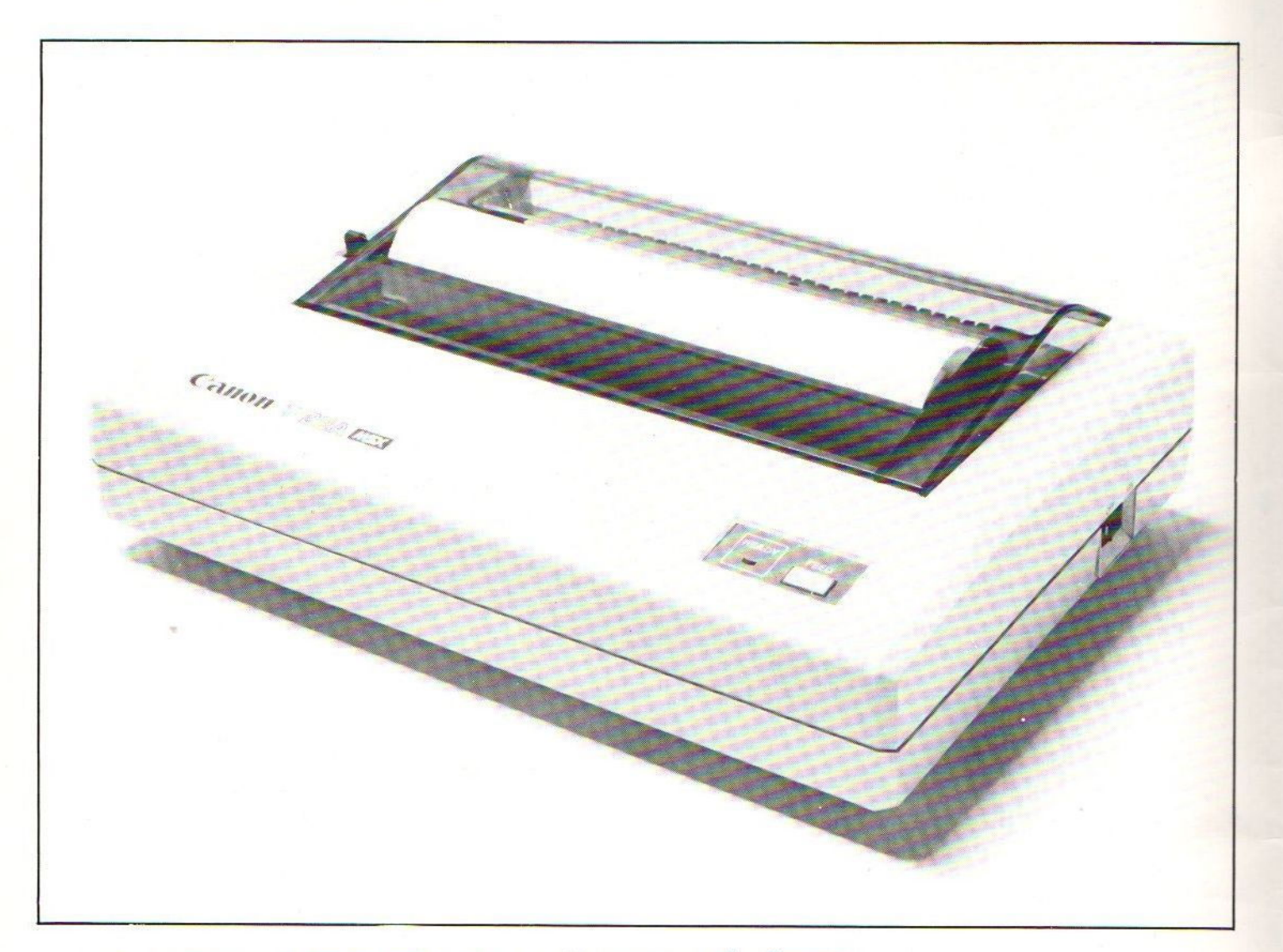

- |) Soort printer: Thermische Printer met een matrix van <sup>5</sup> <sup>x</sup> <sup>7</sup> punten.
- 2) Interface: 8-bit parallel/Centronic

DE Canon

- 3) Volledige MSX karakter set met plotter- en grafische mogelijkheden.<br>4) Aantal karakters per regel-standaard: 80
- 4) Aantal karakters per regel- standaard: 80<br>40 vergroot: 40
	- vergroot:
	- gecomprimeerd: 140<br>56 kar./sec.
- 5) Print snelheid: standaard: - gecomprimeerd: 62 kar./sec.
- 6) Papierdoorvoer: friction-feed.
- $7)$  Stroomvoorziening: 230 V, 50 Hz / 24 W.
- 8) Afmetingen: <sup>312</sup> mm (B) x 220 mm (D) x 89 mm (H)
- 9) Gewicht:  $\pm$  3 kg.
- 

Importeur in Nederland:

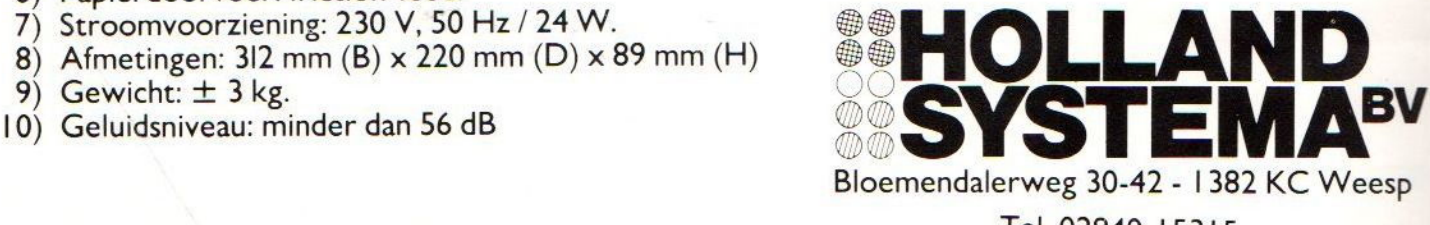

Tel. 02940-15315

### MSX-Mozaïk / COLOFOON

MSX-MOZAIK is een twee-maandel jksblad voor de gebruikers van MSX-computers. Het wordt naar alle geinteresseerden op MSX-gebied gezonden

Het abonnenement is GRATIS Men hoeft alleen een bedrag van Dfl. 25,00 p/j te betalen aan porto- en administratiekosten. In Belgie Bf. <sup>500</sup> per jaar.

Losse bladen kosten Dfl. 5,95 of Bf. 180. Het dubbelnumer kost Dfl. 7.95 of Bf. 240

In samenwerking met de MSX-club, kan men een lidmaatschap aangaan. Lidmaatschap. inclusief een abonnement op MSX-MOZAIK bedraagt Dfl. 40,00 p/j, ingaande januari 1986. InBelgie Bf. 800.

Een lidmaatschap zonder abonnement op MSX-MOZAIK bedraagt Dfl. 15,00 per jaar, ongeacht het tijdstip en geldt tot het einde van het jaar. In Belgie Bf. 300.

Bank relatie: Amrobank Nummer. 45.98. 38.008. Postgiro Nummer. 1367088

Kopij en advertenties dienen uiterlijk drie weken voor het verschijnen van het eerstvolgende nummer aanwezig te zijn.

> Redactie-adres (alleen schriftelijk): Batterijlaan 39, 1402 SM Bussum.

The publisher cannot be held responsible for any errors printed in this issue, either for copied software from commercial firmes send by editors

Adresverander ingen:

Zend uw nieuwe adres in, vergezeld van het oude vier weken voor dat u gaat verhu<mark>ize</mark>n. ie het nieuwe adres van de postcode

Please send your new adress together with the old one, postal code and subscription number 4 weeks before moving.

MSX-MOZAIK is een uitgave van 'De MSX-er'

Hoofdredacteur Dirk Scheper

#### Medewerkers/redacteuren

E.A.J. van der Horst C.D. de Graaf J. Duurland C. van Wijck F. Jonkeren M. J. van Rossum

H. Kenens R. de Groot

Redactie-adres Benelux: Batterijlaan <sup>39</sup>

1402 SM Bussum

Vormgeving Dirk Scheper

#### advertentie-acquisitie:

Mvr. G. Uunk, Ikkingsweg 9, 7435 PA Okkenbroek (alleen voor 

MSX is geregistreerd handelsmerk van MicroSoft

MSX-MOZAIK dubbelnummer 3/4 1986. 

#### COPYRIGHTS 'De MSX-er'

Niets uit deze uitgave mag worden vermenigvuldigd en/of openbaar worden gemaakt door middel van druk, fotokopie, microfilm of op welke andere wijze dan ook, zonder voorafgaande schriftelijke toestemming van de uitgever.

No part of this publication may be reproduced in any form, bij print, photoprint, microfilm or any other means without written permission from the publisher.

Druk: Salland, Deventer 

Verspreiding: Betapress, Gilze, tel. 01615-2900.

MSX-MOZAIK dubbelnummer 3/4 1986 pagina 4

murre

verwachten dan ook veel reacties te krijgen. verder wijzen we alle MSX-gebruikers nogmaals op het feit dat printerpapier. etiketten en diskettes bij de club zijn te bestellen tegen aannemelijke prijzen. Hiervoor kunt u de betreffende advertenties bekijken elders in dit dunnelnummer. Rest ons iedere MSX-er een goede vakantie toe te wensen en veel MSX-plezier met dit dubbelnummer.

Een geheel ander verhaal is de speciale aanbieding, die we dit maal voor de leden hebben, name-11 jk een Epson GX-80F printer met of zonder toebehoren. Deze aanbieding loopt tot uiterlijk l september 1986. Aanbetalingen die dan of daarna binhenkomen, kunnen niet meer worden geaccepteerd. Het lijkt ons een uitmate goede aanbieding, die VOOT Veel MSX-gebruikers een uitkomst moet betekenen om een printer op een dergelijke snelle en goedkope wijze in hun bezit te kunnen krijgen. We

Len aannamisch gevraagd waar het vorige nummer zo lang bleef, omdat hij reeds in de verkoop bij de verschillende verkooppunten lag. De exemplaren voor de leden zijn gelijktijdig verzonden met die voor de winkeliers, maar het eerste duurt wat langer. We hebben voor dit nummer een betere op-Iossing gevonden, omdat dit dubbelnummer een week eerder wordt verzonden naar de leden dan naar de betreffende winkeliers, zodat MSX-MOZAIK in ieder betten einer weimer binnekomt, dan in de winkels.

toestemming heeft gegeven, waardoor deze interessante artikelen onder een breed MSX-publiek bekend Verder wijzen we u op de PROGRAMMEERWEDSTRIJD, die gemaakt kunnen worden. uiterlijk eindigt op 20 augustus 1986. Deze datum is van belang, omdat de uitslag nog in het volgende nummer moet worden gepubliceerd, overeenkomstig voorwaarden. Als hoofdprijs wordt een printer van het merk EPSON GX-80F uitgeloofd, naar onze mening een interessant aanbod. DOE ME EN MAAK EEN Een aantal leden/abonnees hebben ons schriftelijk KANS OP DEZE PRINT B.

Voor u ligt alweer het dubbelnummer van MSX-MOZAIK en ook dit maal vol met allerlei wetenswaardighe-Beste MSX-ers, den op MSX-gebied. Een groot aantal programma's en artikelen, waarbij de beide hardware-artikelen, die overgenomen mochten worden uit Elektuur, wel

het meest in het oog springen. We zijn als redactie dan ook trots op het feit dat Elektuur deze

# **MOZAÏK**

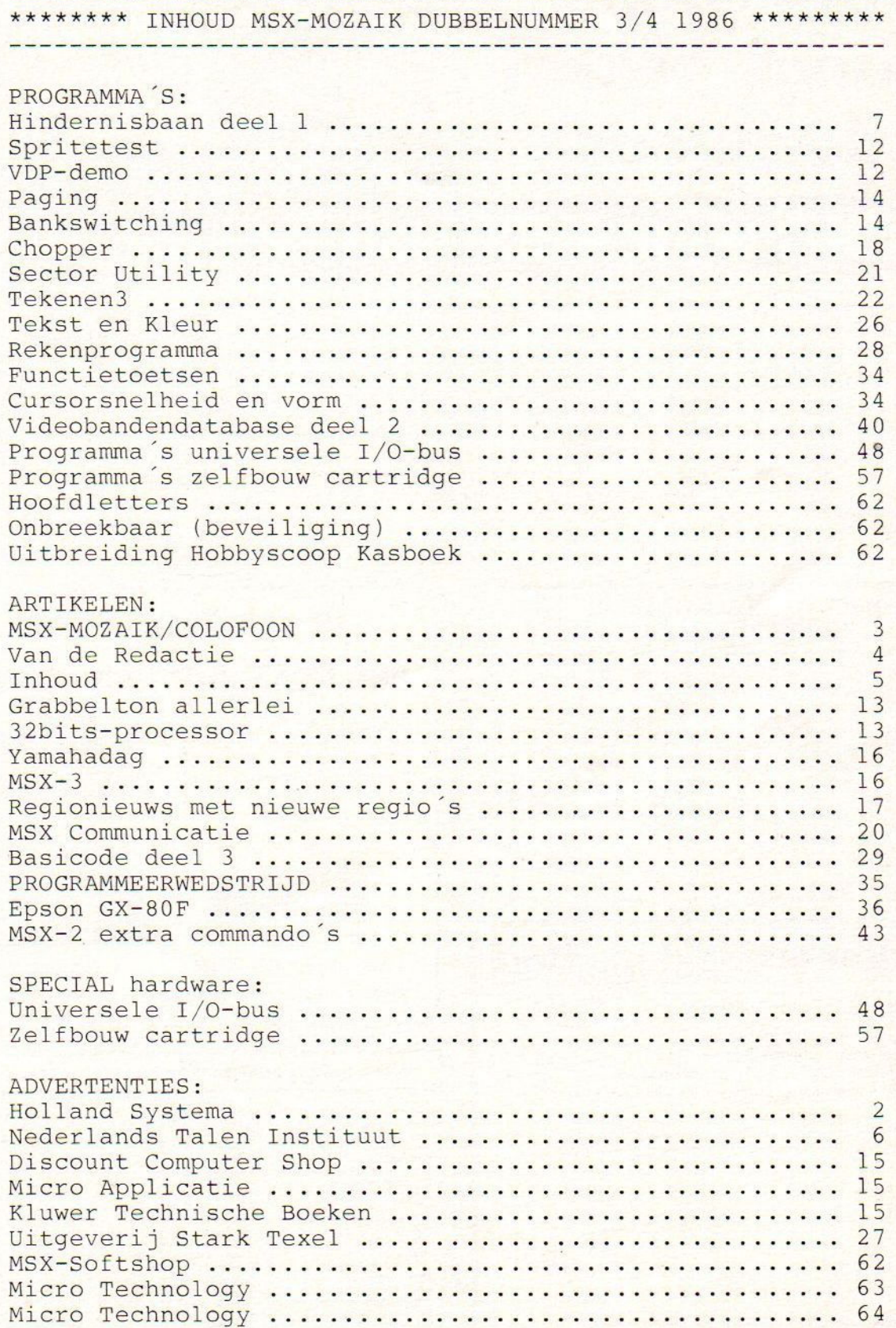

## Vraag vrijblijvend en zonder enige verplichting het GRATIS kennismakings-pakket van de cursus

# 'BASIC voor S<br>
MSX TOMECOMPUTERS<br>
ESKundige samenstellers,<br>
Een cursus voor thuis.<br>
Een cursus voor thuis.<br>
Een cursus voor thuis.<br>
Een cursus voor thuis.<br>
Een cursus voor thuis.<br>
Een cursus voor thuis.<br>
Een cursus voor thuis.<br>
Een cu

### Ontdek met eigen ogen,

zelftrainingsprogramma "BASIC voor MSXhoe boeiend en glashelder alles in het unieke verder de talrijke mogelijkheden, de technisnel het BASIC, de computerwereldtaal, en omecomputers" wordt uitgelegd. U leert sche achtergronden en het zelf programme ren, Met behulpvandeduidelijke lessen laat <sup>u</sup> uweigen computer precies doen, wat <sup>u</sup> van hem verlangt. <sup>U</sup> volgt de gedegen cursusbijna spelenderwijs (aan computerspelletjes wordt vanzelfsprekend veel aandacht besteed)

#### Deskundige samenstellers, ervaren leraren.

Deze cursus is samengesteld door internationaal georiënteerde computer-deskundigen. En ook de leraar die straks uw studie begeleidt is volledig op de hoogte van de allerlaatste ontwikkelingen en zorgt ervoor dat uw kennis ook over enige jaren nog actueel is. De lessen vormen met elkaar tevens een logisch en praktisch naslagwerk, waarin u snel en ge-

#### Een cursus voor thuis.

Een cursus, gebruiksaanwijzing, raadgever en naslagwerk inéén. Glashelder en voor iedereen begrijpelijk wordt uitgelegd en getoond wat de MSX-computer eigenlijk is. En vooral: hoe hij werkt, wat <sup>u</sup> er allemaal mee kunt doen, hoe u zelf uw programma's kunt maken.

#### Laat het GRATIS

kennismakings-pakket komen en ontdek niet alleen wat de MSX-homecomputer voor u kan doen, maar vooral ook wat <sup>ù</sup> met uw computer kunt doen!

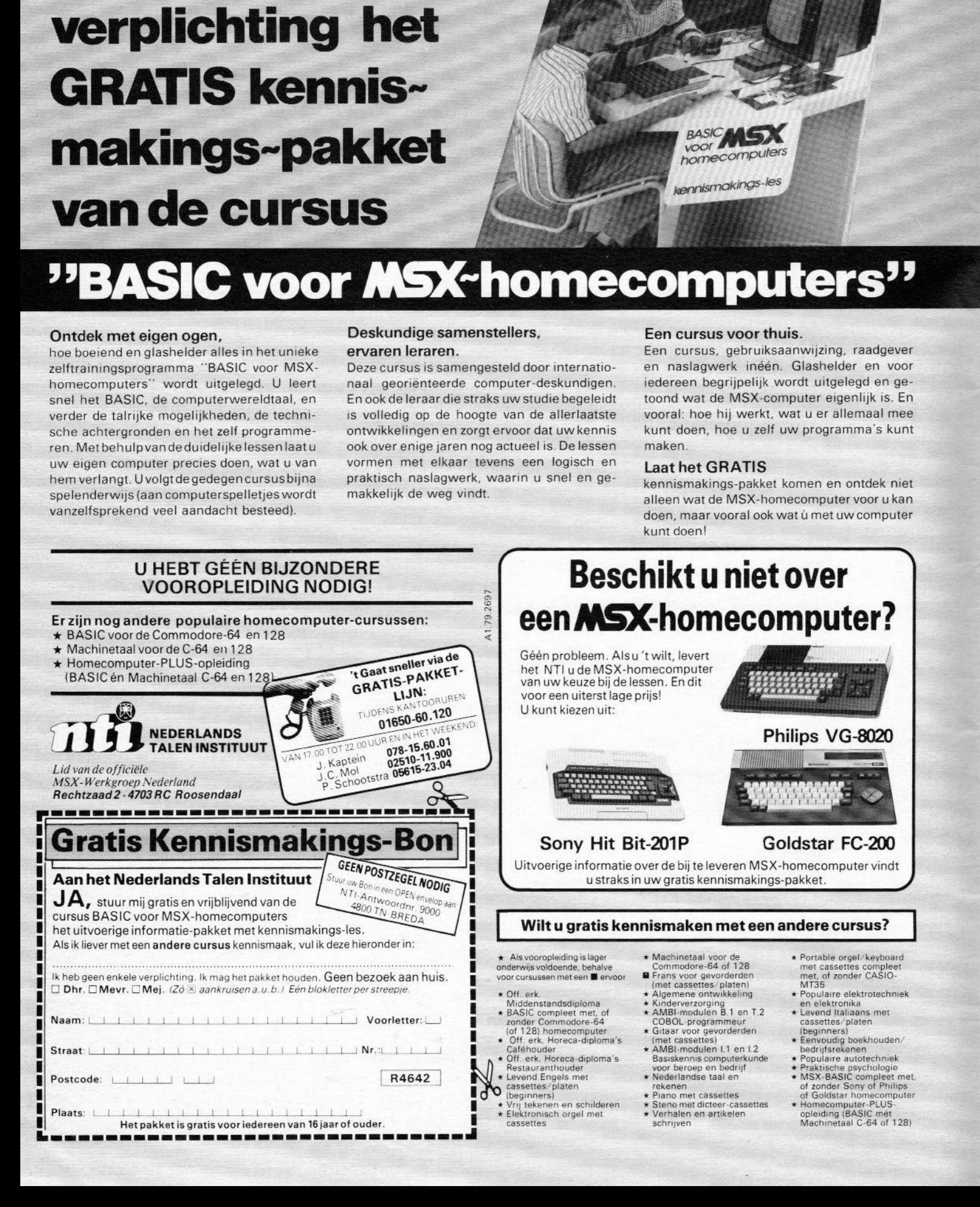

### Hindernisbaan deel 1

```
10 DEFINT A-Z
20 COLOR 1 : CLEAR 900
30 MAXFILES=2
40 As="Li004ACD3FACD3GF4"
50 B$="ACDAFD3CA"
60 C$="L5M80S8N1M255V"
70 D$="SOM3000T240D2A04T120M255S1"
80 E$="SOM3000T24002D04T120M255S1"
90 DIM SPR$(19), NM$(8), HH(8), HS(8), HT
(B), BR(B)100 OPEN "GRP:" FOR OUTPUT AS #1
110 COLOR ,, 1:CLS: SCREEN 3, 3, 0
120 DEF USRO=&H41
130 DEF USR1=&H44
140 X=USRO(0)
150 LINE (0, 0) - (255, 70), 3, BF160 LINE (0,51)-(255,140),11,BF
170 LINE (0,141)-(255,196), 8, BF
180 COLOR 13:DRAW "BM18,78":PRINT #1,
"**"190 DRAW "BM185.78": PRINT #1."**"
200 LINE (105,75) - (145,115), 1, BF
210 LINE (101, 71) - (149, 119), 6, B220 LINE (97,67)-(154,123), 4, B
230 LINE (93, 63) - (158, 127), 2, B
240 COLOR 5: DRAW "BM18, 8": PRINT#1, "HI
MDER -250 COLOR 15: DRAW "BM20, 155": PRINT#1,
"NISBAAN"
260 X=USR1(0)
270 FOR T=1 TO 19
280 SPR$=""
290 FOR I=1 TO 32 : READ R$
300 R$=CHR$ (VAL ("&H"+R$))
310 SPR$(T)=SPR$(T)+R$ : NEXT I
320 SPRITE$ (T)=SPR$ (T)
330 IF PL=1 THEN PLAY "M69789D64VM255
": PL=0 ELSE IF PL=0 THEN PLAY "M697S9
A64VM255": PL=1
340 PUT SPRITE 1, (110, 76), INT (RND (-TI
ME) * 13) + 2.7350 NEXT T
360 FOR I=1 TO 300 : NEXT
370 SCREEN 1, 3:KEY OFF
380 CLS: COLOR 4, 15, 4: WIDTH 32: SCREEN
\mathbf{1}
```
390 SA=0: BP=0: TS=-1000

TZETTEN J/N "; I\$

TE READY. R ": I\$

500 FOR I=1 TO SS

BEKER" ELSE PRINT

460 IF 1%<>"R" THEN 450

480 INPUT #2, SS, TS, TR\$

520 INPUT #2, BR(I), NM\$(I)

 $\ddot{O}$ 

 $#2$ 

ń

440 PRINT

490 PRINT

550 NEXT I

R\$: " -: "; TS

6,,6:GOTO 650

400 GOSUB 4450: GOSUR 4930

"+A\$+"R405"+B\$+"06"+B\$+"A304"

410 PLAY "T150L1005"+B\$+"06"+B\$+"A3R4

420 LOCATE 1.7: INPUT "SAVED SPEL VOOR

430 IF 1\$="J" THEN 450 ELSE IF I\$="N" THEN CLS: COLOR 6, , 6: GOTO 580 ELSE 42

450 LOCATE 1.9: INFUT "CASSETTE/DISCET

470 OPEN "HINDBAAN.SEQ" FOR INPUT AS

510 IF EOF (2) =- 1 THEN CLOSE 2:60TO 57

530 PRINT TAB(3); "SPELER"; I; NM\$ (I);

540 IF BR(I)=1 THEN PRINT TAB(21):"+

560 PRINT: PRINT TAB(3); "TOPSCORE: "; T

570 FOR I=1 TO 4000; NEXT I: CLS: COLOR

MSX-MOZAIK dubbelnummer 3/4 1986 pagina 7

580 LOCATE 2.7: INPUT "HOEVEEL SPELERS  $(MAX, 6)$ "; SS 590 JF SS>6 OR SS<1 THEN 580  $600$  FOR I=1 TO SS 610 LOCATE 21, 10: PRINT " 620 LOCATE 2, 10: PRINT "SPELER"; I:: INP UT ". NAAM: "; NM\$ (I) 630 IF LEN(NM\$(I))>8 THEN 620 640 NEXT 650 LOCATE 2, 13: PRINT "CURSOR TOETS O F JOYSTICK," 660 LOCATE 2,14:INPUT "ANTWOORD C OF "; JS\$  $\mathbf{I}$ 670 IF JS\$="C" THEN JS=0 ELSE IF JS\$= "J"THEN JS=1 ELSE 650 680 LOCATE 2.16: INPUT "AANT. SPELROND  $ES$  (MAX, 6)"; AP 690 IF AP>6 OR AP<1 THEN 680 700 CLS: COLOR 12, 15, 12 710 LOCATE 2,7 : INPUT "GEEF MAX HITS **HIMA** 720 IF MHK1 OR MH>999 THEN 710 730 LOCATE 2.9 : INPUT "GEEF MAX SCOR  $: 1.15$ 740 IF MS<1 OR MS>999 THEN 730 750 LOCATE 2.11: INPUT "MAX. SNELHEID  $(1-9)$ :";SP

programma

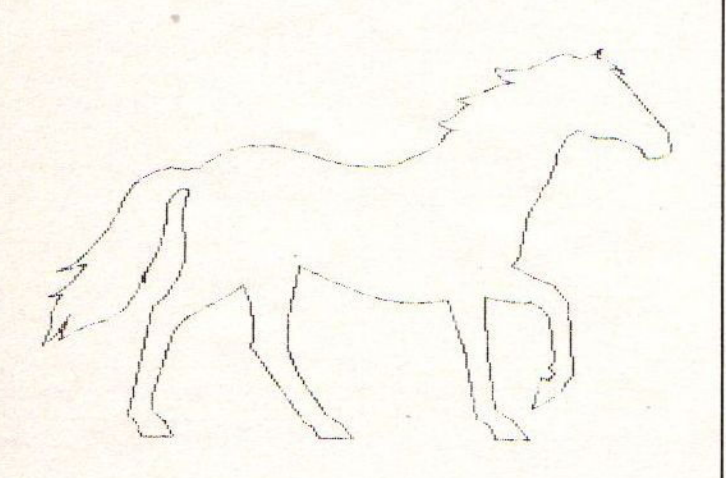

760 IF SPK1 OR SP>9 THEN 750 770 LOCATE 2,13: INPUT "TEMPO MANNETJ  $E(1-6)$ :";PP 780 IF PPK1 OR PP>6 THEN 770 790 IF PP=>4 THEN PJ=1:DA=15:ZZ=10 EL BE IF PP=3 OR PP=2 THEN PJ=2:DA=10:ZZ  $= 20$  ELSE PJ=3; DA=5: ZZ=25 800 HK=27-1 810 LOCATE 2,15 : PRINT "SPEELDUUR IN MIN. SEC."

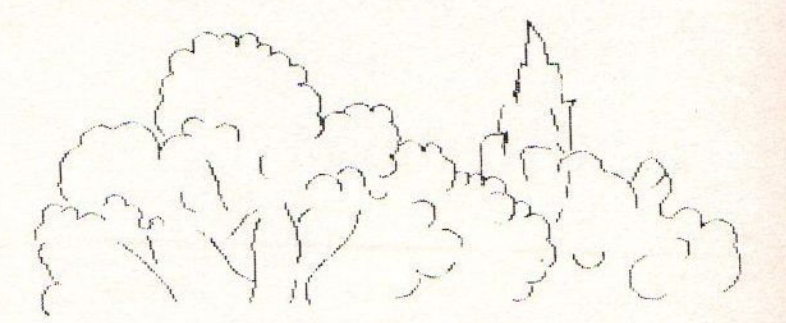

820 LOCATE 2,16 : INPUT "MAX, 30,0 MI :"; MI, SE N 830 IF MI=>30 THEN IF SE<>0 THEN 810 840 IF SE>59 OR SKO OR MIKO OR MI>30 **THEN 810** 850 CLS: COLOR . 4.1: SCREEN 2.3 860 X=USR0(0) 870 ON KEY GOSUB 4650 880 ON SPRITE GOSUB 2370 890 ON INTERVAL=25 GOSUB 2930 900 ON STRIG GOSUB 3020 910 LINE  $(0, 20) - (256, 54)$ , 14, BF 920 LINE (0,170)-(256,136),14,BF 930 FOR T=20 TO 136 STEP 116 940 FOR 1=0 TO 260 STEP 6 950 LINE  $(I, T) - (I, T + 34)$ , 1 960 NEXT I : NEXT T 970 FOR I=0 TO 30 STEP & 980 LINE  $(0, 20+1) - (256, 20+1)$ , 1 990 NEXT I 1000 FOR I=0 TO 30 STEP 6 1010 LINE  $(0, 170 - 1) - (256, 170 - 1)$ , 1 1020 NEXT I 1030 LINE (0,55)-(256,59), 13, BF 1040 LINE  $(0, 60) - (256, 130)$ , 4, B 1050 LINE (0, 135) - (256, 131), 13, BF 1060 GOSUB 4900 1070 FOR T=23 TO 183 STEP 160 1080 FOR I=60 TO 130 STEP 5 1090 LINE  $(T, I) - (T + 14, I + 5)$ , 15, BF: I=I+  $\sqrt{4}$ 1100 NEXT I : NEXT T : GOSUB 4450 1110 LINE (0.0)-(256,19), 3, BF 1120 LINE  $(0, 0) - (24, 19), 10, BF$ 1130 LINE (232,0) - (255, 19), 6, BF 1140 FUT SPRITE 4, (20,-6), 12, 4 1150 PUT SPRITE 5, (45, -6), 12, 4 1160 PUT SPRITE 6, (180, -6), 12, 4 1170 PUT SPRITE 7, (205, -6), 12, 4 1180 COLOR 6 1190 DRAW "BM83.1": PRINT#1. "SPELER" 1200 X=USR1(0) 1210 PUT SPRITE 20, (77, 163), 9, 11 1220 PUT SPRITE 21, (137.163), 9, 11

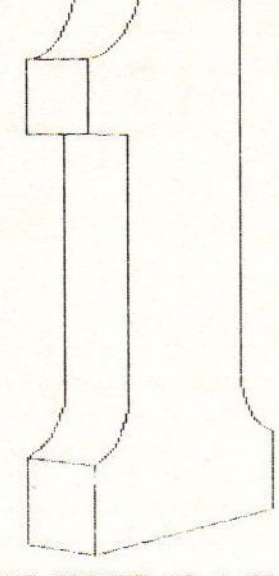

```
1230 PUT SPRITE 17, (-32, -32), 0,8
1240 PUT SPRITE 17. (-32, -32), 0,7
1250 PUT SPRITE 22, (-32, -32), 0, 11
1260 PUT SPRITE 5, (45, -6), 12, 4: VS=0
1270 PUT SPRITE 6, (180, -6), 12, 4: SH=0
1280 PUT SPRITE 24, (0,197), 0,11: PUT S
PRITE 25, (32, 197), 0, 11: PUT SPRITE 26,
(64, 197), 0, 111290 PUT SPRITE 27, (96, 197), 0, 11: PUT
SPRITE 28, (128, 197), 0, 11: PUT SPRITE 2
9, (160, 197), 0, 11
1300 GOSUB 3110
1310 LINE (0,196)-(256,171), 2, BF
1320 COLOR 1
1330 DRAW "BM9, 178": PRINT #1, "HITS: ":
H
1340 COLOR 15
1350 DRAW "BM171, 178": PRINT #1, "SCORE
54"3"1360 COLOR 10
1370 DRAW "BMO, 6": PRINT#1, ZQ: ZQ=0
1380 COLOR 1
1390 DRAW "BMO, 6": PRINT#1, ZQ
1400 PQ=3: TI=0: ZS=0: ZQ=0: DV=7: DU=0: I1
=162; VR=1: VL=2: 0M=222: 0L=255: SL=0: SG=
0:PX=3:PY=6:KX=1:TQ=01410 RZ=INT (RND (TIME+H) *30) +5
1420 RD=INT(RND(-TIME)*15)+5
1430 GOSUB 2830 : GOSUB 2620
1440 INTERVAL ON : STRIG(JS) ON : KEY
(1) ON : IF PX=3 THEN SPRITE ON
1450 FOR I=1 TO 255 STEP RN
1460 ST=STICK(JS)
1470 ON ST GOSUB 2850, 2860, 2870, 2880,
2890, 2900, 2910, 2920
1480 IF 11>133 AND P=0 AND ST=>4 AND
ST=<6 THEN P=1:PLAY "M697S9C64VM255":
GOSUB 2530
```
1490 IF I1323 AND P=1 AND ST=>1 AND S T<=2 THEN P=0:PLAY "M697S9A64VM255":B **OSUB 2530** 1500 IF 11<23 AND P=1 AND ST=8 THEN P =0: PLAY "M697S9B64VM255": GOSUB 2530 1510 IF  $S = \{RD \ OR \ BR(SA) = 1 \ THEN \ IF \ DV =$ 7 THEN DV=8: PUT SPRITE 17, (DU, 21), 8, D V ELSE DV=7:PUT SPRITE 17,  $(DU, 21)$ , 8, D U 1520 IF S=>RZ OR BR(SA)=1 THEN PUT SP RITE 22, (OL, 133), INT (RND (-TIME) \*15) +1  $,$  OF 1530 IF STOO THEN JP=JP+1:IF JP=>PJ T HEN IF PO=PY THEN PO=PX: JP=0 ELSE PO=  $PV: IP=0$ 1540 PUT SPRITE 3, (12, I1), KX, PQ 1550 DN RA GOTO 1570, 1560, 1560, 1560, 1 560, 1560, 1570, 1560 1560 PUT SPRITE 1, (I, PR), KL, VL 1570 ON RB 60TO 1580, 1590, 1580, 1580, 1 580, 1590, 1580, 1580 1580 PUT SPRITE 2, (255-I, PL), KR. VR 1590 NEXT I : GOSUB 2620 1600 GOTO 1450 1610 DATA 00,00,3E,3E,08,3F,7D,F8 1620 DATA F8, 7D, 3F, 08, 3E, 3E, 00, 00 1630 DATA 00,00,00,00,1C,88,FE,FF 1640 DATA FF.FE.88, 10,00,00,00,00 1650 DATA 00,00,00,00,38,11,7F.FF 1660 DATA FF.7F.11.38.00.00.00.00 1670 DATA 00,00,7C,7C,10,FC,BE,1F 1680 DATA 1F, BE, FC, 10, 7C, 7C, 00, 00 1690 DATA 00,00,03,07,03,03,01,0F 1700 DATA 1F, 17, 17, 02, 02, 02, 06, 00 1710 DATA 00,00,00,E0,C0,C0,C0,80,F0 1720 DATA F8, E8, E8, 40, 20, 60, 40, 00 1730 DATA 00,00,00,01,03,03,07,07 1740 DATA OF, 1F, 03, 07, 00, 00, 00, 00 1750 DATA 00,00,00,80,00,00,E0,E0 1760 DATA FO, FB, CO, EO, 00, 00, 00, 00 1770 DATA 00,00,02,02,01,11,30,3F 1780 DATA 3F, 3D, 11, 00, 00, 00, 00, 00 1790 DATA 00,00,48,44,88,F0,E0,E8 1800 DATA E4, E8, F0, 00, 00, 00, 00, 00 1810 DATA 00,00,03,07,03,03,01,1F 1820 DATA 17, 27, 07, 02, 02, 06, 04, 00 1830 DATA 00,00,00,00,00,00,00,60,F0 1840 DATA FO.FO.EO.40.40.40.60.00 1850 DATA 02.01.03.15.37.7A.F9.FE 1860 DATA FF, E3, 83, 07, 09, 10, 28, 00 1870 DATA 40,80,00,A8,EC,5E, 9F,7F 1880 DATA FF.C7.C1.E0.90.08.14.00 1890 DATA 02, 01, 03, 05, 07, 32, 79, FE 1900 DATA FF, E3, C3, C7, 89, 10, 28, 00 1910 DATA 40,80,00,A0,E0,40,9E,7F 1920 DATA FF, C7, C3, E3, 91, 08, 14, 00

#### Hindernisbaan

Hindernisbaan is een van de programma's, die ingezonden zijn tijdens de vrije programmeewedstrijd. Het is een behendigheidsspel voor het hele gezin. Hieronder volgt de verklaring van veel gebruikte termen en de gebruiksaanwijzing

Verklaring van de in het spel voorkomende termen:

spelletje: een afzonderlijk spel op dit nivo proberen van de computer te winnen.

spelronde: Als alle deelnemers een keer aan de beurt geweest zijn, probeert men op dit nivo van elkaar te winnen.

#### winnen.

bekerronde: als alle spelrondes gespeeld zijn, kan men uiteindelijk twee bekers winnen. Het spel kan hier afgebroken worden om te saven.

#### scherm 1:

<mark>Tijdens dit scherm wordt de sprite data ver-</mark> werkt tot sprites. Als een sprite verwerkt is word hij even in de window op het scherm gezet.

#### scherm 2:

Dit is het voorbereidende scherm waar je onder andere de moeiljkheidsgraad mee kunt bepalen. a- saved spel voortzetten: tussenstand van een eerder gesaved spel. Indien <sup>J</sup> komt de volgende vraag. Indien N komt vraag 1. Als disK is aangesloten dan wordt de data automatisch van disk gelezen.

b- cassette/diskette ready.R:

antwoord <sup>R</sup> als cassette/diskette in de unit zit. Hierna verschijnt vraag 3. l- Hoeveel spelers (max <sup>=</sup> 6): aantal deelnemers tot <sup>6</sup> 2- geef de namen?: voornamen van de deelnemers tot maximaal <sup>8</sup> karakters. 3- cursortoets of joystick <sup>C</sup> <sup>=</sup> cursortoetsen J <sup>=</sup> joystick 4- aantal spelronde?s aanal spelen per persoon 5- geef max hits m<mark>aximum aantal hits binen een spelletje, maxi-</mark> mum is 999 6- geef max score: maximum eigen score binnen een spelletje, maximum is <sup>999</sup> 7- geef maximum snelheid: sneheid van de auto 's die op de rijweg bewegen, waarde (1 - 9).

8- snelheid mannetje:

snelheid van het te bewegen mannetje, waarde (1 -6).

9- tijdsduur in min,sec:

de tijdsduur van een spelletje in minuten en seconden, maximaal is 30 minuten.

#### scherm 3:

Linksboven in geel terrein wordt de tijd elke hele minuut bijgehouden. Midden boven staat de naam van de speler en spelernummer en het totaal sore/hits uit de vorige spelronde 's

Rechtsboven in een rood vlakje wordt de spelronde bi jgehouden.

L<mark>inksonder staan de hits (zwart), bij elke hit</mark> wordt dit bijgewerkt. Middenonder verschijnt de eindstand van het spelletje. Tevens wordt aangegeven of de computer of de speler wint ofdat gelijkspel bereikt is.

Rechtsonder staat de score, bij elk behaald punt wordt dit bijgewerkt. Het mannetje verschijnt onderin het scherm tussen twee hekjes<br>bij het begin van het spel.

#### spelregels:

en spelletje is ten einde als: a- de opgegeven speeltijd overschreden is b- MAX hits is bereikt c- MAX score is bereikt

Tegen hekjes aanlopen kan niet. Dit geeft een hit, evenals tegen dennenboompjes aanlopen, aangereden worden op de rijweg, aangereden worden op de linkerzebra en aangereden worden op de rechterzebra. Deze laatste geven overigens resp. 3 en 2 hits.

Goed oversteken geeft een score, evenals goed oversteken van de linkerzebra (3 score) en het goed oversteken van de rechterzebra (2 score). In de loop van het spel verschijnt er boven en/of onder een vervaarlijk wezen. Deze maakt

het <sup>u</sup> erg lastig op de stoep. Als het wezen <sup>u</sup> bereikt geeft ook dit een hit.

Hulpmiddelen tijdens dit scherm Spatiebalk of trekkerknop te gebruiken: op de linker/rechter rijbaan. Hiermee wordt de auto stilgezet als er boven in het beeld een stoplicht is verschenen. gebruik hiervan kost een score. Op de bovenste of onderste stoep om de wezens te verdrijven als er een geweer in het scherm is verschenen.Gebruik hiervan kost een score De wezens gaan stil stan als de score is gezakt

onder het aantal punten waar de wezens normaal

verschijnen. Als de score weer hoog genoeg is gaan ze weer lopen. Het duiveltje op de bovenste stoep blijft stil staan als er meer dan 34 punten verschil ís tussen score en hits

De functietoets <sup>1</sup> kan gebruikt worden om de tussenstand van dat moment te displayen.Ee worden alleen effectieve punten gegeven, dat wil zeggen aantal score - hits. Deze functie kost geen speeltijd. Een kopje geeft aan wie op dat moment de bekerbezitter is.

Antwoord elke keer C als een spelletje afgelopen is, daarna kan met het volgende spelletje doorgegaan worden.

### Uitzonderingen tijdens het spel:

Degene die in de vorige ronde de beker gehaald heeft krijgt direkt als hij een spelletje begint alle wezens in het scherm. Tevens verschijnen ook direkt het geweer/stoplicht (af en toe) bovenin het scherm. Af en toe veranderd het mannetje in een beker en is dan onkuetsbaar. Hij kan dan rustig het hele scherm oversteken en loopt dwars door auto's, hekjes enz.

### scherm 4:

In dit scherm komen de eindresultaten te staan van een hele bekerronde. Ze worden in oplopende volgorde gedisplayed.

In principe is hier het spel ten einde, maar men kan doorgaan om uiteindelijk twee bekers te halen. Deze bekers blijven in dit scherm zichtbaar over alle bekerronde '3.

Ook wordt er een topscore bijgehouden, dit blijft bewaart over de bekerronde s. Bij de to pscore worden de hits niet afgetrokken in tegensteling tot de einduitslag

<mark>Er is maar een eerste, 'een tweede e</mark>nz. Bij e gelijke uitslag bepaald het programma wie er voorrang heeft.

De volgorde van spelen is na elke be<mark>kerron</mark>de gewijzigd in de volgorde waarin de eindstand op het sc<mark>herm komt. Dus bij verder spelen kom</mark>t degene die een stond eerst, die op twee stond dan enz.

#### scherm 5:

Dit is het huldigingscherm Het vraagt of er nog een keer gespeeld wordt. Indien het antwoord J is komt scherm twee terug en kan men de moeilijkheidsgraad aanpassen en aan een volgende bekerronde beginnen. (nabeschouwing: Score en hits staan weer op 0) Indien men de beker gewonnen heeft dan wordt dit onthouden en zal ook later in scherm <sup>4</sup> zihtbaar zijn

Als men in totaal twee bekers gewonnen heeft is

men Super winnaar en is het spel ten einde.

Indien met N geantwoord werd komt de volgende vraag:

tussensand saven J/N?

j <sup>N</sup> stopt het programma

Bij J komt de volgende vraag:

Cassette/diskette ready R?

Als alleen cas<mark>sette aanwezig is dan wordt de</mark> data automatisch naar de cassette geschreven. Voor de diskette geld hetzelfde.

Als de diskette/cassete in de unit zit- antwoord dan met R. Na het wegschrijven van de data stopt het prgramma. Men kan dan weer de draad omakken dor de cassette/disketein het begin van het spel wer in te lezen.

De volgend data wordt gesaved: Aantal spelers; Topscore + naam; de namen van de deelnemers; de spelvolgorde <sup>+</sup> de bekerstand

VELL SUCCES!!!!

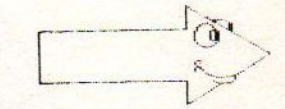

Wordt vervolgd.

### **Spritetest**

- **B** MSX-MOZAIK 10 'SPRITETEST 20 SCREEM1: KEYOFF 30 VDP (6) = VDP (4) : X=20 40 FORS=0T031:X=X+50:IFX>220THENX=20 50 Y=Y+8 60 PUTSPRITES, (X, Y) 70 NEXTS 80 VDP (1)=VDP (1) XOR2 90 GOSUB130  $100 \text{ VDF}(1) = \text{VDF}(1) \text{XOR}1$ 110 GOSUB130 120 GDTD 80 130 FORW=0T0150:NEXTW:RETURN 140 'sprite test MSX-MOZAIK
- 5 MSX-MOZAIK 6 'DEMO VDP-REGISTERS 7 'VOOR FREAKS 10 COLOR 15, 1, 1: SCREEN2: 20 FORX=0T044STEP4 30 CIRCLE(63, 31), X, 10 33 CIRCLE(63, 159), X, 4 34 CIRCLE(191, 31), X, 8 35 CIRCLE (127, 95), X, 15 40 CIRCLE (191, 159), X, 3: NEXTX 50 P=6144+E 60 FORX=PTOP+15: B=VPEEK(X+16): VPOKEX,  $B:NEXTX:VDP(3)=VDP(3)XOR3$ 70 P=P+32: IFP>6895THEN80ELSE60 80 FORY=0T015 90 X=RND(1)\*127:VDP(3)=VDP(3)XORX:GOS UB100: GOSUB100: NEXTY: E=E+16: VDP (3) =25 3:60TO 50 100 VDP (3) = VDP (3) XOR2: FORW=0T0200: NEX

TW: RETURN

### VDP-demo

N

MSX-MOZAIK

programma

is het blad voor iedere MSX-er.

### Grabbelton allerlei

#### TERZIJDE

De ontw<mark>ik</mark>keling van de msxcomputer is in volle gang, we hebben eerst de MSX(1), nu is er de MSx(2), en het wachten is op MSX( 3)...of niet wat betreft boeken, informatie hoeven we op MSX gebied ook niet meer te klagen. De prdoduktie is in volle gang.

Onlangs kwam ook het merk panasonic met een 64 <sup>K</sup> computer op de markt Het is welliswaar niet te vroeg maar hij is er, en volgens mij iets te prijzig. Dus wat de keuze betreft hoeven w<mark>e</mark> ook niet te tobben.

Als we alle publicaties mogen geloven, zijn er het afgelopen jaar heel wat MSX-computers verkocht en dat is toch wel bemoedigend dacht ik zo.

Maar waar zitten al die MSX"ers, en wat doen ze ermee, want op die vraag moet ik helaas het antwoord schuldig blijven, zo om het volgende; onlangs werd ik uitgenodigd door een Atarifanaat om eens tew komen kijken bij een bijeenkomst van die gebruikers. Hij voegde daar aan toe dat ik maar eens wat MSX"ers op moest trommelen om in het buurthuis gezamelijk kennis uit te wisselen.

Grabbelton allerlei <br>
Europe a statistica del region allerlei del region allerlei del region allerlei del region allerlei del region allerlei del region allerlei del region allerlei del region allerlei del region allerlei hebben bij elkaar zo'n <sup>15</sup> MSX"ers ingelicgt over deze bijeenomst en deze op hun beurt weer andere. Het enthousiasme kent geen grenzen maar de bijeenkomst wel. Er waren die avond welgeteld zes MSers aanwezig maar zonder computer!!! Zo stonden we daar dan, en toen? Iemand bood aan zijn MSX-2 plus monitr op te en aldus gesch<mark>iedde.</mark> Daarna konden we toch nog iets zien en doen. Maar het bleef avond. Per saldo kun je moe man <mark>op e</mark>en comuter gaan zitten typen. Daarbij had ikeen modem meegenomen die niet werkte omdat er telefooncentrale was en de modem op een direkte lijn aangesloten moest worden. Daarop had een aanwezige een akoestiek modem thuis en is die in he buurthuis een maar <mark>gaan ophalen. Hierna</mark> lukte het wel en hebbenwe van deze avond toch nog wat weten te maken.

Mochten er in de omgeving van Dordrecht MSx"ers zijn, die bereid zijn wat mee te nemen en te zien op zo'n avond, kunnen een bri naar <mark>de dedactie van di</mark>t blad. Al genoeg animo voor is kunnen we nog organiseren. We denken hierbij aan een eigen ruimte die voor iedereen gemakke bereiken is.

Deze bijeenkomsten zullen afhankelijk van interesse een keer per maand of een keer per drie weken gehouden worden. De bijeenkomst is voor elke MSX"er toegankelijk zowel. voor de beginner als de professionals, en <mark>men hoeft nergens lid van</mark> te zijn. Vermeld op uw briefkaart naam adres en gevorderde als de eventueel telefoonnu<mark>mmer, zodat bij voldoende</mark> aan<mark>meldingen wij u kunnen bereike</mark>n. aanmeidingen wij d Kunnen befel<br>Dus tot ziens, of.............?

Bert Klop.

### 32bits-processor

32-BITS PROCESSOREN ZALIGMAKEND?

In vergelijking met sommige andere micro"s die nu al <sup>32</sup> bits processoren toepassen lijkt de <mark>SX-ontwikkeling traag. Een krachtige processo</mark> allee<mark>n is echter niet zaligmakend.</mark> De processor is een belangrijk onderdeel. Dat wel, maar hij moet terzijde gestaan worden door andere onderdelen. En als die nog <sup>8</sup> of <sup>16</sup> bits <sup>z</sup> zullen ze het totaal resultaat negatief beinvloeden. Het is zelfs zo dat een uitgekiend gebruik van een 8-bits komponenten sneller kan rken als een primitief gebruik van 16-bits componenten. En bovendien (ik blijf er op hameren) is een MSX bedoeld voor de huiskamer. En dan is een grote verwerkingscapaciteit niet een eerste vereiste.

R. de Groot.

### **Bankswitching**

Er zijn nog steeds een hoop mensen die niet weten hoe het bankswitchen werkt, terwijl het toch heel simpel is te gebruiken is. De Z80 microprocessor heet <sup>16</sup> adreslijnen en kan niet meet dan <sup>64</sup> <sup>K</sup> aansturen. Deze <sup>64</sup> <sup>K</sup> zijn verdeeld over <sup>4</sup> pagina's van <sup>16</sup> <sup>K</sup> Nu kun je in principe voor elke pagina je <sup>4</sup> andere pagina's voorstellen. Deze heten slots. Dus voor elke pagina zou de fabrikant <sup>4</sup> slots hebben kunnen gebruiken. Welke slots je gebruikt bepaal je met poort A. Poort <sup>A</sup> ziet er als volgt uit:

artikel

pag <sup>3</sup> pag <sup>2</sup> pag <sup>1</sup> pag <sup>0</sup> bitbit bitbit bitbit bitbit

Poort A bestaat dus uit 8 bits oftewel een byte. Elke bit kan <sup>O</sup> of <sup>1</sup> zijn. De mogelijkeden per pagina zijn dus 00, 01, 10,<br>11.

Poort <sup>A</sup> zou er dus als volgt uit kunnen zien:

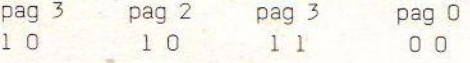

Dus in pagina <sup>0</sup> slot <sup>0</sup> pagina <sup>1</sup> slot <sup>3</sup> pagina <sup>2</sup> slot <sup>2</sup> pagina <sup>3</sup> slot <sup>3</sup>

Vanuit BASIC is de A-poort aan te sturen met de OUT-functie. Veel leuker is naturlijk om met ee<mark>n assemblermonitor te werken. Dan kun j</mark>e namelijk wat zien. Zelf werk ik met MONMSX vanHighsoft. Slotbesturing gaat hier heel eenvoudig. Controlk en type hexadecimaal de configuratie in. Ik wilde graag weten waar het slot aan de aogterkant van mijn sony voor stond. De drive was ierop aangesloten, dus zoekt en gij zult vinden. De adressen waar de pagina"s beginnen zijn:

pag 0 #0 pag 1 # 4000<br>pag 2 # 8000 pag 2 # 8000 pag <sup>3</sup> # CO00 Het slot bleek voor pag 1 slot nr 3 te staan. Dus met de monitor control K, memorie 4000 en daar staat de diskrom.

 $\frac{1}{3}$ 

Wim Winter.

Bijna iedereen heeft wel een gekraakt cardridge spelletje op cassette staan. Echter hoe staat dit op cassette? Immers basic staat ot #8000 en de cartridge staat van #4000 tot #8000. Er is<br>dus enig programmeerwerk voor nodig. Hieronder een voorbeeld.

Het origineel staat op dit moment van #8000 tot #c7ff. Het programma is van Anton van Kinderen.

org #8750 dit eerste gedeelte

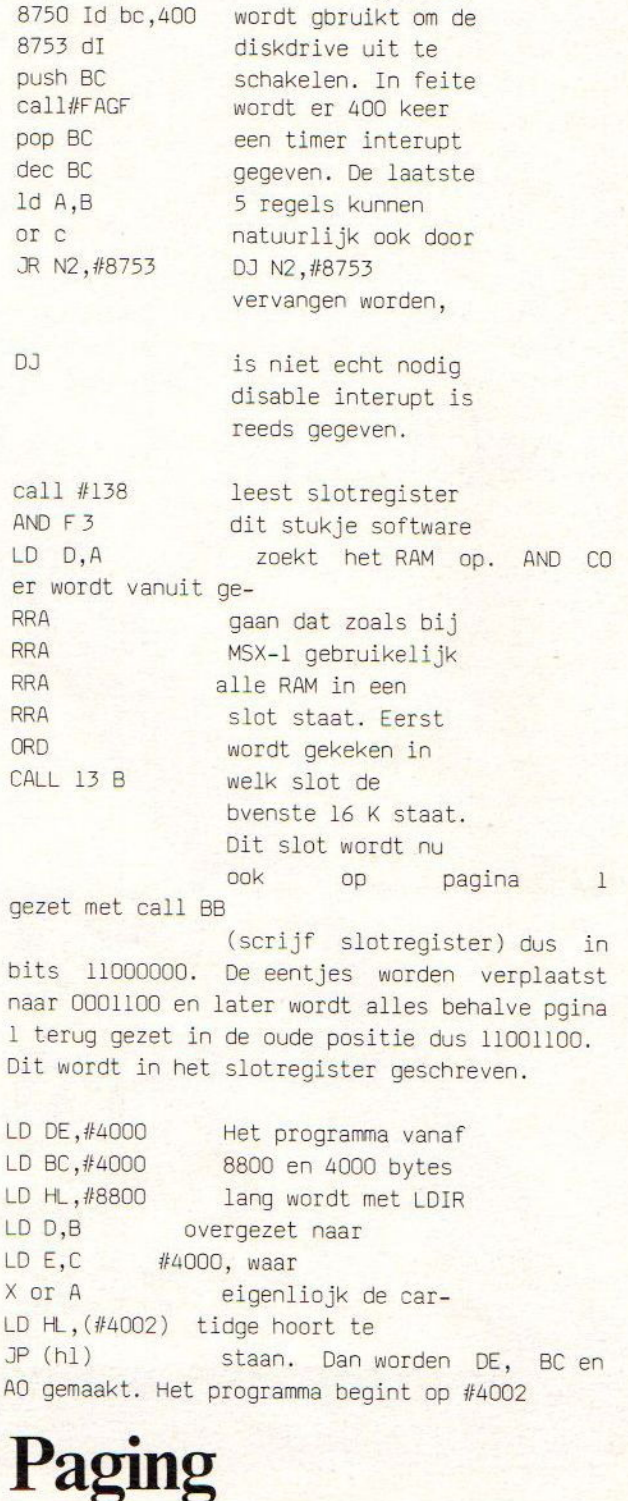

### NIEUW!!

**GRAMMA'S** UTERS

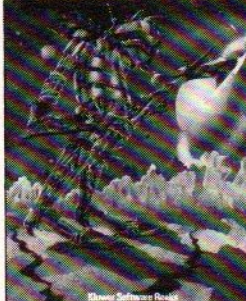

### NIEUW!!

Leren omgaan -gomputers

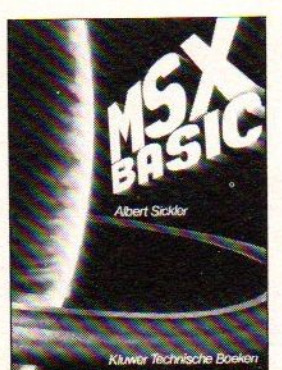

i<br>ISBN 9020118196 208 pagina's, ingenaaid Prijs f 29,75

### H

Vraag in de boekhandel of computershop naar onze nieuwe full colour catalogus "Boeken voor homecomputers 1986". <sup>U</sup> kunt ook een bríefkaartje sturen naar onderstaand adres. Doen!!

INFORMATICA BOEKEN 7

KLUWER HEEFT ZE ALLEMAAL!<br>NA KLUWER TECHNISCHE BOEKEN<br>POSTBUS 23, 7400 GA DEVENTER

### BASIC-PROGRAMMA'S VOOR MSX-COMPUTERS

J.P. Deloore De vele grafische mogelijkheden van de MSX-machines nodigen uit tot net maken van bijzondere sprites De auteur is erin geslaagd om met behulp van bewegende sprites een aantal behendigheidsprogramma's te maken Ook het speelse element is in de programma's ruim vertegenwoordigd Zo krijgt <sup>u</sup> spelenderwijs heel wat kneepjes van het programmeren onder de knie.

ISBN90 201 18773 112 pagina's, ingenaaid. Prijs f 24,75

### LEREN OMGAAN MET MSX-COMPUTERS

8. Baarda en <sup>A</sup> van Londen In de serie 'Leren omgaan met...' is nu ook deze titel verschenen Dit boekis speciaal voorde jeugd geschreven. Het is de bedoeling dat de onge computerenthousiast zonder hulp zijn of haar computer leert kennen. Taalgebruik en vormgeving zijn op de jeugd van vandaag afgestemd. Zeer succesvolle serie!! ISBN 90 201 128 pagina's, ingenaaid

Prijs f 24,90

### MSX-BASIC

Albert Sickler In deze bestseller vertelt Albert Sickler <sup>u</sup> eerst over de achtergronden van de standaard. Daarna begeleidt hij <sup>u</sup> bij uw eerste stappen om te programmeren in MSX-BASIC.

Alle aspecten die deze taal zo bijzonder maken komen daarbij aan bod. In een aantal appendices worden de 'narde feiten' genoemd: overzichten waarin alle kenmerken terug te vinden zijn Met tien programma's voor MSX-machines.

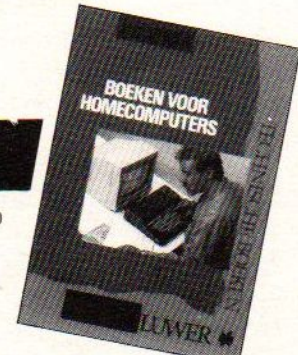

olland licrocost

### DE GOEDKOOPSTE PHILIPS DEALER VAN NEDERLAND

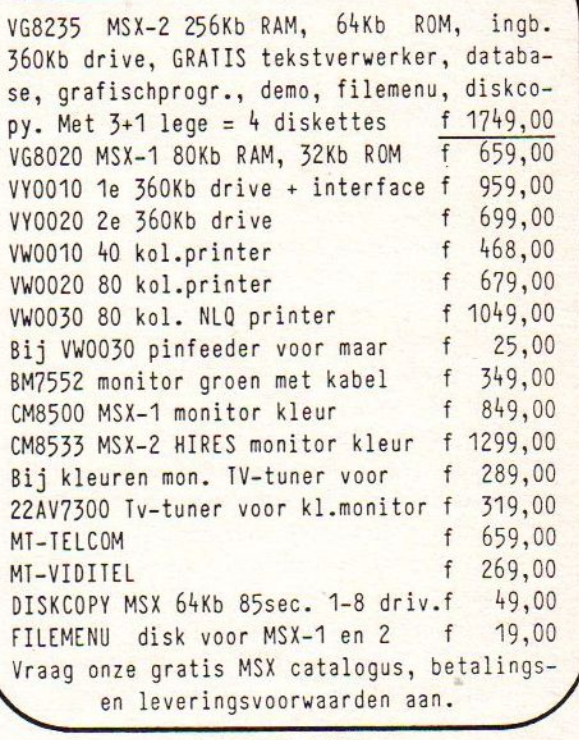

tel. 01680 - 25296 Gaasbeek 33 4781 LR Zevenbergen

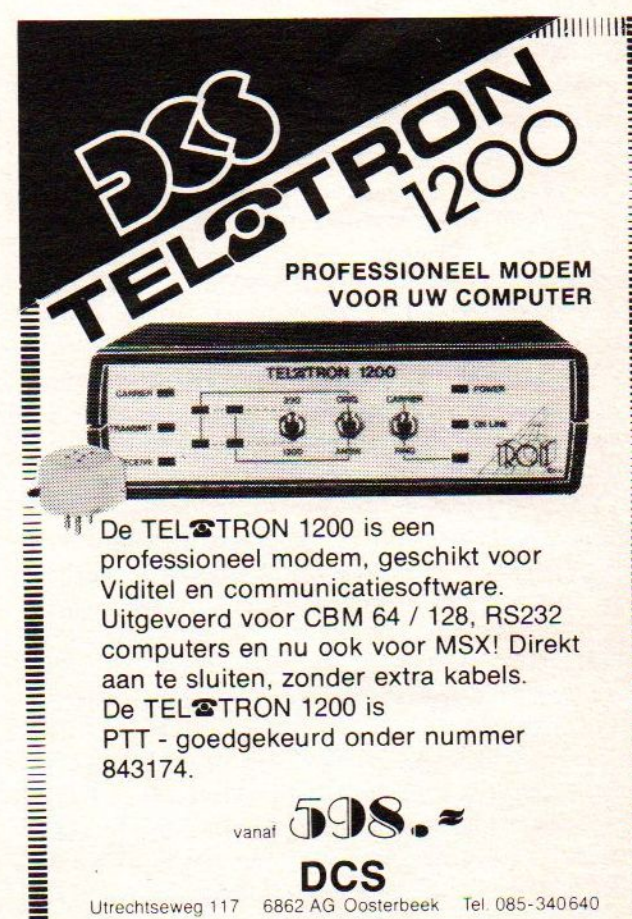

EELTEENEEONRRNNNBANBGGEEEEEE EEE EEEN EONRAGOGRNNGDDRENEIE EIT

YAMAHA CX5 GEBRUIKERSDAG

Op zaterdag 5 april j.l. was er een<br>landelijke bijeenkomst van de Yamaha bijeenkomst gebruikersgroep. Als genodigde geeft ik u een kort verslag.

De gebruikersgroep concentreerd zich op het gebruikt van de Yamaha MSX computer, waar een synthesizer is ingebouwd. Met de computer is als met elke andere MSX computer te werken maar juist de synthesizer maakt dat hij meer gebruikt wordt om muziek te maken.

De bijeenkomst werd gehouden in een bijgebouw van het Conservatorium in Utrecht, waar een aantal Yamaha- en Apple computers stonden<br>opgesteld. Het conservatorium heeft een Het conservatorium heeft een werkgroep met verschillende projecten: computers en muziek, computerondersteund onderwijs, en computers en computergestuurde sythesizers Vanaf april <sup>i</sup> er ook een cursus gestart van <sup>7</sup> zaterdagen, georganiseerd door het Centrum voor Muziek en Informatie (CMI), die gegeven wordt door Ernst Monis (auteur van het "Blauwe Boek") en Jasper van 't Hof. Mogelijk dat deze cursus herhaald wordt. Voor geïnteresseerden geef ik <sup>u</sup> het aanmeldingstelefoonnummer: 030-314044.

De aanwezige regioleiders en genodigden kregen korte demonstraties te zien van Macpaint, een Mac "partituurbewerker" (zeer fraai) en een door de werkgrop zelf ontwikkeld programma voor de Apple][ van een programma dat zelf te bepalen tonen/sequences maakt voor de Yamaha DX7 synthesizer, die deze zelf niet kan genereren. Ook werd een Mac MIDI sequencer<br>getoond, waarmee men melodieen kan waarmee melodieen kan opslaan/weergeven via een MIDI interface Helaas was deze interface defect, zodat een demonstratie niet mogelijk was

Een van de leden demonstreerde een eigengeschreven programma om zgn. "voices" van de CX5 te selekteren en te klassificeren. De Yamaha muziekcomputer heeft namelijk de mogelijkheid om de 48 verschillende instrumentgeluiden die hij kan voortbrengen te veranderen, op te slaan op cassette en weer in te lezen. Het gedemonstreerde programma maakte het mogelijk om geluiden met bepaalde, dezelfde parameters te selekteren uit de verschillende bestanden en in en nieuw bestand op te slaan.

Na de zakelijke punten werd de rest van de dag gebruikt voor het uitproberen van software (voornamelijk Yamaha cardridges). Helaas waren er weinig eigengeschreven programma's. De dag werd afgesloten met een kleine excursie naar

software distributie firma, waar we diverse demonstraties te zien zouden krijgen op de nieuwe Atari 520ST. Dit laatste viel naar mijn idee een beetje tegen, omdat er slechts een (nederlands) produkt kon worden getoond, een MIDI digital recorder programma.<br>Voor mensen die muziekm

Voor mensen die muziekmaken op een<br>computergestuurde synthesiser, of hier grote interesse voor hebben raad ik aan om kontakt te zoeken met deze gebruikersgroep. Voor fanatieke computeraars vond ik er ook iets wat naar mijn weten in Nederland nog niet te krijgen was: De Yamaha MSX-muis. Een klein kastje met een snoer voor F392,00 te bestellen bij Harder (Importeur) in Utrecht.

### MSX-3

#### MSX-3

artikel

Hoewel de titel van dit stukje zou kunnen doen vermoeden dat de redaktie informatie uit welingelichte bronnen zou hebben ontvangen moet ik <sup>u</sup> daarin teleurstellen. Ondergetekende heeft slechts geprobeerd een zo nauwkeurig mogelijke schets te maken uit de schaarse aanwjzingen die nu voorhanden zijn.

MSX-3 zal een l6-bits processor bevatten die uitwisselbaar is met de Z80. Mogelijk wordt er een speciale chip voor ontwikkeld. Een 16-biter kan zonder trucs 4 MB aan intern geheugen<br>adresseren. Aangezien een dergelijke Aangezien een dergelijke hoeveelheid geheugen voor een huiscomuter zinloos is zullen de meeste MSX-3"s zo'n <sup>256</sup> KB aan boord hebben. De speciale videoprocessor zal in uitgebreider uitvoering aanwezig zijn en het videogeheugen zal opgevoerd worden tot circa <sup>256</sup> KB. Het oplossend vermogenzal verticaal groter geworden zijn tot <sup>400</sup> puntjes Dit laatste is het maximum wat de gemiddelde tv aankan. Ter vergelijking: het Nederlandse<br>tvbeeld is ongebouwd uit 640 x 625 is opgebouwd uit 640 X 625 beeldpunten. Voor de duidelijkheid MSX-2 <sup>512</sup> <sup>x</sup> <sup>212</sup> ; MSX-3 <sup>512</sup> <sup>x</sup> 400. De hoofdprocessor zal ook weer terzijde gestaan worden door een speciale geluidschip, die in staat zal zijn tot spraaksynthese. De vermoedelijke introduktiedatum zal begin <sup>1988</sup> zijn

Brabant en Zuidelijk Zeeland R. de Groot, Wethouder van Eschstraat 101, <sup>5342</sup> AS Oss, tel. 04120-35812.

Leden van onze groep mogen ook gebruikmaken van de mogelijkheden die de MSX Gebruikersgroep West-Brabant biedt. De voorzitter hiervan is C.M. Hopstaken, Pijnboomstraat 10, 473 AT Oudenbosch, tel. 01652-2446. Eenmaal in de maand organiseren zij een bijeenkomst in Roosendaal, Nieuwe Markt 88, snackroom 'De Wolf'.

Zuid-Holland en Noordelijk Zeeland:

W. Winter, Lissabonweg 31, 3137 LB Vlaardingen, tel. 010-748608.

De regiobijeenkomst vindt ieder tweede donderdag in de maand plaats, in wijkcentrum 'De Heipaal' Meerkoetstraat 1, Holy-Vlaardingen en begint 'savonds om 19.30 uur

Het Gooi en Omstreken: Redactie MSX<del>-</del>MOZAIK, Batterijlaan 39, 1402 SM Bussum.

De bijeenkomsten worden altijd de laatste donderdag van de maand gehouden in cafe 'De Viersprong', Huizerweg 72 in Bussum. De avonder beginnen om 19.30

#### Amsterdam:

E.A.J. van der Horst, Willem Nakkenstraat 46-2, Amsterdam, tel. 020-1 37646.

#### Markelo en Omgeving:

J.H. ten Tije, Ouderijnseweg 19, 7475 SM Markelo, tel. 05476-1724. Bijeenkomsten vinden regelmatig plaats, voor inlichtingen met bovenstaande coordinator contact opnemen.

's-Gravenhage en Omgeving:

A.M. Ismail, Kersengaarde 4, 2723 BR Zoetermeer, tel. 079-314785.

W.D.A. Hakkenberg van Gaasbeek, tel. O 79-510806. H.W.L. Kenens, tel. 079-412898.

De bijeenkomsten binnen deze regio vinden altijd plaats op de laatste maandagavond van de maand. De avonden zijn toegankelijk voor alle leden en beginnen om 20.00 uur en eindigen uiterlijk om 23.00 uur. Ze vinden plaats in een zaal van de sprtkoepel 'De Olympus', Voorweg 107 te Zoetermeer (wijk 16).

Lelystad en omgeving: M. Diepgrond, Oostzeestraat 172, 8226 BD Lelystad, tel. 03200-53836 (na 17.00 uur). Leden uit deze regio moeten met de heer Diepgrond contact opnemen voor meer informatie

#### Noord-Holland:

regionieuws

J.N. Maessen, Postbus 552, 1780 AN Den Helder, tel. 02230-19 #3.

Emmen en Omgeving: H. Visser, Sleenerbrink 183, 7812 HR Emm<mark>en, tel</mark>. 05910-15118.

### Nijmegen en Omgeving:

C. Schutte, Sleedoorn 32, 5432 AK Cuyk, tel. 08850-17504.

De bijeenkomsten binnen deze regio vinden plaats op maandag in de Andreasschool, Drs. Creuzbergweg 1-3, 652 XP Nijmegen. De bijeenkomsten beginnen om 20.00 uur.

#### Zwolle en Omgeving:

Voor deze regio heeft zich nog niemand kandidaat gesteld, ondanks de vele verzoeken hiertoe. Bij deze plaatsen we dan ook een oproep voor een regiocoordinator.

#### Apeldoorn en omgeving:

P. Smit, Laurierstraat 3, 7 <mark>22 RA</mark> Apeldoorn, tel. 055-666652.

De bijeenkomsten vinden iedere maandagavond plaats in Don Bosco, wijk Zevenhuizen, Jeugd- en jongerencentrum te Hagewinde 5a.

#### Zuid-Limburg:

R. Waasdorp, Hertogstraat 48, 6441 HD Brunssum, tel. 045-257533

Leden in deze omgeving kunnen contact opnemen met de heer Waasdorp, omdat hij inmiddels een onderkomen heeft gevonden waar de bijeenkomsten kunnen worden gehouden.

#### Harderwijk en omgeving:

Leden uit deze streek kunnen contact opnemen met de heer J. Klopman, tel. <mark>03</mark>410–23268. Hij wil zo spoedig mogelijk komen tot een regelmatige bi eenkomst. Neem even contact op.

#### Haarlem en omgeving:

Willen diegene die geinteresserd zijn in een regionale, regelmatige bijeenkomst te Haarlem contact opnemen met de heer G. Kerssens, tel. 0023-274340.

### **Chopper**

```
5 MSX-MOZAIK 1986 chopper
10 SCREEN 2.2: COLOR15.1.2
20 OPEN "GRP: " AS#1:S%=S%
30 GOSUB 880
40 60SUB 810
50 ON SPRITE GOSUB 490
60 SPRITE ON
70 U=215
80 A$=CHR$ (&HO) +CHR$ (&HO) +CHR$ (&HO) +C
HR$ (&HFF) +CHR$ (&H1) +CHR$ (&H1) +CHR$ (&H
3) +CHR$ (&H7)
90 B$=CHR$ (&H2F) +CHR$ (&H4F) +CHR$ (&H2F
)+CHR$(8H4)+CHR$(8H4)+CHR$(8H1F)+CHR$(&HO) +CHR$ (&HO)
100 C$=CHR$ (&HO) +CHR$ (&HO) +CHR$ (&HO) +
CHR$ (8HFE) +CHR$ (8HO) +CHR$ (8HO) +CHR$ (8HRO) +CHR$ (%HC3)
110 DS=CHR$(&HFF)+CHR$(&HEO)+CHR$(&HC
0) +CHR $ (&HO) +CHR $ (HO) +CHR $ (&HO) +CHR $ (
2H(1)120 SPRITE$ (1)=A$+B$+C$+D$
130 X=80; Y=176: B=30; C=37: E=55: F=60: G=
85: H=88: I=130: J=110: K=150: L=147: M=190
N=160: T=220: F=122140 FOR 1=1 TO 1
150 D=STICK(1) OR STICK(0)
160 IF D=0THEN ZX=0:ZY=0:GOSUB 430
170 IF D=(1)THEN ZX=0:ZY=-2:GOSUB 430
180 IF D=(2) THEN ZX=3: ZY=-2: GOSUB 430
190 IF D=(3) THEN ZX=2: ZY=0: GOSUB 430
200 IF D(4) THEN ZX=2: ZY=1+2: GOSUB 430
210 IF D=(5) THEN ZX=0: ZY=1+2: GOSUB 43
O.
220 IF D=(6) THEN ZX=-2:ZY=1+2:GOSUB 4
\overline{\mathbb{S}}(1)
230 IF D=(7) THEN ZX=-2: ZY=0: GOSUB 430
240 IF D=(8) THEN ZX=-2: ZY=-2: GOSUB 43
\mathbf{1}250 IF D=(3) THEN ZX=2; ZY=0; GOSUB 430
260 PUT SPRITE 1. (X.Y), 11, 1
270 PUT SPRITE 3. (E.F), 9.4
280 PUT SPRITE 4. (G.H), 9,1
290 PUT SPRITE 5. (I.J), 7, 1
300 PUT SPRITE 6, (K.L), 2, 1
310 PUT SPRITE 7, (M, N), 13, 1
```
320 PUT SPRITE 8, (T, P), 15, 1 330 PUT SPRITE 9, (K, F), 14, 1 340 PUT SPRITE 2, (B, C), 3, 1 350  $X=X+ZX:Y=Y+ZY$ 360 IF X<5THEN X=5 370 IF X>230THEN X=230 380 IF Y<10THEN Y=10 390 IF Y>180THEN Y=180 400 B=B-8:E=E-5:6=6-10:I=I-8:K=K-5:M=  $M-9: T=T-6:CD=+8$ 410 IF Y<11THEN S%=S%+1 420 NEXT I 430 U=U-1 440 XU=24+INT(U/2)\*2 450 DRAW"C1BM=XU: . 9D2" 460 IF U<= 0THEN 490 470 IF Y>178THEN 1100 480 RETURN 490 A\$="V901L32F+CF+CF+CF+CF+C" 500 B\$="V904L32F+CF+CF+CF+CF+C" 510 C#="V908L32F+CF+CF+CF+CF+C" 520 PLAY A\$, B\$, C\$ 530 PLAY"L64S14M11108C07BB-AA-GG-FEE-DD-CC-B-AA-GG-FEE-DD-CBB-AA-GG-FEE-DD  $-\mathbb{C}^n$ 540 FOR I=1 TO 32 550 PUT SPRITE 1, (X, Y), 15 560 CIRCLE (X+4, Y+4), RND (1) \*5, 14, ... 5+ **RND(1)** 570 PAINT (X+4, Y+4), 14 580 CIRCLE (X+2, Y+2), RND (1) \*6, 1, , , 15+ RND(1)  $590 Y = Y + 7: X = X$ 600 IF Y>172 THEN 620 610 NEXT 620 PUT SPRITE 1, (X, Y), 15 630 FOR L=1 TO 40 640 CIRCLE (X+6, Y+8), RND(1)\*6, 6,,,, 5+  $RND(1)$ 650 CIRCLE (X+6, Y+8), RND (1)\*6, 11,,,.5+ **RND(1)** 660 NEXT 670 COLOR15 680 DRAW"BM12, 20" 690 PRINT#1." YOU HAVE CHRASHED"

700 DRAW"BM15, 30" 710 PRINT#1, "TO PLAY AGAIN PRESS TRIG GER OR KEY ""P"" 720 DRAW"BM23, 180": PRINT#1, "SCORE O" 730 IF STRIG(1) THEN GOTO 770 740 F\$=INKEY\$ 750 IF F\$="P" THEN GOTO 770 760 GOTO 730 770 CLOSE #1 780 COLOR15 **790 CLS** 800 RUN 810 LINE  $(23,8) - (240,12)$ , 1, BF 820 LINE (23, 9 ) - (238, 11), 11, BF 830 COLOR15 840 FF=175 850 DRAW"BM211, 13" 860 FRINT#1, "TIME" 870 RETURN 880 SCREEN 2:COLOR15, 1, 2 890 A\$="V10L1603CDEFGFEDC": B\$="V10L16 CDEFGFEDC" 900 PLAYA\$, B\$ 910 DRAW"BM30.80" 920 PRINT#1," HELICOPTER GAME " 930 FOR XX=1 TO 6 940 CIRCLE(50,50), RND(1)\*20, RND(1)\*15  $.5.5.5$ 950 DRAW"BM30, 100" 960 PRINT#1, "SEE IF YOU CAN REACH THE TOP AND BACK AGAIN  $\,$  11  $\,$ 970 DRAW"BM30, 130": PRINT#1, "STAY AT SCORE, BUT LEAV THE TOPFOR A GOOD E ENOUGH TIME TO LAND SAFELY 980 CIRCLE(175,50), RND(1)\*20, RND(1)\*1  $5, 10$ 990 CIRCLE (505, 50), RND (1) \*20, RND (1) \*1  $5, 10$ 1000 CIRCLE (175, 50), RND (1) \*20, RND (1) \*  $15., .05$ 1010 DRAW"BM39.178"

1020 PRINT#1, "JOY STICK OR CURSOR KE

 $S<sup>n</sup>$ 

1030 GG=30 1040 PSET (G.160)  $1060$   $G=$  $G+45$ 1070 NEXT XX 1080 CLS 1090 RETURN 1100 IF 8%=0 THEN DRAW"BM15, 30": PRIN T#1, "YOU MUST GO UP TO THE TOP PR **TO SCORE** ESS TRIGGER OR KEY P" 1110 IF S%>0 60TO 1190 1120 DRAW"BM23, 180": PRINT#1, " SCORE"  $, 5%$ 1130 B\$="V12S14M200L8D5A04E05A04E05A0 4E05A04E05A04E" 1140 C\$="V12S14M200L8O5A-04E-05A-04E-05A-04E-05A-04E-05A-04E-" 1150 PLAY B\$.C\$ 1160 IF STRIG(1) GOTO 770 1170 F\$=INKEY\$ : IF F\$="P" THEN GOTO77  $\cup$ 1180 6010 1160 1190 DRAW"BMBM15, 30": PRINT#1, "WELL D ONE YOU HAVE BEAT THE SET TIME TO PLA TRIGGER OR KEY P" Y AGAIN PRESS 1200 PLAY"V13S8M5000L1604GL8EL16EL8FL 1604GL805EL16EL4C" 1210 DRAW"BM23, 180": PRINT#1, "SCORE";  $S^*$ 1220 IF STRIG(1) GOTO 1260 1230 F\$=INKEY\$ 1240 IF F\$="P" THEN GOTO 1260 1250 GOTO 1220 1260 RUN

 $\mathcal{C}$ 

Programmerwedstrijd: sluiting 20 augustus 1986!

programma

### MSX-communicatie

#### MSX-Communicatie

Evenals in ons vorig nummer is er ook deze keer weer communicatienieuws en wel over het teltron 1200/MSX modem. Helaas is er te weinig tijd om er uitgebreid op in te gaan in verband met het ter perse gaan van dit blad. Daarom wat beknopte maar belangrijke informatie over dit modem.

Het modem, al eerder bekent bij de commodore bezitters, heeft zich nu ook sterk gemaakt voor ISX-gebruikers. De software in de cartridge van het modem is namelijk uitgebreid. De cartridge bevat een verwisselbaar eprom zodat het moge lijk is de eprom met vernieuwde en aangepaste software om te wisselen.

Het viditel geheugen is bijvoorbeeld uitgebreid met het zelf opmaken van het scherm, u kunt hier uw eigen belde maken. In de viditel-localmodekan "men viditel beelden in geheugen, cassette of disk zetten en wer terug halen, met

overzicht van files en geheugen, of het w van files en geheugen.

een

In de terminal-mode is het nu eindelijk mogelijk om van computer <sup>A</sup> een file te sturen naar computer <sup>B</sup> die op zijn beurt de file ontvangt en op disk kan wegschrijven.

Stel u heeft een prachtig BASIC programma gamaakt en <sup>u</sup> wilt dit dan toch wel even naar een bevriende computerfreak sturen. Nu is dat geen probleem meer. U verzend of ontvangt of anders om.Hierbij is het gebruik van een diskdrive onontbeerlijk. Zowel het zenden van een file als het ontvangen van een file gaat

prima. Dit is toch een behoorlijke aanwinst voor het MSX-gebeuren.

Zoals gezegd is er weinig tijd om er dieper op in te gaan, maar ik wilde <sup>u</sup> dit nieus niet onthouden, zeker niet het over en weer laden van Onze programma's.

MSX-gebruikers met een tel-tron -modemkunnen alvast deze nieuwe software via databank INFO-TRON inladen.

<sup>U</sup> kunt trouwens ook voor nieuws en informatie terecht bij deze databank, of om zo maar eens<br>te kijken.

De toegang is gratis met uitzondering van de telefoonkosten. Het telefoonnummer van INFITRON is:

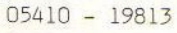

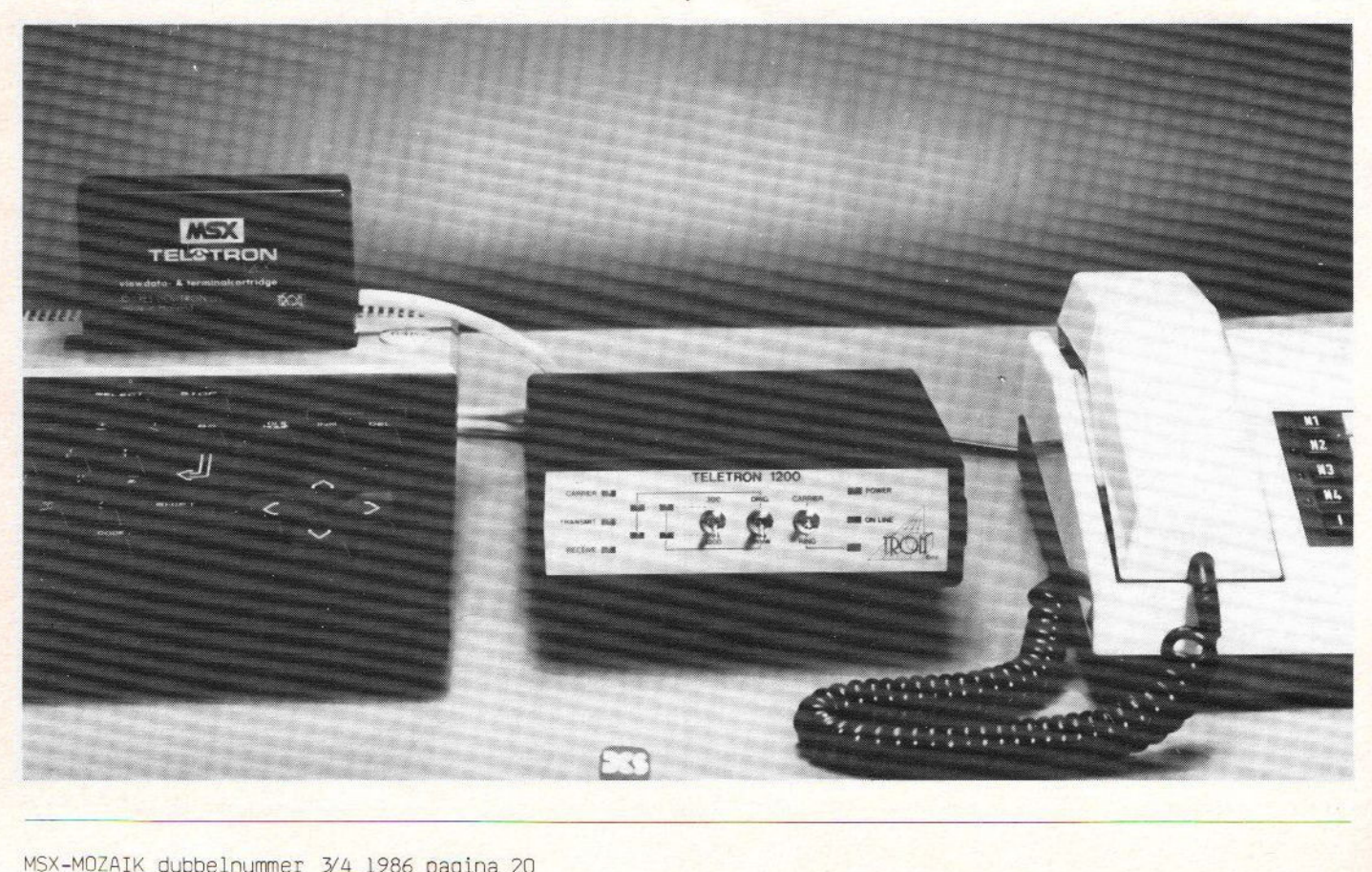

### **Sector Utility**

programma

10 REM \*\*\*\*\*MENU\*\*\*\*\* 20 CLS: WIDTH40: KEYOFF 30 LOCATES. 0: PRINT"Menu" 40 LOCATE3.4: PRINT"1: Sector lezen va n schijf" 50 LOCATE3.6: PRINT"2: Sector verander  $en<sup>H</sup>$ 60 LOCATE3, 8: PRINT"3: Sector wegschri jven naar schijf" 70 LOCATE3, 10: PRINT"4: End" 80 LOCATE8, 21: INPUT"Maak keuze"; A 90 ON AGOSUB140, 280, 470, 120: GOTO20 100 60T080 110 REM \*\*\*\*\*EINDE PROGRAMMA\*\*\*\*\* 120 CLS: KEYON: WIDTH37: LOCATE, , 0: END 130 REM \*\*\*\*\*SECTOR LEZEN VAN SCHIJF\* \*\*\*\* 140 60SUB550: H=0: Z\$="": B=0: C=0 150 CLS: LOCATEO, 0, 1: A\$=DSKI\$ (A, S) 160 GOSUB230: FORI=&HEB96T0&HED95 170 PRINTRIGHT\$ ("00"+HEX\$ (PEEK(I)), 2) : " ":: IFPEEK(I)>32ANDPEEK(I)<128THENZ \$=Z\$+CHR\$(PEEK(I))ELSEZ\$=Z\$+"," 180 C=C+1:D=D+1:H=H+1:V=V+1 190 IFC=8THENC=0: PRINTZ\$::Z\$="": PRINT 200 IFD=8THEND=0:60SUB230 210 IFH=128THENLOCATEO.21: PRINT"druk een toets ESC is menu"::A\$=INPUT\$(1 ) : IFA\$=CHR\$ (27) THENRETURNELSEH=0: LOCA TEO. 0: 60SUB230 220 NEXTI: LOCATEO, 21: PRINT"  $\Box$ og een keer j/n ":: A\$=INPUT\$ (1) : IFA#=" j"ORA#="J"THEN140ELSERETURN 230 IF V=128THENV=0:RETURN210 240 PRINTRIGHT\$("0000"+HEY\*/D) 4)"!";  $250 B = B + B$ 260 RETURN 270 REM \*\*\*\*\*VERANDEREN VAN SECTOR\*\*\* \*\* 280 CLS 290 INPUT"geef adres (hex)": B\$: PRINT 300 IFB\$=""THEN330ELSEA=VAL("&h"+RIGH T\$(B\$.4))

310 IFA>&H1FFORA<OTHENA=0 320 T=&HEB96+A:F=F+A:G0T0 350 330 I=&HEB96  $340 F = 0$ 350 PRINTRIGHT\$("0000"+HEX\$(F),4);";"  $: F = F + 1$ 360 IFPEEK(I))32ANDPEEK(I)<128THENZ\$= CHR\$(PEEK(I))ELSEZ\$="," 370 PRINTRIGHT\$("00"+HEX\$(PEEK(I)), 2)  $E_{1}$   $H_{2}$   $H_{3}$   $Z$   $Z$   $Z$   $Z$   $Z$   $Z$   $H_{3}$   $H_{4}$ 380 LINEINPUTF\$: IFF\$=""THEN440 390 IFF\$=". "THENRETURN 400 IFLEN (F\$) = 2THENK=VAL ("&h"+LEFT\$ (F  $(2)$  ): GOT0430 410 IFLEN (F\$) > 2THENF=F-1: GOT0350 420 K=ASC (F\$): IFK<00RK>255THEN380 430 POKEI.K 440 1=1+1; IF1>&HED95THEN330 450 GOTO350 460 REM \*\*\*\*\*SECTOR SCHRIJVEN NAAR SC HIJF\*\*\*\*\* 470 GOSUB550 480 CLS: LOCATE2, 10: PRINT"Heeft u all es goed gekontroleerd ?" 490 LOCATE2, 12: PRINT"Sector op schijf schrijven j/n"; 500 B\$=INPUT\$(1) 510 IFB\$="J"ORB\$="j"THEN520ELSERETURN 520 DSK0\$ A.S 530 RETURN 540 REM \*\*\*\*\*KEUZE VAN DRIVE\*\*\*\*\* 550 CLS: INPUT"drive nr (1,2,3,4)";A 560 IFA<10RA>4THEN550 570 LOCATE10, 8: PRINT"1: 3.50 inch" 580 LOCATE10, 10: PRINT"2: 5.25 inch" 590 LOCATE10, 21: PRINT"Maak keuze"; 600 A\$=INPUT\$(1) 610 IFA\$="1"THEN640 620 IFA\$="2"THEN670 630 IFA%<>"1"ORA%<>"2"THEN570 640 CLS:LOCATE3, 10: INPUT"sector nr (0)  $-719)$  ": S 650 IFS<00RS>719THEN650 660 GOT0690 670 CLS:LOCATE3, 10: INPUT"sector nr (0  $-359)$  ": S 680 IFS<00RS>359THEN680 690 RETURN 700 REM Event Cranendonk 710 REM 18-04-1986 720 REM Sony HB-75P 730 / VOOR MSX-MOZAIK

### **Tekenen3**

DOOR PKIENHUIS  $\frac{1}{2}$ MSX-MOZAIK 3 CLEAR600.40049!:DEFINTA-J.N-Z:COLOR 15.1,1:SCREEN2,0:KEYOFF 20D4L16D4R10D4L10D4R16D4L20U20" 7 K\$="C12R6D8E8R7G10F10L7H8D8L6U20":N \$="C4R5F10U10R5D20L5H10D10L5U20" 10 DRAW"RM80.50516"+T\$:C=6:GOSUB9650 12 DRAW"BM80, 50S16"+E\$: C=15: GOSUB9650 14 DRAW"BM80.50S16"+K\$:C=12:GOSUB9650 16 DRAW"BM80, 50S16"+E\$:C=15: GOSUB9650 18 DRAW"BM80, 50S16"+N\$: C=4: GOSUB9650 20 DRAW"BM80.50816"+E\$:C=15:60SUB9650 22 DRAW"BM80, 50S16"+N\$: C=4: 60SUB9650 30 DRAW"S4BM20, 50"+T\$+"BM+30, 0"+E\$+"B M+30,0"+K\$+"BM+30,0"+E\$:DRAW"BM+30,0" +N\$+"BM+30.0"+E\$+"BM+30.0"+N\$ 35 PAINT (21, 51), 6: PAINT (51, 51), 15: PAI NT(81,51), 12: PAINT(111, 51), 15 36 PAINT(141,51), 4: PAINT(171,51), 15: P AINT(201.51).4 40 LINE (20, 80) - (220, 82), 13, BF 50 OPEN"GRP: "FOROUTPUTAS1 60 PSET(100,160), 1: PRINT#1, "door P.KI ENHUIS": CLOSE 80 FORTT=1T01000:NEXT 90 M=30:N=20:W=1:C=15:G=1 100 S\$="":RESTORE9000: 'SPRITE 110 FORT=1TO8: READA\$: S\$=S\$+CHR\$(VAL("  $(b'' + A*)$ ) : NEXT: SPRITE\$(1)=S\$ 200 CLS: SCREEN1: LOCATE2, 12: INPUT"WILT U UITLEG(J/N) ":U\$:IFU\$="N"ORU\$="n"G 070895 220 REM UITLEG 250 CLS:SCREENO:WIDTH 40:LOCATE12,1:P **RINT"TEKENEN":LOCATE 0.5** 255 PRINT" DIT IS EEN PROGRAMMA, WAA RMEE IN": PRINT: PRINT" SCREEN 3 GETEKE ND KAN WORDEN. ": PRINT 260 PRINT" DE VOLGENDE BESTURINGSMOGE LIJKHEDEN": PRINT: PRINT" ZIJN AANWEZIG  $\frac{a}{\epsilon}$ 262 GOSUB 9700:CLS 265 PRINT: PRINT" M.B.V.DE CURSURTOETS

EN KAN EEN AAN-": PRINT: PRINT" WIJSPIJ L VERPLAATST WORDEN, DIE": PRINT: PRINT " WISSELEND WIT OF GEKLEURD IS IN DE OP": PRINT: PRINT" DAT MOMENT ACTIEVE V OORGRONDKLEUR": PRINT: PRINT 300 PRINT:PRINT" DOOR HET INDRUKKEN V AN DE SPATIEBALK": PRINT 305 PRINT" KAN BEPAALD WORDEN OF ER S TEEDS EEN": PRINT 310 PRINT" PUNT GEPLAATST WORDT BIJ H ET VER-": PRINT: PRINT" SCHUIVEN VAN DE AANWIJSPIJL" 315 GOSUB 9700:CLS 320 PRINT: PRINT" DOOR EEN C GEVOLGD DOOR 2 GETALLEN": PRINT 325 PRINT" WORDT DE VOORGRONDKLEUR VE RANDERD": PRINT: PRINT 330 PRINT" B.V.  $C_1 5 = WIT$ MSX": PRINT 335 PRINT"  $C$   $Q$   $1 = ZWART$ KLEUR": PRINT 340 PRINT"  $C_1$  0 = DONKER CODE": PRINT" **GEEL**  $\overline{H}$ 350 PRINT: PRINT: PRINT" DOOR DE P IN T E DRUKKEN, WORDT HET VLAK": PRINT: PRINT " ROND DE AANWIJSPIJL EN OMSLOTEN DOO R": PRINT: PRINT" DE VOORGRONDKLEUR, GEV ULD MET DIE KLEUR" 352 GOSUB 9700:CLS 355 PRINT: PRINT" N(AAR) GEHEUGENP LAATS": PRINT: PRINT" DOOR EEN N GEVOLG D DOOR EEN CIJFER(1-9)" 360 PRINT" IN TE DRUKKEN WORDT EEN GE MAAKTE TEKE-": PRINT: PRINT" NING NAAR DIE GEHEUGENPLAATS GESCHREVEN": PRINT 365 PRINT: PRINT: PRINT" V(AN) GEHE

UGENPLAATS"

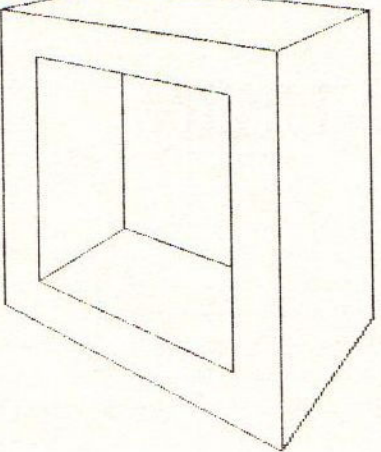

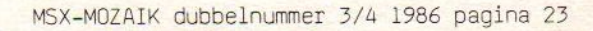

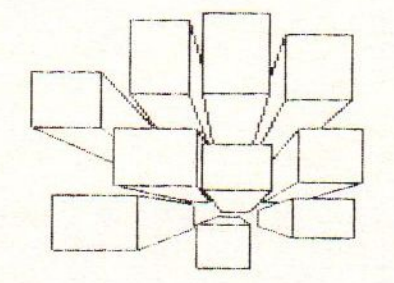

NFLAATS" 520 PRINT: PRINT: PRINT" F(ILM)";PR INT:PRINT" INHOUD GEHEUGEN WORDT GETO  $OMD<sup>n</sup>$ 

RIJF EERST DE TEKENING" 510 PRINT: PRINT" WAAR U MEE BEZIG BEN T NAAR EEN LEGE": PRINT: PRINT" GEHEUGE

495 GOSUB9700:CLS 500 PRINT: PRINT" Q(UIT)": PRINT: PR INT" BIJ EEN Q GAAT U UIT HET PROGRAM MA": PRINT: PRINT: PRINT" H(ELP)"; PR INT: PRINT" BIJ EEN H SPRINGT U TERUG NAAR DE": PRINT: PRINT" UITLES. N.B.SCH

ACHTIGD (BIJ AANWEZIGHEID VAN" 455 PRINT: PRINT" EEN REMOTE INGANG)": PRINT: PRINT: PRINT" CLS OF SHIFT CLS": PRINT: PRINT" HET SCHERM WORDT GEWIST"

445 GOSUB 9700: CLS 450 PRINT: PRINT" M(OTOR) ": PRINT: PRINT " DOOR EEN M IN TE DRUKKEN WORDT DE M 0-":PRINT:PRINT" TOR VAN DE CASSETTER ECORDER AL OF": PRINT: PRINT" NIET BEKR

EKEND"

HEUGENPLAATS 1 GESCHREVEN EN" 415 PRINT: PRINT" DIREKT DAARNA UITGET

T: PRINT 410 PRINT: PRINT" L (ADEN) VAN CASS ETTE":PRINT:PRINT" DE TEKENING VAN DE CASSETTE WORDT": PRINT: PRINT" NAAR GE

405 PRINT: PRINT" ALLEEN DE TEKENING I N GEHEUGENPLAATS": PRINT: PRINT" 1 KAN NAAR CASSETTE GESCHREVEN WORDEN": PRIN

395 GOSUB 9700: CLS 400 PRINT: PRINT" S(AVEN) NAAR CAS SETTE"

370 PRINT: PRINT" ZIE N(AAR) GEHEUGEN FLAATS"

> 545 GOSUB9700:CLS 895 SCREEN3 900 DEFUSR0=40075!:RESTORE915 905 FORM1=40075!T040099! 910 READM2: POKEM1, M2: NEXT 915 DATA 33, 0, 0, 17, 40, 160, 1, 0, 6, 195, 8  $9,0,33,0,8,17,44,166,1,0,3,195,89,0,2$  $O1$ 920 DEFUSR1=40050!:RESTORE935 925 FORM1=40050!T040074! 930 READM2: POKEM1, M2: NEXT 935 DATA 33, 40, 160, 17, 0, 0, 1, 0, 6, 195, 9 2, 0, 33, 44, 166, 17, 0, 8, 1, 0, 3, 195, 92, 0, 2  $01$ 950 X=M\*4: Y=N\*4: SCREEN3 960 PUTSPRITE1, (M\*4, N\*4), C. 1 1000 REM SCHEIDEN INVOER 1010 GOTO 1040 1020 IN\$=INKEY\$ 1030 IFIN\$=""THEN1020ELSERETURN 1040 GOSUB1020  $1050$  Z=ASC(IN\$) 1060 IFZ>27ANDZ<3260T02000 1065 IFIN\$=CHR\$(32)60T09600 1070 JFIN\$="C"ORIN\$="c"60T07000 1080 IFIN\$="P"0RIN\$="p"60T07500 1090 IFIN\$="L"ORIN\$="1"GOTO6500 1100 IFIN\$="S"ORIN\$="s"60T06000 1110 IFZ=120RZ=11THENCLS 1120 IFIN\$="Q"ORIN\$="q"GOTO10000 1130 IFIN\$="m"ORIN\$="M"THENMOTOR 1140 IFIN\$="V"ORIN\$="v"THENGOSUB8500 1150 IFIN\$="N"ORIN\$="n"GOT08000 1160 IFIN\$="H"ORIN\$="h"GOTO200 1170 IFIN\$="F"0RIN\$="f"60T09800 1200 60T01040 2000 REM PLAATS VOOR DE PUNT  $2010 B = Z - 27$ 2020 DNBGOSUB2100, 2110, 2130, 2120: GOTO 3000 2100 M=M+1:RETURN 2110 M=M-1:RETURN 2120 N=N+1: RETURN 2130 N=N-1: RETURN 3000 REM: PLAATSEN VAN DE PUNT

3010 IFM=OTHENM=1 3011 IFM=63THENM=62 3012 IFN=OTHENN=1 3013 IFN=48THENN=47 3015 IF6=260T05000 3020 PSET (M\*4.N\*4).C 5000 REM: VERPLAATSEN AANWIJSPIJL 5010 W=W+1: IFW=3THENW=1 5020 ONWGOSUB5100.5200 5030 GOT01040 5100 PUTSPRITE1, (M\*4+3, N\*4+3), C.1:RET URN 5200 PUTSPRITE1, (M\*4+3, N\*4+3), 15, 1:RE TURN 6000 'TEKENING NAAR CASSETTE VANUIT H ET GEHEUGEN 6020 SCREENO: COLOR15, 1, 1: LOCATE3, 5 6030 PRINT"WILT U DE TEKENING VAN GEH EUGEN-" 6040 LOCATE3, 10 6050 PRINT PLAATS 1 NAAR CASSETTE SCH RIJVEN?" 6060 LOCATE10, 15: INPUT"J/N"; C\$ 6070 IFC\$="J"ORC\$="j"GOTO 6085 6080 60T0950 6085 CLS: LOCATE3.5 6090 INPUT"ONDER WELKE NAAM":C\$ 6095 LOCATE3, 10: PRINT"ZET DE CASSETTE RECORDER KLAAR":LOCATE3,12:PRINT"VOO R OPNAME": GOSUB9700 6100 BSAVE"CAS: "+C\$, 40100', 42499! 6110 60T0950 6500 'TEKENING VAN CASSETTE NAAR GEHE **LIGEN** 6510 SCREENO: COLOR15, 1, 1: LOCATE3.5 6520 PRINT"WILT U LADEN?" 6530 LOCATE3, 10 6540 INPUT"J/N": C\$: IFC\$="J"ORC\$="j"GO T06550ELSEG0T0950 6550 CLS: LOCATE3.5: INPUT"WELKE NAAM"; C\$:LOCATE3,10:PRINT"ZET DE CASSETTERE CORDER KLAAR":LOCATE3, 12: PRINT"VOOR W EFRGAVE": GOSUB9700 6610 CLS:LOCATE 5,15: PRINT"EVEN GEDUL D AUR"

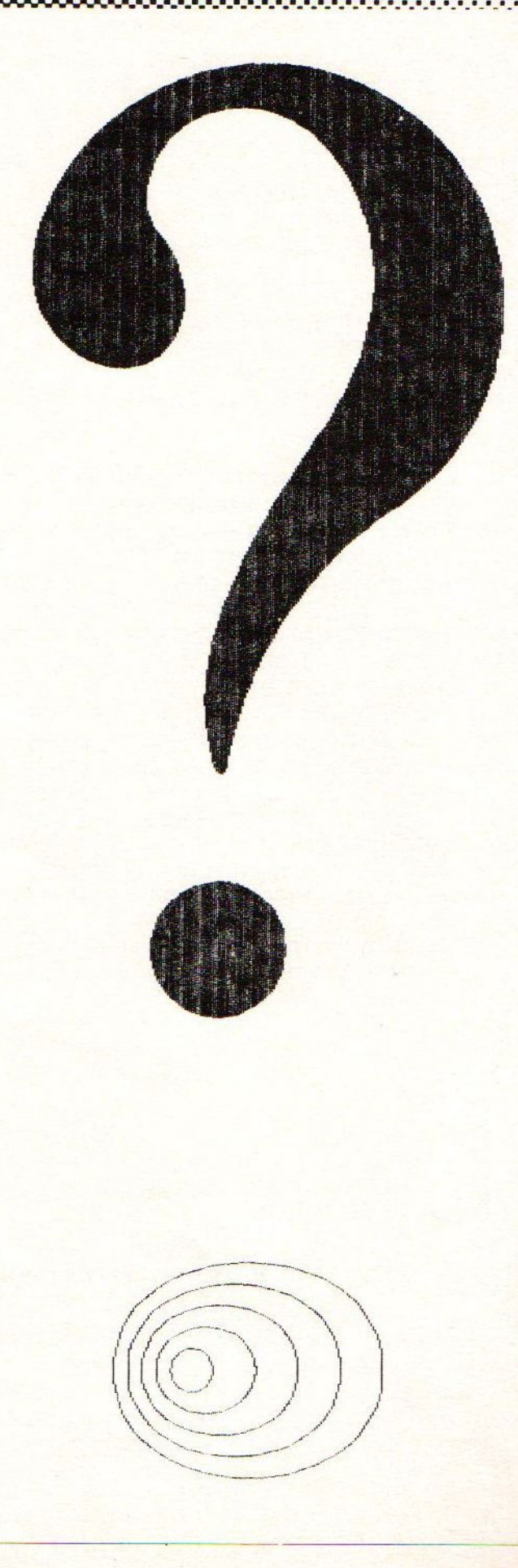

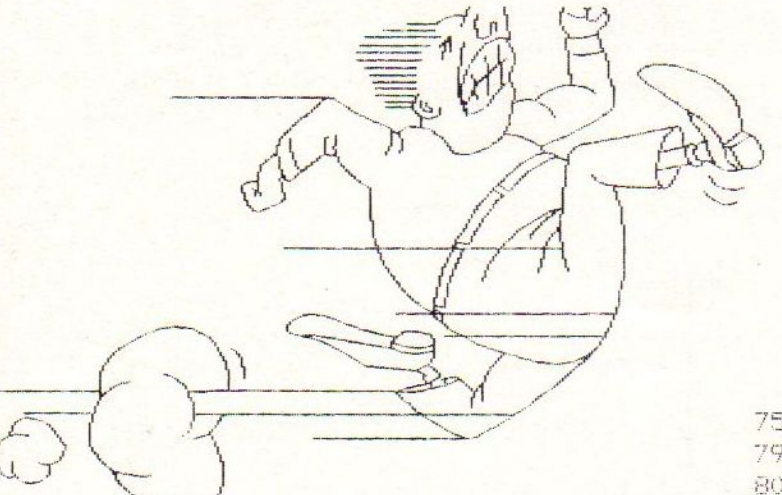

Snel de programmeerwedstrijd eindigd op 20 augustus!

Stuur op en maak kans op die fantastische printer.

### De GX-80 F, inclusief de MSX-interface

Doen, nu en niet vergeten sluitingsdatum

### 20 augustus 1986.

Winnaar in nummer 5 bekend!

```
6620 BLOAD"CAS: "+C$
6630 SCREEN 3: Z=1: 60SUB9520: GOSUB8520
:GOTO1040
7000 REM: AANPASSEN KLEUR VIA INKEY
7010 D=0:60SUB 1020:D=VAL (IN$)*10
7020 GOSUR1020: D=D+VAL (IN$)
7030 IFD<00RD>15G0T01040
7040 C=D
7050 PUT SPRITE1, (M*4+3, N*4+3), C, 1
7450 GOTO 1040
7500 REM: INKLEUREN VLAK ROND SPRITE
7510 R=C+1: IFR>1THENR=C-1: PSET (M*4, N*
4), R
```
7520 PAINT (M\*4, N\*4), C 7950 60T01040 8000 REM TEKENING NAAR RAM VANAF VIDE **OGEHEUGEN** 8010 GOSUB9510 8030 POKE40079!.K2:POKE40080!,K1 8050 POKE40091!, K4: POKE40092!, K3: PK=U SR0(0) 8450 CLS: GOTO 960 8500 REM TEKENING VAN RAM NAAR VIDEOG **FHELIGEN** 8510 GOSUB9510 8520 POKE40051!, K2: POKE40052!, K1 8540 POKE40063!, K4: POKE40064!, K3: PK=U SR1(0):RETURN 9000 DATA 11111110 9010 DATA 11111100 9020 DATA 11111000 9030 DATA11111000 9040 DATA11111100 9050 DATA11001110 9060 DATA10000111 9070 DATA00000011 9500 REM SUBROUTINES 9510 60SUB1020:Z=VAL (IN\$):IFZ<10RZ>96 OT01040 9520 K=40100!+2400\*(Z-1):K\$=HEX\$(K) 9530 K1=VAL ("&H"+LEFT\$ (K\$, 2)) 9540 K2=VAL ("&H"+RIGHT\$ (K\$, 2)) 9550 K5=K+1540:K\$=HEX\$(K5) 9560 K3=VAL ("&H"+LEFT\$ (K\$, 2)) 9570 K4=VAL ("&H"+RIGHT\$(K\$, 2)): RETURN 9600 G=G+1: IFG=3THENG=1 9610 GOT03015 9650 PAINT (81,51), C: CLS: RETURN 9700 LOCATE18, 25: PRINT"DRUK EEN TOETS 9710 IN\$=INKEY\$: IFIN\$=""GOTO9710ELSER ETURN 9800 FORZ=1T09: GOSUB9520: GOSUB8520: NE XTZ: GOTO1040 10000 KEYON: SCREENO: END

### **Tekst en Kleur**

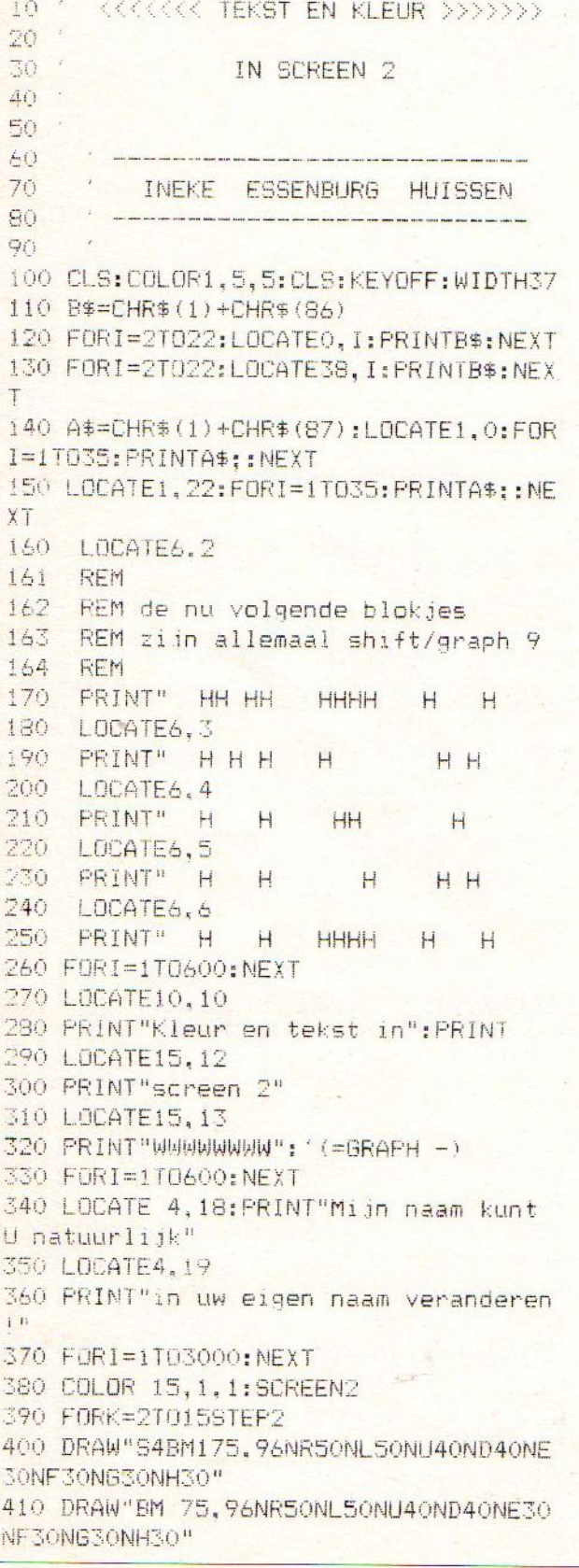

420 DRAW"S BBM125, 96NR50NL50NU40ND40N E31NF31NG31NH31" 430 FORI=1T0500:NEXT 440 CIRCLE(175, 96), 50, K,,, B 450 CIRCLE( 75, 96), 50, K,,,, B 460 CIRCLE (125, 96), 50, K,,,, B 470 CIRCLE(125, 96), 100, K,,,, 8 480 FORI=1T0200:NEXT 490 NEXT 500 SCREEN2: OPEN"GRP: "AS1 510 FOR K%=2T015 'step3 520 COLOR K% 530 DRAW"BM 82,130NR 5NL 5U20NR 5NL 5 BM122,130NR10U10NR 5U10R10" 540 DRAW"BM107, 124": PRINT#1, "." 550 FORI=1T0500:NEXT 560 DRAW"BM147, 124": PRINT#1, "SSENBURG 570 COLOR K% MOD13+2: 590 FORIX=10T0150STEP8 600 PSET (128-1%, 0+1%): PRINT#1, CHR\$(  $42)$ **605 NEXT** 610 PSET(3,150): PRINT#1. STRING\$(32.42 616 FORJ%=10T0150STEP 8 620 PSET (255-J%, 132-J%) : PRINT#1, CHR\$  $(42)$ 630 NEXT 640 FORI=1T0500:NEXT 650 NEXTK% **660 SCREEN2** 670 FOR C=3T015STEP5 680 FOR KY=30T00STEP-1 690 CIRCLE (128, 96), K%, C 700 LINE (10+K%\*.5,10+K%\*.5)-(245-K%\*.  $5,183-KX*.5)$ , (2+C)MOD15, B 710 COLOR C: DRAW"BM110, 93": PRINT#1, "I NEKE<sup>®</sup> 720 NEXTK% 730 FOR KX=0T030 735 FOR 1%=0T01 740 COLOR CMOD12+3: PSET (95+I%, 135+I%) : PRINT#1, "ESSENBURG" **745 NEXT** 770 FOR IX=0T02 780 COLOR CMOD11+4: PSET (95+1%, 145-1%) :PRINT#1, "----------" **785 NEXT** 790 CIRCLE(128, 96), KZ. 1 800 NEXTK%, C: 'FORJ=1T0300:NEXT 810 SCREEN3 820 FORC=2T015 830 COLOR C: PSET (50, 50): PRINT#1, "BYE" 840 COLOR 2+CMOD13:PSET(90,90):PRINT# 1. "BYE " 850 FORJ=1T0300:NEXTJ:NEXT:COLOR 15,4  $, 4:END$ 

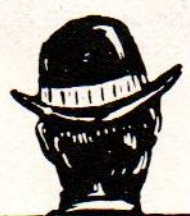

### **COMPUTERBOEKEN** bij de gespecialiseerde vakboekhandel

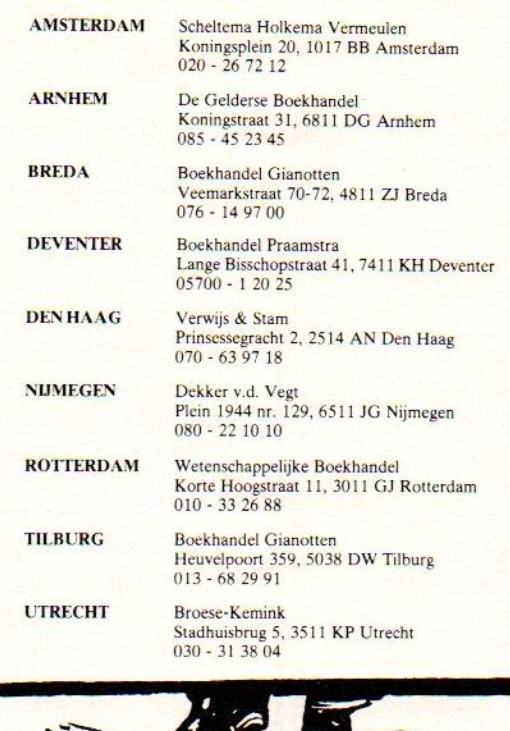

SA

Deze vakliteratuur-informatiekrant kwam tot stand in sa-<br>menwerking met de gespecialiseerde uitgevers:<br>
Hierdoor bestel ik

Academic Press, Academic Service, Addison Wesley, Blackwell Scientific Publications, Collins, Computer Science Press, Data Becker, Dow-Jones, Facts on File, Het Goede Boek, Adam Hilger, Alfred Hüthig, Kluwer Technische Boeken, Kosmos, Kogan Page, MAKLU, Microsoft, Thomas Nelson & Sons, NOVI, Online Publications, Oxford University Press, Prentice Hall, Que, Reidel, Samsom, Scientific Publishers Agency, Springer, Sybex, University Presses of Chicago/Harvard/MIT, Veen, Vieweg, John Wiley & Sons, Wolters Noordhoff.

BESTELBILJET in ongefrankeerde enveloppe te zenden aan: Antwoordnummer 980, 1000 PA AMSTERDAM of direkt aan een van bovenstaande boekhandels.

### BESTELLING VAN:

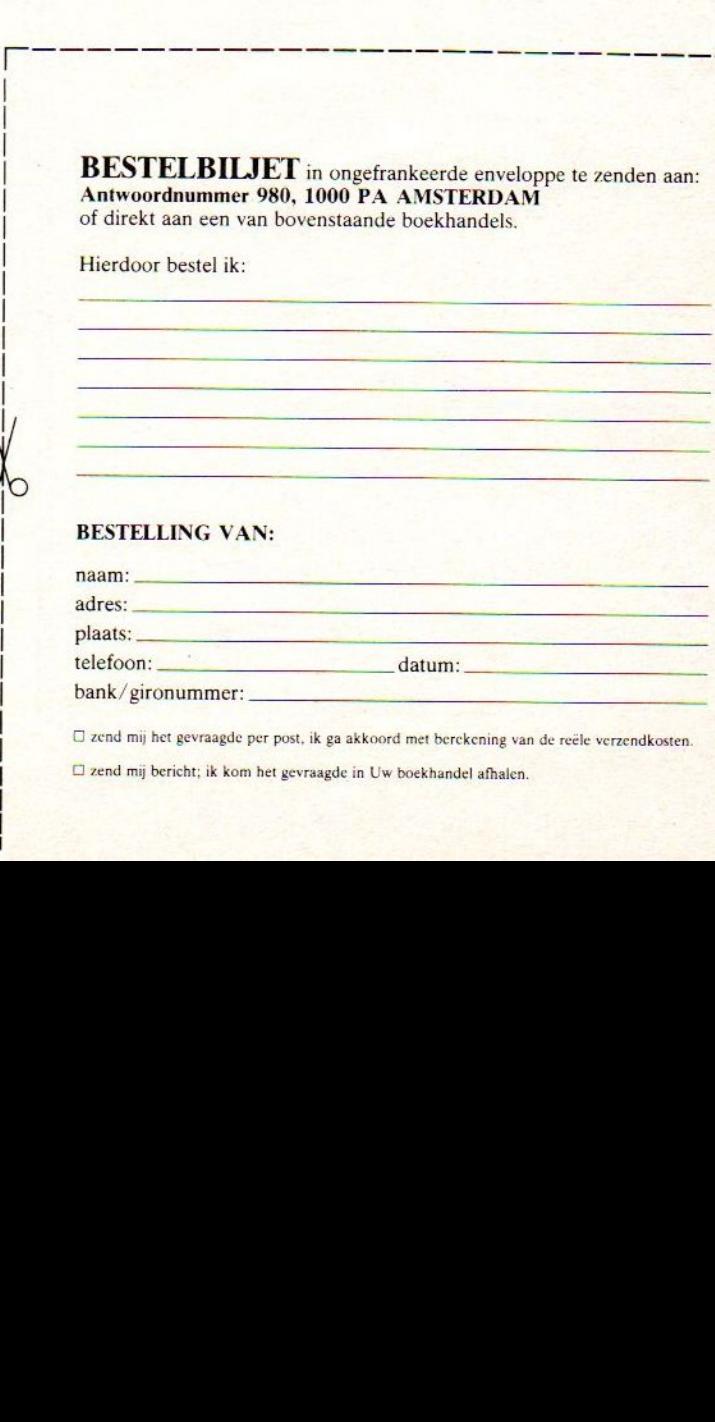

 $\square$  zend mij het gevraagde per post, ik ga akkoord met berekening van de reële verzendkosten.

 $\square$  zend mij bericht; ik kom het gevraagde in Uw boekhandel afhalen.

### **Rekenprogramma**

```
55000 .... REKENPROGRAMMA..
55020 '... door C Hopstaken...
55030
55040 ... 1986 ...
55050
55060 ... MSX...
55070 ' MOZAIK
55080
55090 CLS: KEYOFF: COLOR 15, 4, 4: WIDTH30
55095 PRINT"
              >>> REKENPROGRAMMA <<<
": PRINT: PRINT
55100 PRINT"Wil je:"
55110 PRINT: PRINT: PRINT"1 Vermenigvu
ldigen"
55120 PRINT: PRINT"2 Machtsverheffen"
55130 PRINT:PRINT"3 Delen"
55140 PRINT: PRINT"4 Optellen"
55150 PRINT: PRINT"5 Aftrekken"
55160 PRINT: PRINT"6 Keuze rekenen"
55170 PRINT: PRINT: PRINT: PRINT"Maak je
keuze 1 - t/m 6
                 MSX34"
55180 INPUTA: CLS
55190 IFA<10RA>6THEN55180
55200 0NAGOTO 55210, 55280, 55380, 55450
,55520,55610
55210 PRINT"
                >>> VERMENIGVULDIGEN
<<<":PRINT:PRINT:PRINT
55220 INPUT"Geef 1e getal: "; V1
55230 INPUT"Geef 2e getal: ": V2
55240 LOCATE3.10
55250 V3=V1*V2
55260 PRINTV1"x"V2"="V3
55270 GOTO 55590
55280 PRINT" >>> MACHTSVERHEFFEN <<
<": PRINT: PRINT: PRINT
55290 INPUT"Geef getal: ": M1
55300 M2=M102 : M3=M103: M4=M104
55310 LOCATE1, 8: PRINT"2e Macht: ": PRIN
55320 PRINTM1"x"M1"="M2
55330 LOCATE1, 13: PRINT"3e Macht: ": PRI
NT
55340 PRINTM1"x"M1"x"M1"="M3
55350 LOCATE1, 18: PRINT"4e Macht: (get
```
al < dan 3162) ": PRINT 55360 PRINTM1"x"M1"x"M1"x"M1"="M4 55370 GOTO 55590 55380 PRINT" >>> DELEN <<<":PRI NT: PRINT: PRINT 55390 INPUT"Geef 1e getal:"; D1 55400 INPUT"Geef 2e getal:"; D2 55410 LOCATE3, 10 55420 D3=D1/D2 55430 PRINTD1": "D2"="D3 55440 GOTO 55590 55450 PRINT" >>> OPTELLEN <<<":PR INT: PRINT: PRINT 55460 INPUT"Geef le getal: ";01 55470 INFUT"Geef 2e getal: "; 02 55480 LOCATE3, 10 55426 03=01+02 55500 PRINT01"+"02"="03 55510 GOTO 55590 55520 PRINT" >>> AFTREKKEN <<<":F RINT: PRINT: PRINT 55530 INPUT"Geef 1e getal: ";Al 55540 INPUT"Geef 2e getal: ";A2 55550 LOCATE3.10 55560 A3=A1-A2 55570 PRINTA1"-"A2"="A3 55580 GOTO 55590 55590 IFINKEY\$<>CHR\$(13)THEN55590 55600 GOTO 55090 55610 PRINT<sup>®</sup> >>> KEUZE REKENEN <<< ": PRINT: PRINT 55620 PRINT"^  $=$  machtsverheffen" 55630 PRINT"\* = vermenigvuldigen" 55640 PRINT"/  $=$  delen" 55650 PRINT"+ = optellen" 55660 PRINT"-= aftrekken" 55670 PRINT: PRINT"Toets ? gevolgt doo r de getal-len en bewerkings tekens." 55680 PRINT"Daarna RETURN." 55690 LOCATE9, 22: PRINT"toets F5 voor menu" 55700 LOCATE0, 13 55710 END

### Basicode deel 3

Basicode, zowel lees- als schrijfroutine op cassette inclusief de gebruiksaanwijzing op de cassette. De cassette bevat zowel Basicode <sup>1</sup> als 2. Bestel nu: maak het bedrag van í 12,75 over op rek. 45.98.38.008 van de Amrobank te Bussum of op girorekening 13.67.088 onder vermelding van: Basicode cassette.

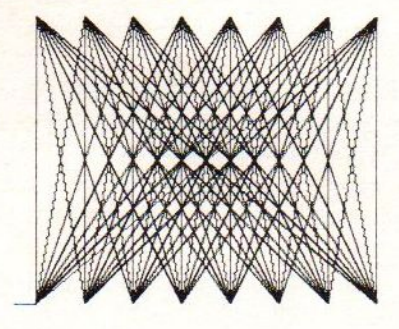

MSX-MOZAIK.

### SPECIALIST VOOR MSX

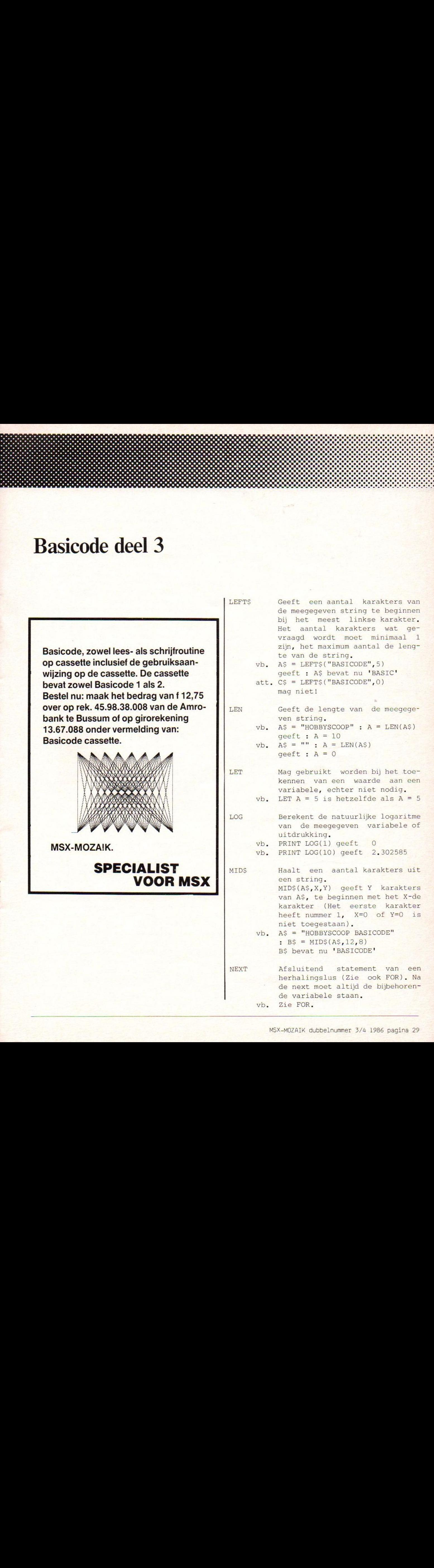

vb. Zie FOR.

vb.  $vb. A = (5=5) : B = NOT A$ Logische ontkenning, alleen toepasbaar op logische variabelen (Zie ook AND).<br>A = 5 : B = NOT(A=6)<br>B is nu 'waar' B is nu <mark>'waar</mark>' <sup>B</sup> is nu 'onwaar!

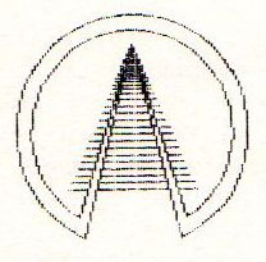

ON. . GOSUB ON, .GOTO

OR

A = (5=5) : Maakt een sprong naar een subroutine of een sprong naar een programmaregel. Na ON volgt een uitdrukking of variabele, na GOSUB of GOTO een reeks regelnummers onderling gescheiden door komma's. De waarde van de variabele of uitdrukking dient een geheel getal te zijn en bepaalt welk regelnummer gekozen wordt. Daartoe kunt u de regelnummers genummerd denken: als de variabele l is wordt het eerste regelnummer gekozen, als de variabele <sup>2</sup> is het tweede regelnummer, enz. De variabele mag niet groter zijn dan het aantal regelnummers wat is opgegeven!

- vb. ON <sup>K</sup> GOTO 1100, 3400, 1500 vb. <sup>K</sup> moet nu 1,2 of <sup>3</sup> zijn ON K-5 GOSUB 6000, 7000, 8000
- <sup>K</sup> moet nu 6,7 of <sup>8</sup> zijn

vb. IF  $A = 5$  OR  $B = 3$  THEN ... Logische OR, mag slechts gebruikt worden bij logische variabelen (Zie ook AND),

- vb.  $C = (A=5) \text{ OR } (B=3): IF \text{ C THEN } ...$
- PRINT Drukt een variabele of string af RESTORE op het scherm, te beginnen op de huidige cursorpositie. Meerdere variabelen in een PRINT-statement moeten gescheiden worden door een puntkomma. Indien geen

automatische overgang naar de volgende regel gewenst is, moet aan het einde van de opdracht een puntkomma staan. Bij sommige computers wordt bij het printen van een getal een of meerdere spaties voor en/of na de cijfers geprint. Alt <sup>u</sup> de subroutine's op 300 of 310 gebruiken.

- vb.  $A=5$ :  $A$=$ "HALLO"; : PRINT  $A$ ; ""; A\$ geeft: '5 HALLO!
- vb, PRINT"HALLO"; :PRINT" DAAR" geeft: 'HALLO DAAR!
- vb. CN=3 :CT=5 :SR=5 :GOSUB 310 :PRINT "VIJF=";SR\$ geeft: 'VIJF=5.000'

READ

REM

Leest de gegevens na de DATA- -statements en kent die toe aan de variabele(n) volgend op READ. Meerdere variabelen na een READ dienen gescheiden te worden door een komma. Na het commando RUN begint het lezen bij het DATA- -statement met het laagste regelnummer, tot alle gegevens daar gelezen zijn waarna de volgende DATA regel aan de beurt is.

- att. een nummerieke variabele moet getallen lezen, een stringvariabele strings!
- vb. DATA 1, "COMPUTER", <sup>3</sup> READ A,AS : READ <sup>B</sup> of READ A : READ A\$ : READ B of READ A,AS,B

Met dit statement kunt <sup>u</sup> commentaar in een programma zetten, om het voor anderen begrijpelijk te maken. Alles wat na REM staat tot het einde van de regel wordt door BASIC overgeslagen, Er mag in de regel geen dubbelepunt voorkomen, dit geeft soms problemen

Begint het lezen met READ weer vanaf het eerste DATA-statement in het programma.

att. Na RESTORE mag geen regelnummer staan,

RETURN

RUN

Geeft het einde van een subroutine aan, Na dit statement gaat de programma uitvoering verder bij het eerste statement volgend op de bijbehorende GOSUB. Een subroutine dient altijd met een RETURN te worden afgesloten!

RIGHTS Geeft een aantal karakters van een bepaalde string, eindigend bij het laatste karakter, Het minimum aantal gevraagde karakters moet <sup>1</sup> zijn, het maximum aantal de lengte van de string.

- vb. AS="BASICODE" : BS=RIGHTS(A\$,4) B\$ bevat nu 'CODE'
- att. A\$="MSX" :A=O :B\$=RIGHT\$(A\$,A) mag niet omdat A=0

Start het programma terwijl alle variabelen worden gewist. Een regelnummer na RUN is niet toegestaan. opnieuw,

- vb. IF (A\$="J") OR (A\$="j") THEN RUN att. RUN <sup>100</sup> mag niet.
- **SIN** <mark>Bepaalt de sinus van een hoek</mark> <mark>opgegeven in radialen. Zie ver-</mark> der COS,

**SGN**  $vb. A = 5 : B = SGN(A)$  $vb. A = -.001 : B = SGN(A)$ Geeft -1 als de variabele (of uitdrukking) negatief is, O als de variabele nul is en +1 als de variabele positief is.  $B$  is  $nu = 1$ 

- B is nu =  $-1$
- SOR vb. Bepaalt de wortel van een variabele of uitdrukking, welke niet negatief mag zijn.  $A = SQR(2*50)$  A is nu = 10
- STEP Bepaalt de stapgrootte in herhalingslus. Zie FOR.
- STOP Stopt de uitvoering van een programma met de mogelijkheid het programma weer verder te laten<br>gaan met behoud van de vagaan met behoud van de riabelen,

Wordt in PRINT-statement gebruikt om de cursor op een bepaalde plaats op de regel te zetten. De cursor kan alleen verderop in de regel gezet worden en onafhankelijk van de com puter worden spaties geprint of wat er al op de regel staat gehandhaafd. TAB(0) is niet toegestaan. De meeste computers beginnen te tellen bij 0, er zijn echter ook computers die beginnen te tellen bij 1, daarom is het beter om de subroutine op regel 110 te gebruiken!

vb. PRINT "A";TAB(5);"B";TAB(10);"C" geeft 'A B C'  $'A$ 

TAN

TAB

artikel

Berekent de tangens van een gegeven hoek in radialen, Zie COS.

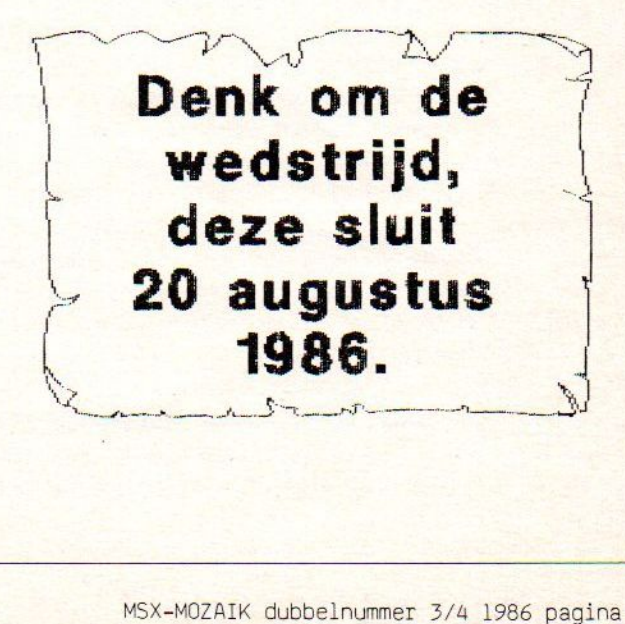

THEN Zie IF.

TO Zie FOR.

VAL Bepaalt de nummerieke waarde van een string. Als de string niet zuiver nummeriek is, is de uitkomst niet bij iedere computer hetzelfde.

- $vb. A$ = "1.4E6" : A = VAL(A$)$ A is nu =  $1.4E6$  $vb. A\$  = "12D" : A = VAL(A\$) <sup>A</sup> is nu onbepaald,
	- zowel  $A = 12$  als  $A = 0$  kan voorkomen.

N<mark>u volgt een korte beschrijving van de toe-</mark> gestane operatoren. Voor de eerse vijf operatoren geldt:

"Meneer Van Dalen Wacht Op Antwoord"

- Voor getallen of variabelen: telt twee getalleen bijelkaar op. Voor strings: koppelt strings aan elkaar.
	- vb.  $B = 1 : A = B + 9$ A is  $nu = 10$
	- vb.  $AS="HOB" : B$="BYS" : C$="COOP"$  $:$   $DS=AS+BS+CS$ D\$ bevat nu 'HOBBYSCOOP'

Trekt twee getallen of variabelen van elkaar af.  $vb. A = 10 - 3 - 2$ A is nu =  $3$ 

> Vermenigvuldigt twee getallen of variabelen met elkaar. variabelen met elkaar<br>A = 5 : B = 3 \* 2 \* A<br>B is nu = 30

vb.  $A = 5 : B =$ 

Deelt twee getallen of variabelen met elkaar. vb.  $A = 5 : B = 100 / A / 2$ <br>B is nu = 10

> Verheft een getal tot een bepaalde macht.

 $vb. A = 2 : B = 16 : C = A$ C is nu = 65536 **B** 

> Logische operator: Vergelijkt de twee uitdrukkingen links en rechts van het <sup>=</sup> teken met el-

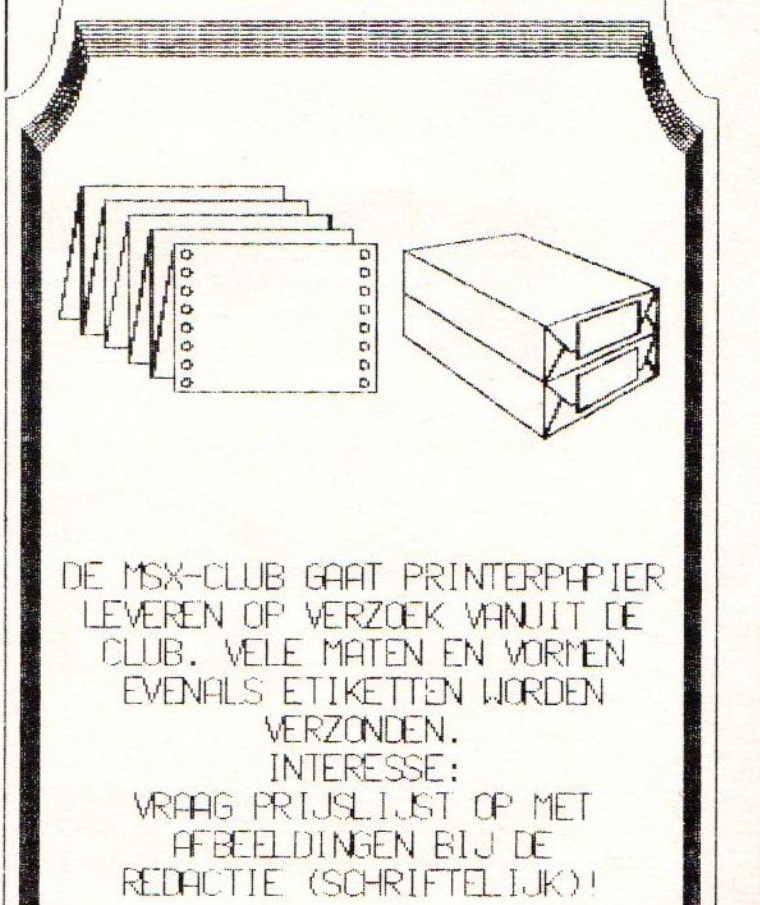

kaar, zie ook AND. Of: kent de waarde van de uitdrukking rechts van het = teken toe aan de variabele links van het <sup>=</sup> teken.  $vb. A = (5=6)$ 

artikel

<sup>A</sup> is nu 'onwaar!

- vb.  $A = 4*6$ A is nu =  $24$ vb. AS="HALLO" AS bevat nu 'HALLO'
- <sup>Z</sup> Vergelijkt twee variabelen of uitdrukkingen met elkaar en kijkt of de linker kleiner is dan de rechter. De uitkomst is een logische variabele. Indien strings vergeleken worden, wordt gekeken of de linker string eerder dan de rechter in een alfanummeriek gesorteerde rij voorkomt (Zo kunt <sup>u</sup> dus alfabetisch sorteren)

 $vb. A = 5 : B = (A 7)$ <sup>B</sup> is nu 'waar' vb. A\$="HO" :B\$="HA" :A=(AS B\$) <sup>A</sup> is nu 'onwaar!

- 3 Idem als bij , alleen wordt nu getest op groter dan, resp. later in de rij.
- <5 Kijkt of twee variabelen of uitdrukkingen ongelijk aan elkaar zijn. De uitkomst is weer een logische waarde.<br> $A = (6 \t 7)$ 
	- $vb. A = (6)$ <sup>A</sup> is nu 'waar' vb. AS="HO" :BS="HA" :A=(A\$ B\$) <sup>A</sup> is nu 'waar'

vb. IF A  $5$  THEN ...

<= Kleiner dan of gelijk aan. Voor de werking zie , maar lees ipv kleiner dan: kleiner dan of gelijk aan.

Groter dan of gelijk aan.  $>=$ 

Bij de laatste drie operatoren is uitsluitend de hier boven aangegeven volgorde van de tekens toegestaan. Dus IF A= > 5 is FOUT.

### NOG ENIGE OPMERKINGEN

Zo, dat was een heel verhaal nietwaar? Maar laat <sup>u</sup> zich vooral niet afschrikken

door al deze regeltjes Als <sup>u</sup> een paar programma's goed bekijkt, ziet <sup>u</sup> wat dat in de praktijk voor een programma betekent en dat het allemaal best meevalt. Lees daarna het hele protocol nog eens rustig door en probeer te begrijpen waarom bepaalde regels er zijn.

Tien tegen een dat het programmeren BASI-CODE-2 dan eenvoudiger is dan <sup>u</sup> denkt!

Tot slot nog een paar belangrijke regels <mark>waaraan een programma moet voldoen. Een</mark> aantal van deze regels staan ook al in het protocol en worden hier herhaald omdat ze zo belangrijk zijn. Andere puntn zijn tips om het programma bij iedere computer goed te laten werken.

- Een programmaregel mag maximaal 60 tekens lang zijn
- INPUT mag geen promptstring hebben
- Variabelen moeten een waarde krijgen voor-Gat ermee gerekend wordt. Ze staan dus niet automatisch op nul als <sup>u</sup> RUN intikt
- Elk array moet gedimensioneerd worden voordat het gebruikt wordt, ook kleintje
- Een PRINT regel met een openings aanhalingsteken moet ook worden afgesloten met een aanhalingsteken.
- Strings in DATA statements moeten tussen aanhalingstekens staan
- Spring nooit uit een FOR NEXT lus, maar maak hem netjes af
- Let op de puntkomma's in PRINT statements
- Gebruik alleen toegestane commando's en dus geen INKEYS, ELSE, LOCATE en dergelijke
- Gebruik liever IF..THEN 2000 in plaats van IF..THEN GOTO 2000
- Als uw computer ook kleine letters kent: test bij ingetikte antwoorden zowel op HOOFD als op kleine letters.
- Als tijd een belangrijke rol in het programma speelt: laat alle vertragingen via een subroutine lopen en geef daarbij aan hoe de vertraging ingesteld moet worden.

Zo, dat was alles. We wensen <sup>u</sup> veel plezier bij het programmeren in BASICODE-2 en hopen dat veel andere hobbyisten wat aan uw programma hebben!

### Wordt lid en de zon begint te schijnen!

1 : DIT PROGRAMMA ZET DE FUNCTIE 2 ' TOETSEN ZOALS U ZE WILT 3 HEBBEN. 4 ' DAARNA GEEFT HIJ DE DEFINITIES  $\Xi$ OP HET SCHERM WEER EN **KESET HET GEHEUGEN**  $\epsilon$  $\overline{y}$ 10 SCREENO., 0, 2: WIDTH40: KEYOFF: COLOR1  $5.1,1$ 20 POKE&HFCAB, &HFF: OUT170, INP (170) AND 191 30 KEY1, CHR\$ (12) + "COLOR 15, 1, 1" + CHR\$ (  $13)$ 40 KEY2, CHR\$ (12) + "SCREENO, , 0, 2" +CHR\$ (  $13)$ 50 KEY3. CHR\$(12)+"RENUM 100"+CHR\$(13) 60 KEY4, CHR\$ (12) +"LIST" +CHR\$ (13) 70 KEY5, CHR\$ (12) + "RUN" + CHR\$ (13) 80 KEY6. "CLOAD"+CHR\$(13) 90 KEY7, "CSAVE"+CHR\$ (34) 100 KEY8. "CLOAD?"+CHR\$(13) 110 KEY9. "LOAD"+CHR\$(34)+"CAS:" 120 KEY10, "" 130 PRINT" Functietoetsen als volgt g edefini erd:":PRINT 140 PRINTTAB(5): "F 1: CLS+COLOR 15.1.  $1+$   $\langle$ CR $\rangle$ <sup>"</sup> 150 PRINTTAB(5); "F 2: CLS+SCREEN 0, 0  $.2+<$ CR $>$ " 160 PRINTTAB (5); "F 3: CLS+RENUM 100+<  $\mathbb{C}\mathsf{R}$ 170 PRINTTAB(5): "F 4: CLS+LIST+<CR>" 180 PRINTTAB(5); "F 5: CLS+RUN+<CR>":P RINT 190 PRINTTAB(5); "F 6: CLOAD+<CR>" 200 PRINTTAB(5): "F 7: CSAVE": CHR\$ (34) 210 PRINTTAB(5): "F 8: CLOAD?+<CR>" 220 PRINTTAB(5); "F 9: LOAD"; CHR\$(34); "CAS: " 230 FRINTTAB(5); "F10:" 240 TIME=0 250 IFTIME<5\*50THENG0T0250ELSECLS:NEW

### **Cursorvariabelen**

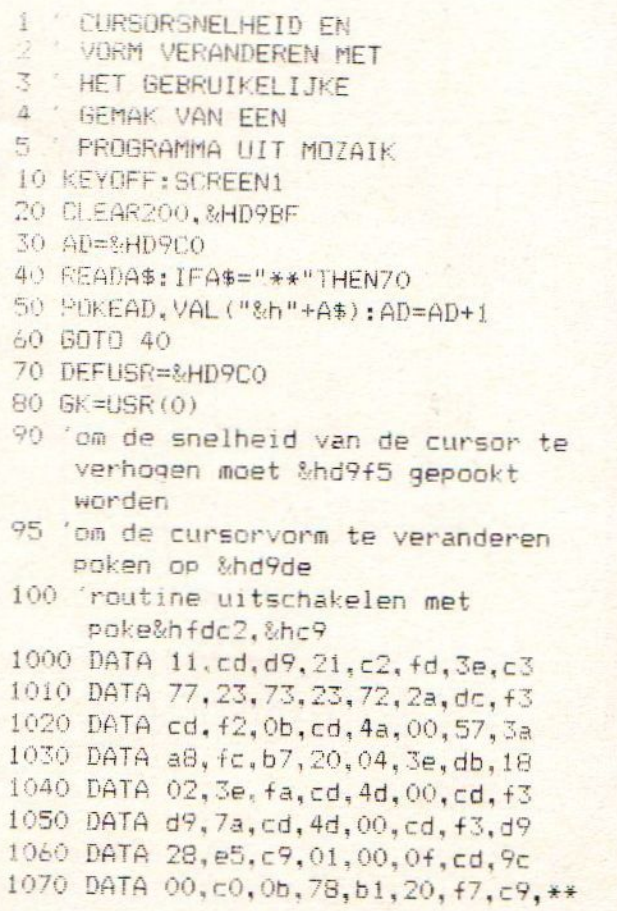

### **PROGRAMMEERWEDSTRIJD**

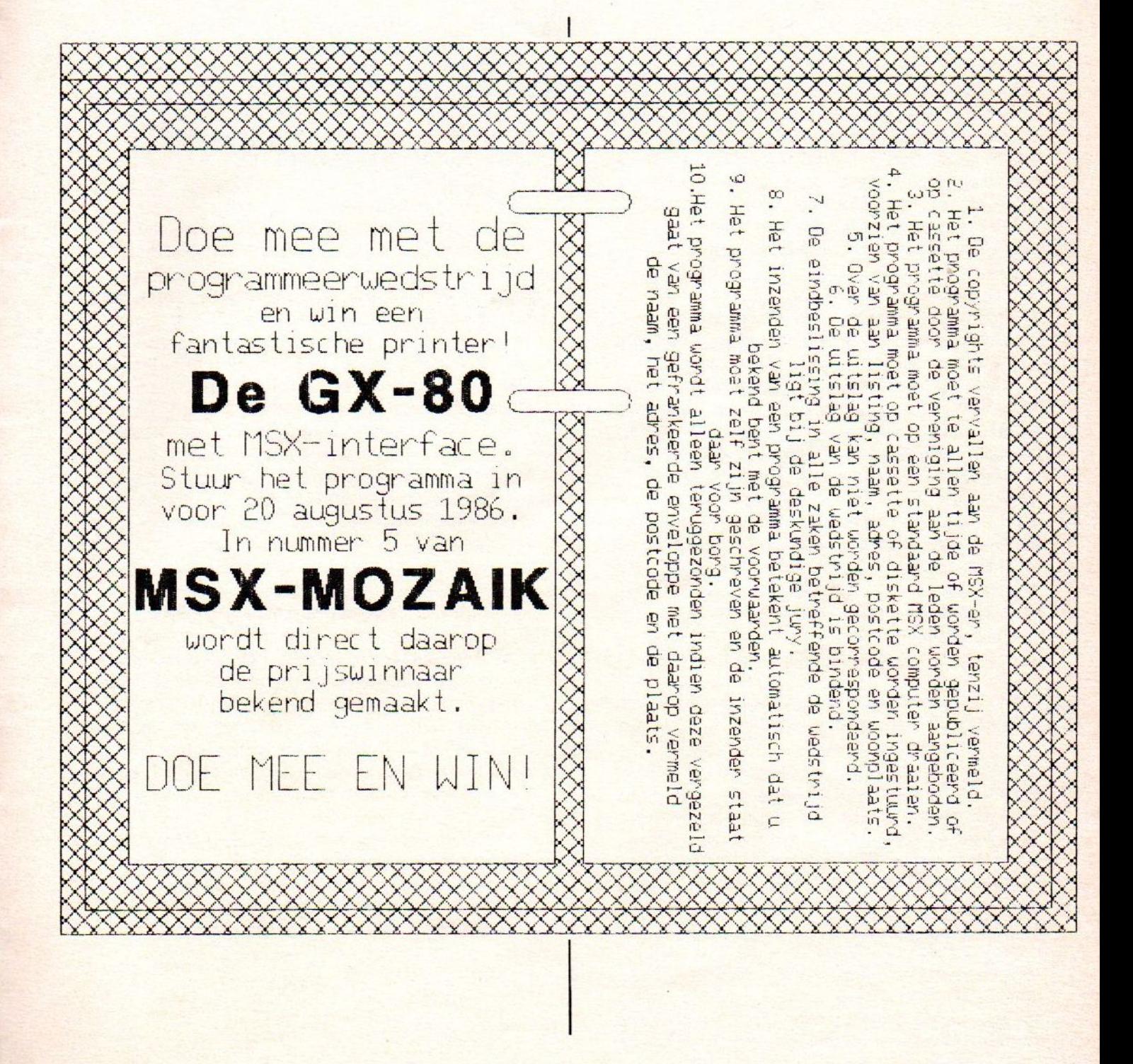

### **Epson GX-80F**

artikel

#### EPSON GX-80F printer

Een van de vele voordelen van het lidmaatschap van MSX-MOZAIK is wederom in het blad zichtbaar. Dit maal is het een printer, die dankzij afspraken met Manudax Nederland BV, in de aanbieding is met maar liefst 20% korting. Het apparaat is ruim drie weken getest op allerlei eigenschappen. Enkele opmerkelijke eigenschappen zijn hierbij naar boven gekomen, zoals uit de onderstaande bevindingen blijkt.

#### Eerste indruk

De printer werd afgeleverd in een grote doos. Deze onwerkelijke afmetingen werden verklaard tijdens het uitpakken. De doos bevatte de printer, tractorfeed, sheedfeeder, MSXinterface en drie linten. Al deze onderdelen waren allemaal weer apart verpakt in dozen omringt met piepschuim. Een pluim voor de inpakker! Het apparaat laat zich vrij gemakkelijk monteren doordat onder andere de maar op een manier ingestoken, kunnen worden. De interface wordt in een gleuf in de printer gestoken, met als nadeel dat een alternatieve manier van aanluiten bijvoorbeeld op een computer met ingebouwde interface niet<br>mogelijk is.

#### De printer

De printer meet 31,5 cm bij 42,2 cm is 8.4 cm hoog en bezit een massa van 5,2 kg. De printer heeft een schuin aflopende voorkant, die voor het grootste gedeelte bestaat uit een klep waaronder de printkop zich beweegt. Daarnaast zitten toetsen voor online linefeed en formfeed. Dit zijn zogenaamde dubbelfunctietoetsen, maar daar kom ik verder in het verhaal nog op terug. De printer heeft standaard twee lettertypen in huis. De twee lettertypen zijn: pica en elite. Deze letters kunnen op verschillende manieren op papier gebracht worden. Ten eerste kunnen deze letters gewoon of dubbel (NLQ) geprint worden. Verder is er dubbel breed, onderlijnd, emphasized (dubbel terwijl de letter iets ten opzichte van

de eerste verschoven wordt) en condensed (60% van de normale breedte). overigens behoren combinaties tussen deze modes ook tot de mogelijkheden. Verder is er nog de mogelijkheid uni- of bidirectioneel te  $\cap$ printen. Bijvoorbeeld emphasized in combinatie met NLQ geeft een zeer fraaie letter.

Voor de snelheid waarmee de letters geprint worden geeft de fabrikant alleen een waarde voor normaal pica op, namelijk 100 karakters per seconde per regel. Wij hebben zelf een testje gedaan en daar kwamen de volgende resultaten uit.

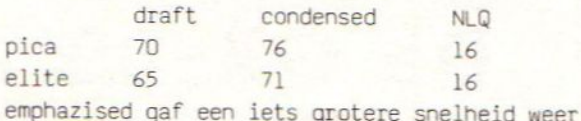

De waarden opgegeven ooor de fabrikant blijken dus alleen door condensed pica en condensed elite benaderd te worden. Een niet ongewoon verschijnsel.

De mogelijkheid van sub- en underscript werd niet in de handleiding aangegeven. Met de MSXinterface is deze mogelijkheid net aanwezig, wel als gebruik wrdt gemaakt va een gewone Cenronics interface. Een nadee, dat laten we aan de lezer zelf over. Een werkelijk nadeel<br>vormde het feit at de kantlijnen van de priner niet apart kunnen worden vastgelegd. Hij drukt altijd in 80 kolommen af (de enige uitzonderin vormt het gebruik met een goede tekstverwerker, die deze mogelijkheid ondersteund).

De printer is zoals we dat van een dot matrix printer kunnen verwachten verre van geruisloos. Als de klep op de voorkant dicht is, is het geluidsniveau redelijk. Men kan nog wel een gesprek voeren onder het printen door. Als die klep echter open is waant men zich echter in een disko.

**SON**GX 80

Op de achterkant van de printer zijn, verdeelt over twee sectoren, een aantal knoppen geplaatst. De stand van deze knoppen bepaalt de basisinstelling bij bet aanzetten van de printer. Onder andere zijn de lengte van de<br>kettingformulieren, inschakelen van de kettingformulieren, inschakelen van de sheedfeeder en de regelafstand met deze schakelaars in te stellen. Echter de keuze blijft altijd beperkt tot twee waarden, omdat de schakelaars maar twee standen hebben.

Verder kan men de instelling van de printer nog beinvloeden door de dubbelfunctie van de toetsen op de voorkant. Deze werken als volgt Eerst drukt men de toetsen online en formfeed gelijktijdig in. Daarna drukt men de linefeedtoets een gelijk aantal malen in als het nummer van de optie. Als laatste toetst men linefeed om weer terug te komen in de printmode. Ook het combineren van meerdere mogelijkheden is op deze manier mogelijk. Het Schemasebn mogelijkheden volg hieronder:

- draft pica
- $\overline{2}$ NLQ
- uni-directioneel
- 4 <mark>emphasize</mark>d
- $5$ condensed
- NLQ/emphasized

Als laatste kan men de printer beinvloeden door vanuit de computer het commando LPRINT CHR\$(27);CHR\$(N) te geven, waarbij <sup>N</sup> de nummerieke waarde van de mogelijkheid voorsteld. Deze waarden zijn terug te vinden in de handleiding. In ieder geval is de printer qua karakterset geheel in overeenstemming met de MSX-eisen. (zie het tabel met MSXkaraktersetsymbolen).

Tijdens het afdrukken wacht de printer telkens aan het einde van de regel een halve seconde om daarna weer verder te gaan. Dit komt heel vreemd over temeer daar na het sheeduisselen de printer wel in een keer doorgaat. De fabrikant doet in de handleiding geen opgave of er een buffer is en zo ja hoe groot deze is. Het vermoeden rijst dat hier de bron van de moeilijkheid ligt.

#### Sheedfeeder:

Een sheedfeeder maakt het mogelijk om met lose vellen papier te werken. Voor brieven of verslagen is dit natuurlijk onontbeerlijk. De als accessoire bijgeleverde sheetfeeder is in dezelfde kleur uitgevoerd als de printer, lichtgrijs. Het geheel doet vrij <mark>ingew</mark>ikkeld<br>aan maar bestaat voornamelijk uit aan maar bestaat voornamelijk uit<br>aandriifrollen voor het papier en aandrijfrollen voor papierhouders. de feeder weegt een kilogram en is met een simpele handbeweging op z'n plaats te drukken. De feeder kan grote hoeveelheden papier aan. Zo'n <sup>100</sup> vel A4 in de vooraadhouder gaf geen problemen. Het transporteren van een vel papier vanuit de vooraadhouder tot in de opvanghouder met behulp van formfeed bedroeg zo'n elf seconden. De sheetfeeder bergt namelijk eerst het geprinte vel op in de opvanghouder en haalt dan pas een nieuw vel op in de vooraadhouder. Een zeer mooi systeem echter wel tijdrovend. Het enige waar hij zich niet zo goed in gedroeg was de invoer van bet papier. Op <sup>1000</sup> vel ging twintig vel de mist in, dat ís 2%. Toch wel een beetje te veel. Maar wat hij in betrouwbaarheid tekort komt,<br>maakt hij goed op het gebied van maakt hij goed op het tedieningsgemak. Ook dankzij de toetsen voor line- en formfeed is het bedienen van het apparaat een fluitje van een cent. Zelf enveloppen gaven weinig of geen problemen. De geprinte vellen papier worden keurig netjes in DE EERSTE KOLOM IS DE ASCICODE DE TWEEDE KOLOM IS HET MSX-TEKEN

artikel

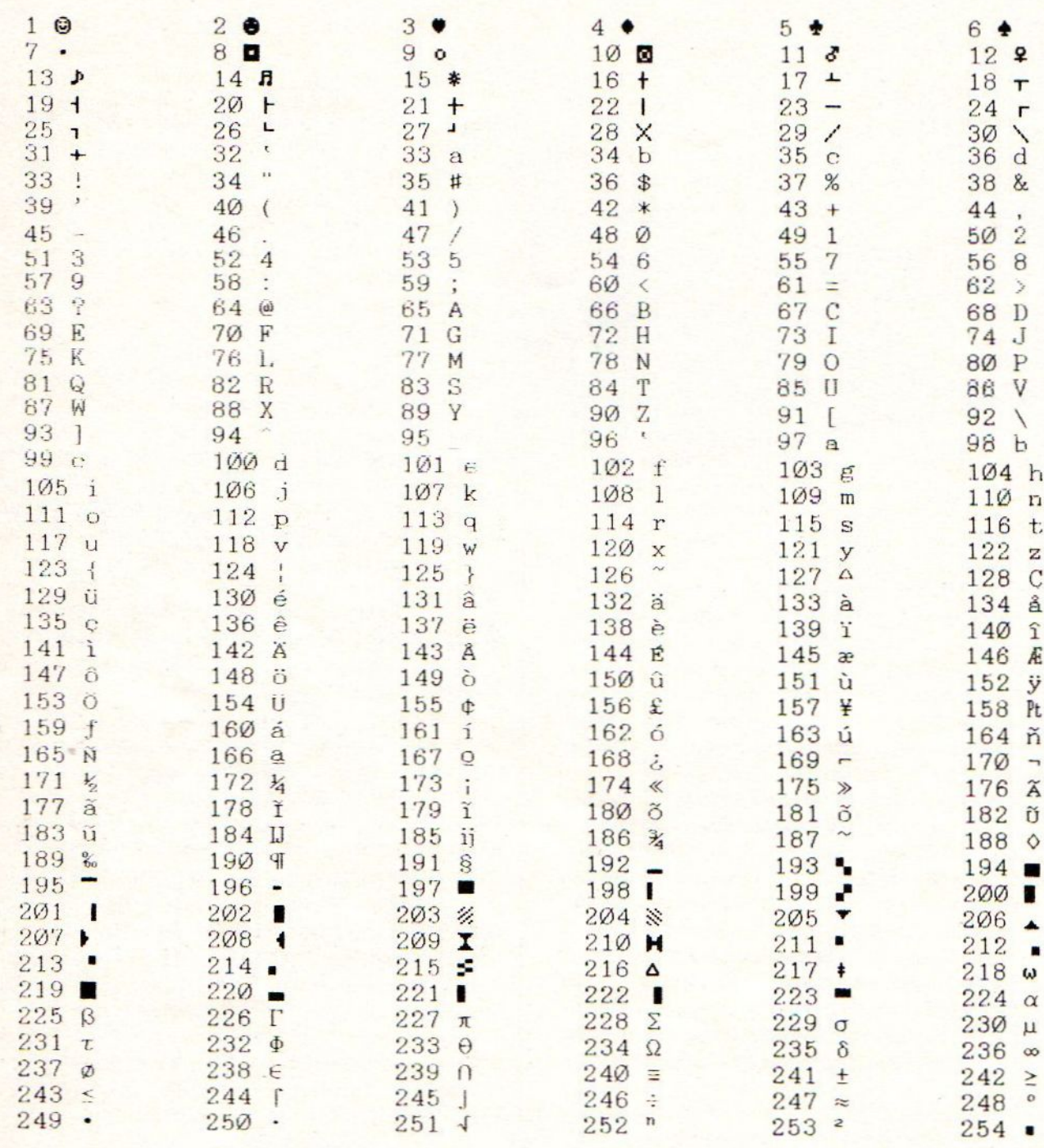

een houder opgevangen. Het laatst geprinte vel is zichtbaar zodat je gemakkelijk met de printer mee kuntlezen. Hetlawaai van de Sheetfeeder valt erg mee. De papieraandrijving is goed te horen maar, maar zolang de klep boven de printkop gesloten blijft is deze niet storend.

### **Tractorfeed**

Toen ik de tractorfeed uit de doos haalde dacht ik bij mezelf is dit alles? In vergelijking met

de eerder geteste sheedfeeder is het apparaatje zeer iel. Een drietal assen met daarop twee getande wielen voor het papiertransport vormen het hele apparaat.Ik heb de tractorfeed tijdens de bedrijfsuren echter op geen enkele fout kunnen betrappen. Eenvoud kenmerkt het ware! Het enige geluid dat de tractorfeed maakt is het ritselen van het papier tijdens het transport.

### Documentatie:

De bijgevoegde documentatie is ronduit slecht.Bij de printer zijn twee geplastificeerde kartonnen kaarten gevoegd met daarop voornamelijk montage-instructies. Deze waren bovendien in het Engels en Duits. Een boekje met voorschriften bij de sheedfeeder was gesteld in het Duits, Engels en Frans. Bij de tractorfeed was een los papiertje met montageinstructies in de engelse taal gevoegd. De handleiing bij de interface benadert nog het meeste een behoorlijk instructieboekje. Echter de informatie die gegeven wordt is niet meer dan een beschrijving van wat het apparaat kan. Achtergrondinformatie wordt zeer summier verstrekt. Op dit punt een dikke onvoldoende dus.

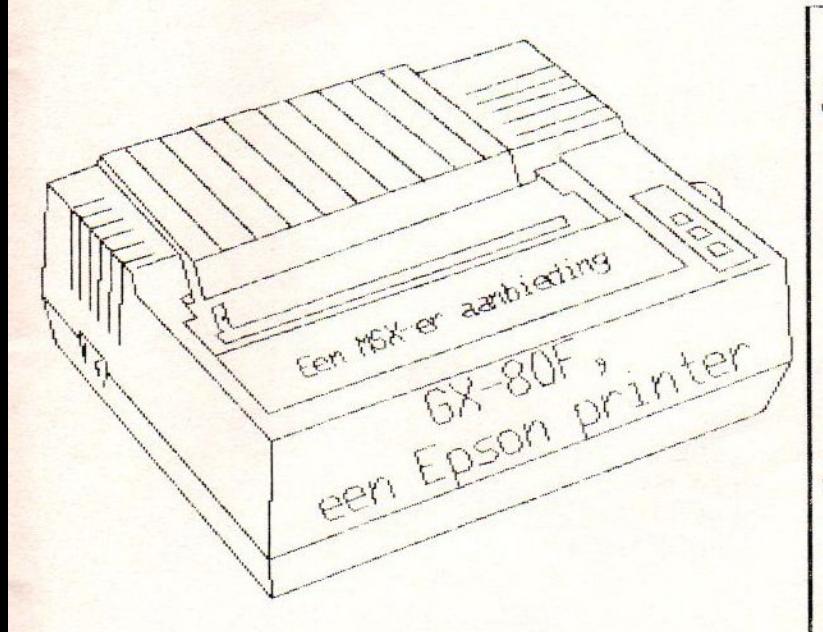

Wederom een speciale aanbieding van De MSX-er voor haar leden. Leden zijn vrijgesteld van verzendkoslen.

We proberen de printers en toebehoren zo spoedig mogelijk te leveren na binnenkomst van uw aanmelding. Emige vertraging is echter mogelijk, ondat de afspraak gaat per minimal afname, zodat we dit aantal moeten hebben om in aanmerking van de korting te koren. Ha wJ aanbetalirg vindt direct de bestelling plaats. Uw aanmelding is definitief en wordt met zorg behandeld.

### es Conclusie:

Grote nadelen zijn eigenlijk niet aanwexzg, tenzij men regelmatig gebruik wil maken van de kantlijninstellingen. De aanomende gebruiker moet goed doordacht zijn van het feit dat de printer alleen niet voldoende is, een sheetfeede of een tractorfeeder is het minste en niet te vergeten de MSX-interface, zonder dit hulpmddel doet hij niet veel op onze computer. Verder is het een betrouwbare printer die in zijn prijsklasse zeer goed voldoet. Een ander untje is de dcumentatie, die summier is, maar aangepast gaat worden.

Verder beschouw ik de EPSON GX-80F als een goede printer met een, voor een dot matrixprinter, aanvaardbaar geluidsniveau

### GX-80 normaal f998,00 aanbieding 1798,00 aanbieding f154, tractor normaal f105,00 aanbieding f85,00 sheetfeeder normaal f318,00 aanbieding f254,00 RBN GX-80 normaal f20 aanbieding f17,00 U kunt uw bestelling plaatsen door F100,00 vooraf te storten coor floo, wooran te storten<br>op een van de volgende rekeninger<br>eiro: 13 67 088 giro: <sup>13</sup> 67 088 bank: 45 96 38 008 t.n.v. De MSX-en te Bussum onder vermelding van de wenste configuralie, bijv. 6X-80, interface, sheetfeeder RBN GX-80, Voor het resterende bedrag wordt een accepgiro ezonden, die binnen 14 dagen moet<br>zijn voldaan. De spullen blijven<br>eigendom van De MSX-er toldat<br>het volledige bedrag is voldaan! zijn voldaan. De spullen blijven eigendom van De MSX-er totdat<br>het volledige bedrag is voldaan! MSX-interface normaal f192.00

### Videobandendatabase deel 3

2892 IF Q\$="A" OR Q\$="a" THEN 2900 ELS <sup>E</sup> IF Q\$="B" OR Q\$="b" THEN 2920 2893 GOTO 2890 2900 GOSUB 10000 :GOSUB 11740:GOSUB 00:GOSUB 12501 2916 WS=INKEY\$:IF W\$="" THEN 2916 2917 IF W\$=CHR\$(13) THEN 100 918 GOTO <sup>2916</sup> 2920 GOSUB 10000:GOSUB 11750:GOSUB OO:GOSUB 12500 2936 WS=INKEY\$:[F Ws="" THEN 2936 2937 IF W\$=CHR\$(13) THEN 100 2938 GOTO 2936 2940 CLS:LUCATE 10,12:PRINT"KANT <sup>A</sup> OF KANT B?" 2941 Q\$= INKEY\$: IF Q\$="" THEN 2941 OR Qs="a" THEN <sup>2950</sup> ELS  $E$  IF Qs="B" OR Qs="b" THEN 2970 2943 GOTO 2940 2950 GOSUB 10000:GOSUB 11760:GOSUB 115 00:GOSUB 12500 2966 W\$=INKEY\$:IF Ws="" THEN 2966 2967 IF W\$=CHR\$(13) THEN 100 2968 GOTO 2966 2970 GOSUB 10000:GOSUB 11770:GOSUB 115 OO:GOSUB 12500 2986 WS=INKEY\$:IF Ws="" THEN 2986 2987 IF WS=CHR\$(13) THEN 100 2988 GOTO 2986 2990 CLS:LOCATE 10,12:PRINT"KANT <sup>A</sup> KANT B?" 2991 Q\$=INKEYS:IF Q\$="" THEN 2991 2992 IF Q\$="A" OR Q\$="a" THEN 3000 ELS <sup>E</sup> IF û\$="B" OR Q\$="b" THEN 3020 2993 GOTO 2990 3000 GOSUB 10000:GOSUB 11780:GOSUB O0:GOSUB 12500 3016 WS=INKEYS:IF W\$="" THEN 3016 3017 IF W\$=CHR\$(13) THEN 100 3018 GOTO 3016 3020 GOSUB 10000:GOSUB 11790:GUSUB 115 OO:GOSUB 12500 3036 Ws=INKEY\$:IF W\$="" THEN 3036 3037 IF W\$=CHR\$(13) THEN 100 3038 GOTO 3036

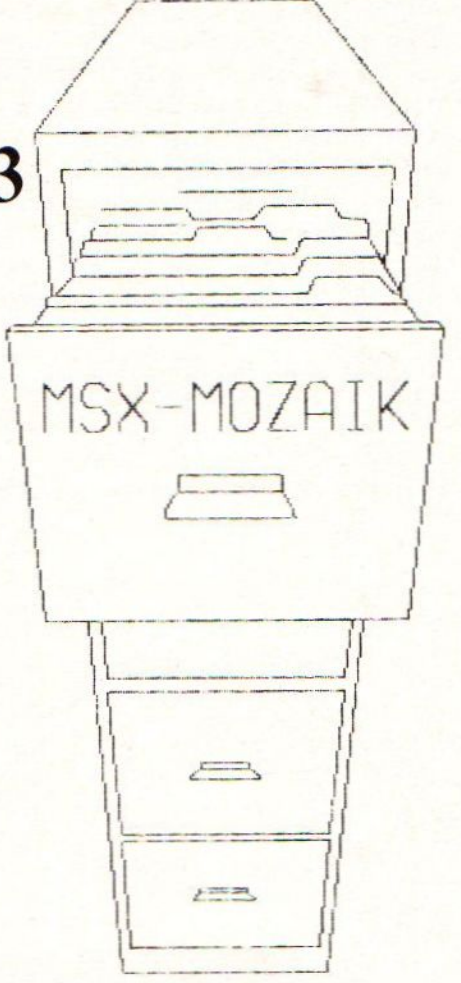

4000 CLS:LOCATE 3,1:PRINT"INLEZEN DATA GEGEVENS VAN CASSETTE" 4010 MOTOR ON:LOCATE 3, 10:PRINT"KONTRO LEER OF CASSETTE OP JUISTE":LOCATE 3,1 2:PRINT"POSITIE IN RECORDER ZIT!!" 4020 LOCATE 3,15:PRINT"DRUK NU OP PLAY (LOAD) EN":LOCATE 3.17:PRINT"DRUK OP <sup>R</sup> ETURN" 4025 WS=INKEYS:IF W\$="" THEN 4025 4026 IF W\$=CHR\$(13) THEN 4030 4027 GOTO 4025 4030 CLS:LOCATE 8,10:PRINT "EVEN GEDUL  $D A. U. B.$ !!!" 4040 OPEN "CAS:VIDEO"FOR INPUT AS#1 4060 FOR I=1 TO 99 4080 INPUT#1, A\$(1) ,B\$CI).C\$(1) 4085 IF EOF(1) THEN CLOSE#1:GOT0 100 4090 NEXT <sup>I</sup> 4095 IF EOF(i) THEN LOCATE 8, 10:PRINT" GEEN GEGEVENS AANWEZIG" :BEEP:BEEP:BEEP :FOR X=1 TO 500:NEXT:GOTO 100 4999 END 5000 CLS:LOCATE 3, 1:PRINT"WEGSCHRIJVEN DATAGEGEVENS NAAR":LOCATE 3, 2:PRINT"C ASETTE"

5010 MOTOR ON:LOCATE 3,10:PRINT"ZET CA SETTE OP PLAATS WAAR":LOCATE 3,12:PRIN T"GEGEVENS MOETEN KOMEN" 5020 LOCATE 3,15:PRINT"DRUK NU OP SAVE (RECORD) EN PLAY" 5030 LOCATE 3.17:PRINT"EN DRUK OP RETU RN" 5035 W\$=INKEY\$:IF W\$="" THEN 5035 5040 IF WS=CHR\$(13) THEN 5100 5050 GOTO 5035 5100 CLS:LOCATE 8, 10:PRINT"EVEN GEDULD STOO CESTEGGATE GTTOTHING EVEN GEDOLD<br>A.U.B.!!!"<br>5110 OPEN "CAS:VIDEO" FOR OUTPUT AS 1# 5120 FOR I=1 TO 99 5140 PRINT#1 LEFT\$(A\$(1),9);", ";LEFTS(  $B$(I), 19$ ; "; "; LEFT\$(C\$(I), 9); ", "; 5150 NEXT I 5160 CLOSE#1 5170 FOR X=4 TO S00:NEXT:GOT0 100 6000 REM INSRUCTIES 6010 CLS: LOCATE 7.2: PRINT"\*\*\*\*\*\*\*\* INST RUCTIES\*\*\*\*\*\*\*<sup>\*</sup> 6020 LOCATE 2, 4:PRINT"MET DIT PROGRAMM <sup>A</sup> KUNT <sup>U</sup> UW ADMINI- STRATIE VAN UW VIDEOBANDEN MET BEHULP VAN DE COMPUTE <sup>R</sup> BEHEREN. 6030 LOCATE 2,8:PRINT"U KUNT MET DIT <sup>P</sup> ROGRAMMA DE ADMINI- STRATIE VERZORG EN VAN 10 VIDEOBANDEN." 6040 LOCATE 2,11:PRINT"OP ELKE VIDEOBA ND KUNT <sup>U</sup> PER KANT <sup>5</sup> TITELS INGEVEN . **m** 6050 LOCATE 2,14:PRINT"HEEFT <sup>U</sup> MINDER DAN <sup>5</sup> TITELS OM INTE- GEVEN, DRUK DAN OP 'SELECT' EN <sup>U</sup> KOMT WEER IN DE HO OFDBESTUR ING. 6060 LOCATE 2,19:PRINT"OOK NA ' INFORMA TIE' OF 'WIJZIGEN' DP RETURN/ENTER <sup>D</sup> RUKKEN EN <sup>U</sup> BENT WEER TERUG EIJ DE HOOFD BESTURING." 6070 LOCATE 2,24:PRINT"VOOR START DRUK OP WILLEKEURIGE TOETS" 7000 Ws=INKEY\$:IF W\$="" THEN 7000 7100 GOTO 100 7500 REM INFORMATIE PER TITEL 7505 B=0:R\$="" 7510 CLS:LOCATE 5.2:PRINT" \*\*\*\*\* INFORMA TIE PER TITEL\*\*\*\*\*" 7520 LOCATE 5,10:PRINT"GEEF NAAM FILM/ PROGRAMMA IN" 7525 LOCATE 5,13:INPUT L\$ 7530 FOR I=0 TO 99 7540 IF LEFT\$(B\$(I),19)<>LEFT\$(L\$,19) THEN NEXT <sup>I</sup> ELSE GOTO 7670

programma

7600 GOTO 8500

7670 CLS:LOCATE 5, 7:PRINT LEFTS(BS(I), 19) 7671 IF I<=10 THEN 7678 7672 A=1/10:Z=INT(A):D=A-Z 7673 IF D=>.5 THEN R\$="B":GOT0 7675 7674 IF D<.5 THEN R\$="A":GOT0 7675 7675 B=Z+1:G0T07880  $7678 B=1$ 7680 LOCATE 5,12:PRINT"DIT STAAT OP BA ND";B; "KANT ";R\$ 8000 GOTO 851 8500 CLS:BEEP:LOCATE 2,15:PRINT"NAAM <sup>F</sup> ILM/PROGRAMMA NIET IN BESTAND." 8510 FOR X=1 TO 500 STEP .5:NEXT:GOT0 100 9999 END 10000 CLS:LOCATE 2,4:PRINT"TIJD":LOCAT <sup>E</sup> 10,4:PRINT"NAAM PROGR/FILM":LOCATE 3 O0, 4:PRINT"GENRE" 10010 FOR X=201 TO 238:VPOKE X,23:NEXT :FOR X=130 TO 680 STEP 40:VPOKE X,22:N EXT:FOR X=150 TO 700 STEP 40:VPOKE X,2 Z:NEXT 10020 RETURN 10500 LOCATE 10, 1: PRINT" \*\*\* BAND" ; N; "KA NT ": Z\$: "\*\*\*" 10600 RETURN 11000 LOCATE 7.1: PRINT" \*\*\*\*\* INGAVE KA NT ";Z\$;" \*\*\*\*\*":LOCATE 11,22:PRINT"\*\* **xxx BAND";N; " \*\*\*\*\*\*"** 11010 RETURN 11500 LOCATE 7.1: PRINT" \*\*\* INFORMATIE BAND";N;"\*\*\*":LOCATE 11,22:PRINT"\*\*\*\*\* KANT "; Z\$; " \*\*\*\*\*" 11510 RETURN 11800 X=1:Y=5:N=1:Z\$="A":RETURN 11610 X=6:Y=10:N=1:Z\$="B":RETURN 11620  $X=11:Y=15:N=2:Z$ \$="A":RETURN 11630 X=16: Y=20: N=2: Z\$="B": RETURN  $11640$   $X = 21:Y = 25:N = 3:Z$   $F = "A" : RETURN$ 1650 X=26:Y=30:N=3:Z\$="B":RETURN  $11660$   $X=31:Y=35:N=4:Z=11A$   $RETURN$  $11670$   $X = 36:Y = 40:N = 4:Z = "B" : RETURN$  $11680$   $X = 41:Y = 45:N = 5:Z = "A" : RETURN$ 

11690 X=46: Y=50: N=5: Z\$= "B": RETURN 11700 X=51: Y=55: N=6: Z\$= "A": RETURN 11710 X=56: Y=60: N=6: Z\$="B": RETURN 11720 X=61:Y=65:N=7:Z\$="A":RETURN 11730 X=66: Y=70: N=7: Z\$="B": RETURN 11740 X=71: Y=75: N=8: Z\$="A": RETURN 11750 X=76: Y=80: N=8: Z\$="B": RETURN 11760 X=81: Y=85: N=9: Z\$="A": RETURN 11770 X=86: Y=90: N=9: Z\$= "B": RETURN 11780 X=91: Y=95: N=10: Z\$="A": RETURN 11790 X=96: Y=100: N=10: Z\$="B": RETURN 12000 T=5 'SUBROUTINE INGAVE NWE TITEL  $\subset$ 12010 FOR  $I = X TO Y$  $12020$  T=T+2  $12025$   $S=5+1$ 12026 LOCATE 0.20: PRINT SPC(38) 12030 LOCATE 0.T: PRINT SPC(38): LOCATE 0.T:LINE INPUT A\$(1):LOCATE 10.T:LINE INPUT B\$(1):LOCATE 30.T:LINE INPUT C\$(  $\left(1\right)$ 12034 LOCATE 5, 20: PRINT"' SELECT' IS TE RUG HOOFDBEST." 12035 W\$=1NKEY\$:1F W\$="" THEN 12035 12036 IF W\$=CHR\$(24) THEN 100 ELSE GOT 0 12040 12040 NEXT 1 12050 RETURN 12500 REM SUBROUTINE INFORMATIE  $12505$  T=5 12510 FOR I=X TO Y  $12520$  T=T+2 12530 LOCATE 0.T: PRINT A\$(I): LOCATE 10 .T:PRINT B\$(I):LOCATE 30, T:PRINT C\$(I) 12540 NEXT 12550 RETURN 12900 REM SUBROUTINE WIJZIGEN TITELS 13000 FOR M=1 TO 35:LOCATE M. 20: PRINT SPACE \$ (M) : NEXT: FOR T=13 TO 30: LOCATE T .19: PRINT SPACE \$ (T): NEXT: LOCATE 5.18: I NPUT"GEEF EERSTE DRIE CIJFERS VAN TIJD IN":P\$:IF P\$="END"OR P\$="en d"THEN 100 13005 FOR I=X TO Y

13010 IF LEFT\$(A\$(I), 4)=P\$ THEN 13080 13020 NEXT 13025 LOCATE 11.20: PRINT" \*\* VERKEERD NO G EENS\*\*":BEEP:BEEP:BEEP:FOR Z=1 TO 50 0:NEXT:GOTO 13000 13080 CLS: LOCATE 2.4: PRINT"TIJD": LOCAT E 10.4: PRINT"NAAM PROGR/FILM": LOCATE 3 0.4: PRINT"GENRE" 13100 FOR X=201TO 238: VPOKE X.23: NEXT: FOR X= 130 TO 530 STEP 40: VPOKE X, 22:N EXT:FOR X=150 TO 550 STEP 40:VPOKE X, 2  $2:NEXT$ 13110 LOCATE 0.7: PRINT A\$(I): LOCATE 10 .7: PRINT B\$(I): LOCATE 30.7: PRINT C\$(I) 13120 LOCATE 5.15: PRINT"IS DIT DE GOED  $E?$   $(J/N)$ " 13122 END 13125 W\$=INKEY\$: IF W\$="" THEN 13125 13130 IF W\$="J" OR W\$="j" THEN 13200 ELSE IF  $W$="N" OR W$="n" THEN 100$ 13200 FOR M=1 TO 35: LOCATE M, 15: PRINT SPACE \$ (M): NEXT: LOCATE 0.10: LINE INPUT A\$(1):LOCATE 10.10:LINE INPUT B\$(1):LO CATE 30.10:LINE INPUT C\$(I)

13500 W\$=INKEY\$:IF W\$="" THEN 13500 13510 RETURN

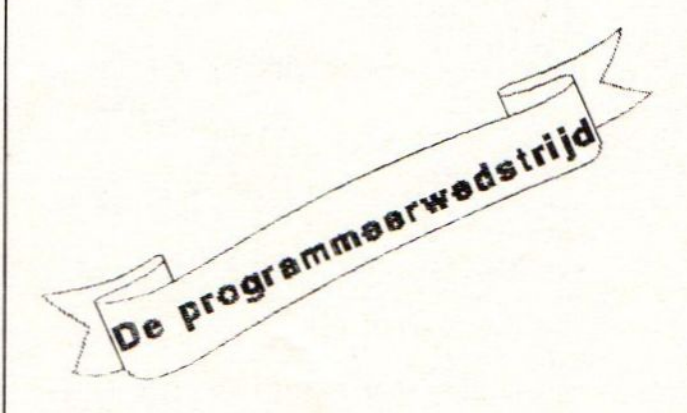

### **MSX-2** commando's

Nieuwe MSX basic commando's van de MSX2

#### Inleiding

MSX2 is een uitbreiding van MSX. Het is opwaards compatibel met MSX. MSX2 heeft een groot aantal nieuwe basic commando's. Om U een beetje een idee te geven van MSX2 worden in dit artikel deze commando's (zij het summier) besproken.

artikel

#### 1. SCHERM COMMANDO'S

#### SCREEN [<mode>,<sprite size>[,<key click> [<cassette

baud rate>[, <printer optie>[, <display mode>111111

De meeste opties kent u waarschijnlijk wel. Verschil is er met de optie screenmode. Deze loopt bij MSX van 0 tot 3.01j MSX2 van 0 tot 8. Scherm 0 t/m 3 zijn identiek aan MSX. Scherm 4 t/m 8 zijn grafische schermen:

4: hoge resolutie met geavanceerde sprites

5: 256\*212 bitmap 16 van 512 kleuren

6: 512\*212 bitmap 4 van 512 kleuren

7: 512\*212 bitmap 16 van 512 kleuren

8: 256\*212 bitmap 256 kleuren

Bitmap wil zeggen dat elk pixel een eigen kleur kan hebben, dus niet zoals bij MSX maximaal twee kleuren over een breedte van 8 pixels. Scherm 0 heeft ook de mogelijkheid over te schakelen naar 80 kolommen.

(ViDeoProcess ik wilt tonen.

SET PAGE <display page>, <aktive page>

Dit kommando kan worden gebruikt in scherm 5 t/m 8. In de aktieve pagina vinden alle grafische commando s szoals line en paint) plaats. De display page is de schermpagina die op het beeldscherm wordt getoond. Zijn display- en aktive page hetzelfde dan ziet u hoe het scherm wordt opgebouwd. Het aantal pagina's is beperkt:

5: 0 tot 3 (4 pagina's in 128K Vram)

6: 0 tot 3 (idem)

7: 0 tot 1 (2 pagina's in 128K Vram)

8: 0 tot 1 (idem)

WIDTH (aantal kolommen)

Alleen geschikt in tekstmode. In scherm 0 geeft een waarde groter dan 40 het 80 kolommenscherm. en een waarde van 40 of kleiner 40 kolommen.

COLOR I<voorgrond>f.<achtergrond>f.<br/> <br/>border>131

Kleurnummers lopen net als bij MSX van 0 tot 15 met uitzondering van scherm 8: daar is een keuze uit 256 kleuren. Hoe krijgen we dan de beschikking over 512 kleuren in de andere modes? Met behulp van het volgende commando:

COLOR=<palet nummar>, <rood>, <groen>, <br/> <br/> <br/> <br/> <br/> </r></></></>

Palet nummer heeft een waarde van 0 tot 15. In feite geeft u aan de door u gedefinieerde kleur een nummer. De waarde van rood,groen en blauw kan varieren van 0 tot 7,1n scherm 6 is het aantal kleuren beperkt tot 4. In scherm 8 geldt het kommando Coolor:=32\*6+4\*R+B. R. G en B zijn waarden voor de intensiteiten van de drie hoofdkleuren. Deze waarden lopen van 0 tot 7 .behalve B in scherm 8 van 0 tot 3. (Bij elkaar dus 8\*8\*8=512 of in scherm 8. 8\*8\*4=256 kleuren). COLOR E=NEW1

Om de status van de kleuren te resetten naar de defaultwaarden zoals gedefinieerd voor MSX. De paletkleuren worden hiermee uitgeschakeld.

#### COLOR = RESTORE

Hiermee geeft u de kleuren weer de paletwaarde.

COLOR SPRITES (<plane nummer>)=<String uitdrukking> Geldig in scherm 4 t/m 8. Met dit commando kan elke lijn van de sprite een andere kleur worden gegeven. B.v. Color sprites(1)=chr\$(4)+chr\$(12) kleurt de eerste lijn van de sprite in paletkleur 4, en de tweede lijn in paletkleur 12. Het aantal sprites op een lijn is in MSX2 maximaal 8. COLOR SPRITE (<plane nummer>)=<waarde> Geldig in scherm 4 t/m 8. Om de hele sprite te kleuren in een zelfde (palet-)kleur. Hetzelfde effekt krijgt u met het PUT SPRITE.. (kleur) commando. Vergelijk COLOR SPRITE\$ (2)=STRING\$ (8.5) COLOR SPRITE (2)=5  $\mathcal{C}(\mathcal{C})$ COPY (X1,91)-(X2, Y2)[, (bron pagina)] TO (X3,Y3)[.(bestemmingspagina)[.(logische operator)]] COPY (X), Y1)-(X2, Y2)[, (bron pagina)] TO MSX-MOZAIK het blad voor iedere geinteresseerde msx-gebuiker

Karray variabele/file specificatie>

COPY Kannay variabele/file specificatie)[, (michting)]TO

COPY <array variabe?e>TO<file specificatie>

COPY (file specificatie)TO(array variabele)

Deze vijf commando's zijn beschikbaar om data over te brengen tussen Videoram, variabelen en bestanden. Enige oefening voor gebruik van deze commandos' is noodzaak !

WF ((getal))

Om de huidige waarde van het VDP register te krijgen. VDP(0) tot (8) zijn hetzelfde als MSX. VDP(9) tot (47) alleen MSX2. BASE (<waarde>)

Hiermee kunt u de tabeladressen van de VRAM verkrijgen. De getalswaarde loopt van 0 tot 44. Int(n/5) bepaalt voor schermmode. Bijvoorbeeld:

Int(30/5)=6 de base adressen voor screen 6 zijn:

- 30 base van name table
- 31 base van color table
- 32 base van pattern generator table
- 33 base van sprite attribute table

34 - base van sprite pattern table

PAINT (w), (y), (paint kleur)[, (kleur van de vlakomhul-

lence > }

Met dit commando kunt u een vlak vullen met een kleur die niet dezelfde is als die van de omhullende. B.v. een rode cirkel kunt u blasw inkleuren.

**MSX-MOZAIK** that's fun

SET VIDEO<mode>[,<ym>[,<cb>[,<sync>[,<audio> [,<video input>[,<AV control>]]]]]] (mode) moet worden gebruikt voor superimposing. (ym)=0 of 1 is een parameter voor de beeldintensiteit. <cb>=0 of 1 schakelt de kleurenbus op input of output. <svnc>=0 of 1 voor interne of externe synchronisatie. <audio>=0 tot 3 mixt extern signaal met de PSG. <video> selecteert videoinput van RGB of RCA connector. (AV control) Schakelt AV uitvoer naar RGB connector. COPY SCREEN (<mode>)

Dit commando is om een videosignaal van buitenaf te digitaliseren. BSAVE <file specificatie>, <start adres>, <eind adres>, S **PLOAD** <file specificatie>, S

Dit commando is net als bij MSX alleen voor Diskgebruik. Een verschil is dat niet alle VRAM wordt gesaved, doch alleen die van de active page.

2. COMMANDO'S VOOR DE INGEBOUWDE KLOK GET DATE X\$[,A] GET TIME X\$[.A] SET DATE <datum>[,A] SET TIME  $\langle \text{tiid} \rangle$  [,A]

Deze commando's zijn voor het uitlezen van of het stellen van de door het klokgeheugen bewaarde datum en tijd. De optionele A is voor een alarmdatum en alarmtijd.

3. COMMANDO'S VOOR BEHEUGEN VAN DE KLOK

De volgende commando's kunt u bepaalde vaste instellingen in het (blijvende) klokgeheugen plaatsen.

SET ADJUST (<x positie), <y positie>)

Hiermee kunt u de schermposities bij het opstarten instellen (een soort locate voor voor het hele scherm. een handige manier om het beeld passend op uit scherm te krijgen.

SET BEEP (toonsoort). (volume)

Hiermee kunt u zowel het volume als de soort beep instellen. SET BEEP 1,4 geeft een MSX beep op maximaal volume. SET BEEP 3.2 geeft b.v. een soort "ding-dong" meteen lager volume.

SET TITLE <titel>[. <kleur>]

De titel kan maximaal 6 karakters lang zijn. Kleur van 1 tot 4. Is de titel 6 karakters lang dan wacht de computer met verder opstarten tot een toets is ingedrukt. SET PASSWORD (paswoord) Paswoord is een string met een lengte van maximaal 255 tekens. Bij het opnieuw opstarten zal de computer dan om dit paswoord vragen. Heeft u (optioneel) een "key-cartridge" aangebracht dan zal geen paswoord gevraagd worden wanneer de juiste "key value" sanwezig is. SET FROMPT (proapt) On de "Ok" prompt te veranderen in een andere prompt met een lengte van maximaal 6 letters. **SET SCREEN** Oit commando is voor het opslaan van de verschillende parameters van het scherm bij het opstarten: Schern mode 0 of 1 Funkt.key displ. aan/uit Width 1 tot 80 Key klik aan/uit Voorgrondkieur 0 tot 15 printer mode sw. MSX/anders Achtergrondkleur 0 tot 15 Case.baud rate 1200/2400 Bordentleur - 0 tot 15 Display mode  $0$  tot  $4$ 4 COMMANDO'S VOCA MEMORY DISK Met deze cosmando's krijgt u toegang tot de geheugenruimte die door basic niet gebruikt wordt (32 Kbyte). De MSX2 basic (MS) Basic Version 2,0) kan het RAM geheugen van 0000H tot 7FFFH als memory disk gebruiken. De file specificatie van de memory disk is: MEMixtilenasmai.(extention)] TALL MEMINI ((<erootte)) ] Hyannee instituteent u de memory disk. De maximale grootte is 32kbyte -i byte. CALL METLES De in de memory disk cogeslagen bestanden worden getoond. ONL MKILL (Gilenaam)) Een bestand in de memory disk wordt gewist. CALL MNAME (Coude filenaam)) AS (Knieuwe filenaam)) Om de nasm van een bestand te veranderen. Alle andere bestandscommando's die gebruikt kunnen worden bij een cassettebestand kunnen ook bij de memory disk worden gebruikt izoals "load" "open" "eof" e.d). Alleen sequentieele bestanden zijn mogelijk. 5. COMMANDO'S VOOR DE JOYSTICKPOORT PAT f(n)) Dit commando deeft de verschillende soorten van status van een touch pad (0 tot 7), een light pen (8 tot 11), een mouse of trackball (12 tot 15 voor govstickpoort 1, 16 tot 19 voor govstickpoort 2). De systeem software roekt relf uit wat voor een apparatuur u gebruikt bij dit commando, hierbij is het strig-commando nodig om te herkennen of een knop van de mouse of trackball wordt ingedrukt. N.F. Hoewel het niet in dit artikel thuishoort wil ik opmerken dat het de bedoeling van de MSX2-ontwerpers is geweest MSX2 opwaards compatibel te maken met MSX. Praktische ervaring heeft de afgelopen drie maanden geleerd, dat deze compatibiliteit mist seheel opgaat. Software die gebruikt maakt van de onderste RAM is niet te draaien. Het is nog even afwachten hoe de software-ontwikkelaars een passende oplossing zullen vinden voor dit probleem.

artikel

Bronnen: MSX Technical Data Book MSX2 Technical Data Book

artikel Samenwer king MSX-MDZAIK en ELEKTUUR BV<br>Samenwer king MSX-MDZAIK en ELEKTUUR BV<br>Le hierria komende artikelen zijr Samenwerking MSX-MDZAIK en ELEKTUUK<br>Samenwerking MSX-MDZAIK en ELEKTUUK<br>De beide hierna komende artikelen zijn<br>De beide hierna komende artikelen zijn<br>De beide hierna komende artikelen (L)<br>De beide hierna komende aan goed<br>o menuer<br>e beide hierria, Komer 2190 AB bec<br>ergenomen uit ELEKTUUR 3190 AB bec<br>extronica, Postbus 75, 8190 AB bec<br>extronica, Postbus 75, 8190 AB bec<br>extronica, Postbus 75, 8190 AB bec<br>extronica, Postbus 75, 8190 AB bec<br>extro beide hier ELEKtuur hiervoor erkentelijk;<br>ergenomen uit ELEKtuur hiervoor erkentelijk;<br>ktronica, Postbus hiervoor en medialen aan<br>lij zijn Elektuur hiervoor hardware aan<br>lij zijn Elektuur hiervoor hamelijk;<br>uit door uij in Jenomen Postbus<br>
ronica, Postbus hiervoor erkenigoed<br>
in Elektuur staat zijn om een goed<br>
in Elektuur staat zijn om een goed<br>
in Elektuur staat zijn om een aan<br>
in Elektuur staat zijn om een aan<br>
stuk drie leden en medelez Elektuur staat zij hardward<br>In staat verhardwarden in de vertellen en medelezers.<br>It vertellen en medelezers.  $z_1$  in Elementary over<br>the vertellen medelezers.<br>Figure 1 and the artikelen, namelijk<br>tuk onze leden en medelezers.<br>Tuk onze leden trikelen, namelijk<br>tuk onze leden trikelen, namelijk<br>tuk onze leden tridge print.<br>Het ga gat om twee article print.<br>
19 Universele 1/0-bus print.<br>
2. MSX-cartridge print.<br>
2. MSX-cartridge print.<br>
2. MSX-cartridge print.<br>
2. MSX-cartridge print.<br>
2. MSX-cartridge print.<br>
2. MSX-cartridge print.<br>
2. MSX-cartrid Pandal, with de Liendagmo - Violilen banda<br>Lektuur pehalive op maar 71850 - bestelling van de<br>Lektuur pehalive op maar 71850 - bestelding van de<br>Lektuur Bij met duidelijke vermelding printing<br>Lien van de belide beschreven Elektuur behalve opadde (Leeks behelding remulier)<br>Per dag uur, tech echtstreeks vermelding formulier<br>Per dag uur, tech duidelijke vermelingsformulier<br>Per dag uur, tech echtstreekijvingsformulier<br>Per dag uur, tech duidelij uur bers op het belidererende artikel!<br>Linummers op het het refferide artikel!<br>Len verbonden aan het het gewenste artikel!<br>aan vermeld duidelijk het gewenste artikel!

komende delen verwachten. We hoeven waarschijnlijk niemand meer te vertellen wat een MSX-compuler is: na jaren van oppersie verwarring en anti-kompatibiliteit is er nu eindelijk een systeem dat een volledige uitwisselbaarheid van zowel de hard: als de software tussen verschillende merken computers garandeert: MSX! Maar ook een MSX-computer heeft<br>extra elektronica nodig, wil men alle mogelijkheden van de machine benutten! Bijvoorbeeld een IO-bus om met<br>de buitenwereld te kunnen kommuniceren. Of wat dacht u van een cartridge-bus? Een I/O-bus voor MSX-computers<br>willen we deze maand aan u voorstellen. De cartridgebus en nog enkele andere uitbreidingen kunt u in de

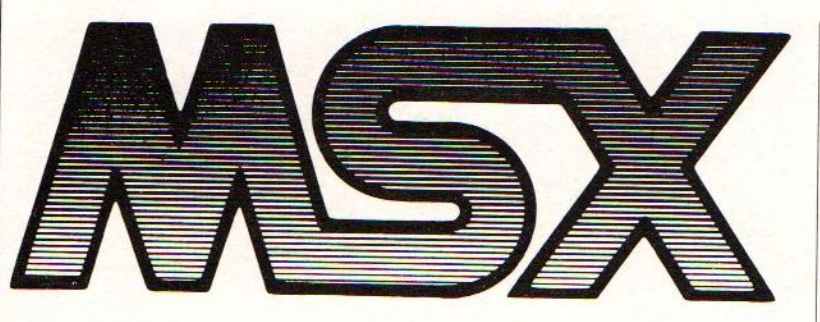

deel <sup>1</sup>

# UITBREIDINGE

een serie over MSX en de buitenwereld

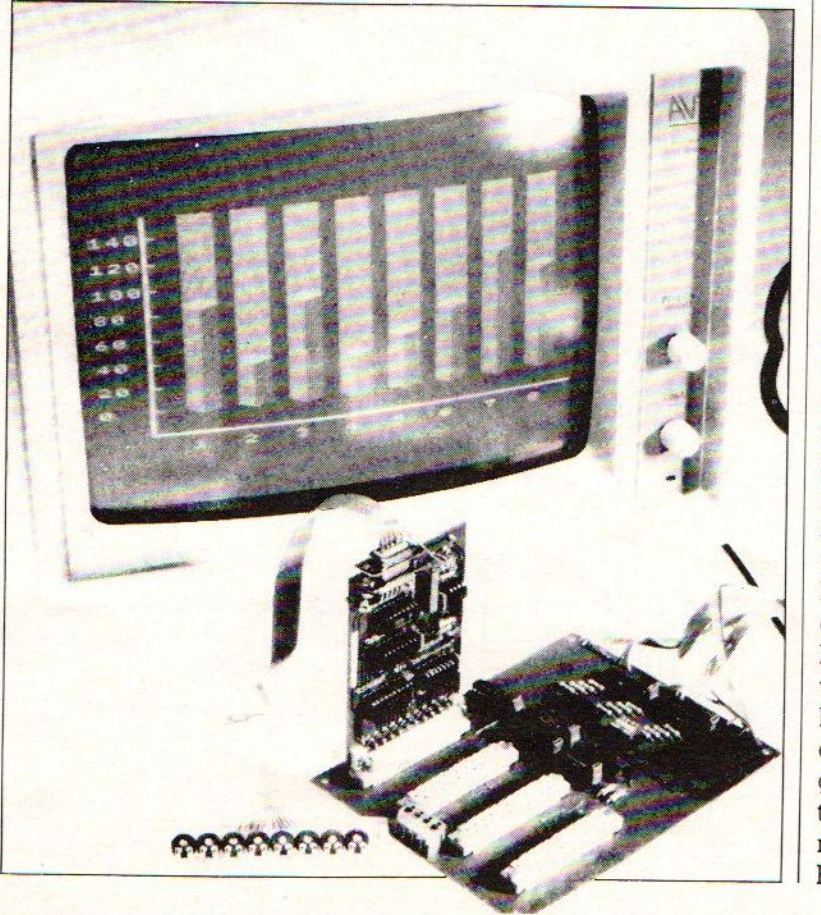

Het belangrijkste voordeel van de MSX-norm is de probleemloze uitwisselbaarheid van zo wel de hard- als de software tussen de verschillende merken MSX-computers. Kwa mogelijkheden kan men een dergelijke computer het beste vergelijken met de alom bekende en wijdverbreide C64 van Commodore. Maar dan met de volgende, positieve verschillen:

B sterk uitgebreide BASIC met een betere string-handling (karaktervariabelen) en een groot aantal grafische kommando's.

**B** ingebouwde printer-interface met Centronics-specifikaties.

**B** Cartridge-slots voor hardware-uitbreidingen of software-pakketten.

 $\blacksquare$ (disk) operating system standaard beschikbaar

Ofschoon er van die eeuwig zwartkijkende kritici bestaan die beweren dat MSX eigenlijk niets nieuws onder de zon is en dus in feite achterhaald is, zal eenieder moeten toegeven dat een MSX-machine ten opzichte van ongenormde computers veel meer mogelijkheden biedt. Immers, de meeste andere computers in deze prijsklasse (vanaf zo'n <sup>400</sup> gulden) vormen door hun "eigenzinnigheid" een doodlopende weg; de verbinding met andere wegen (computers, randapparatuur, software) ontbreekt en de mogelijkheden blijven beperkt Bij MSX-computers is dat door

de verregaande normalisatie (ook voor wat de hardware betreft) uiteraard niet het geval.

### MSX en de buitenwereld

Ondanks het feit datalles genormd is, blijft er bij MSXcomputers genoeg ruimte over voor eigen kreativiteit. Vooral wanneer men via een interface van de I/O-faciliteiten gebruikt maakt. Want hoewel een MSXcomputer standaard een vrij

komplete machine is, kan het apparaat niet zonder meer met analoge of digitale signaalbronnen werken (de signalen van de cassette-recorder en de joystick natuurlijk uitgezonderd).

We hebben in het verleden al vaker input/output-schakelingen gepubliceerd. Eén daarvan was de tamelijk uitgebreide universele I/O-bus uit Elektuur mei 1985. Ofschoon die schakeling hoofdzakelijk voor de C64 van Commodore was bedoeld, kan het ontwerp met slechts enkele wijzigingen

geschikt gemaakt worden voor MSX-computers.

Waaruit die wijzigingen precies bestaan, zien we in figuur l. Het hart van een MSX is een CPU van het type Z80 en die beschikt, zoals u misschien zult weten, over een aparte signaallijn voor input/output-operaties. Dit signaal (IORQ) vervangt  $\Phi$ 2 op de oorspronkelijke aansluiting van de I/O-bus. Om IORQ nu op dezelfde wijze te kunnen gebruiken als 62, moet dit Z80-signaal eerst geïnverteerd worden. Daartoe hebben wij IC2 vervangen hebben door

Figuur <sup>L</sup> Oorspronkelijk was deze I/O-bus voor de C64 van Commodoze bedoeld, maar met een paar Ingrepen kan de schake-Img geschikt gemaakt worden voor MSXcomputers.

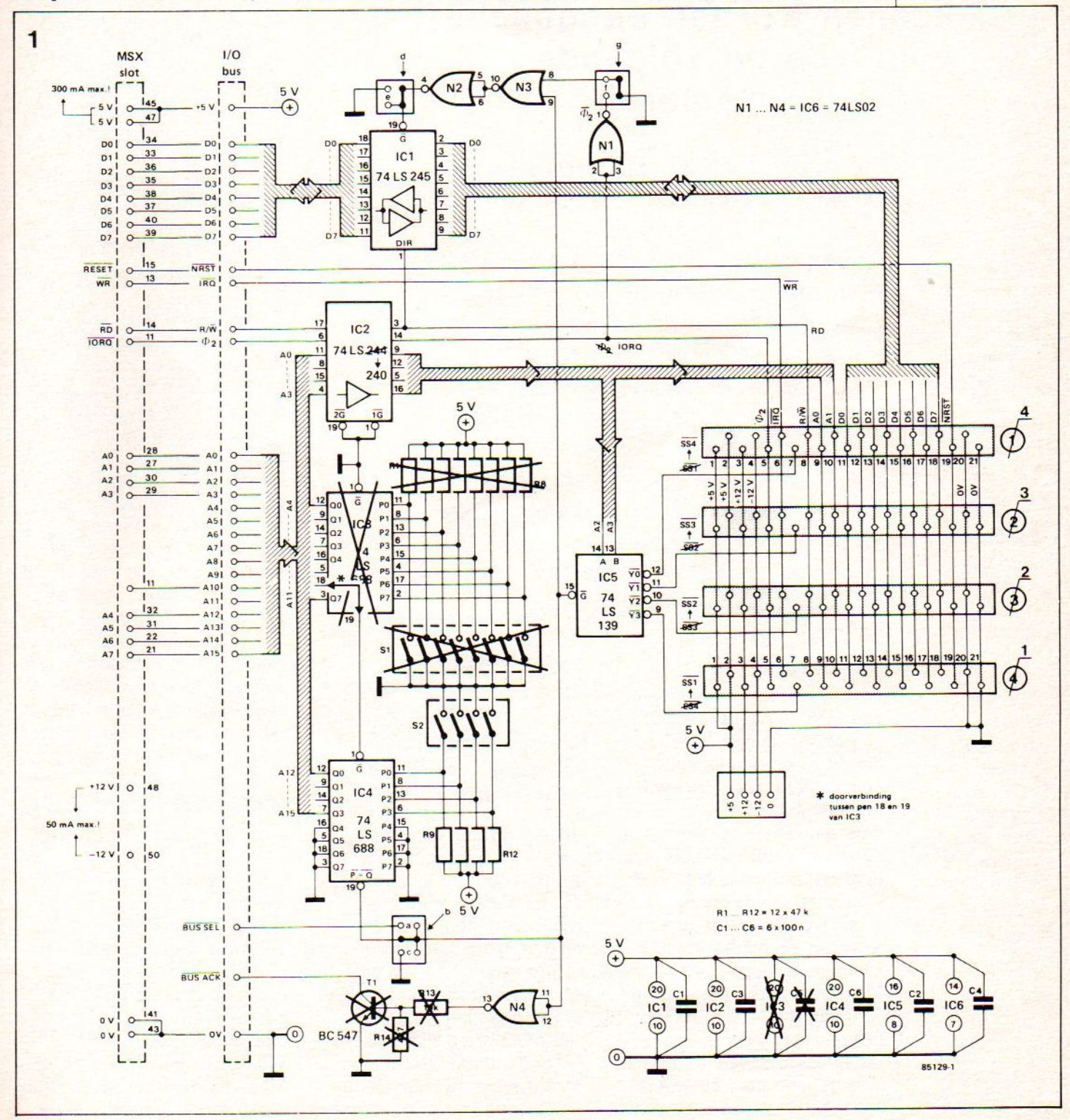

dekodeerd, zodat alleen het slot-select-signaal (SS) van belang is.

### Printontwerp en componentenopstelling <sup>|</sup> zijn niet opgenomen, volgens afspraak met Elektuur BV

### De print en de componentenopsteiling kunnen worden aangeschaft op de volgende manieren

ktuur BV te Beek onder vermelding van Universele I/Corint nr, 85058,

in de winke

Figuur 2. De aangepas print-layout van de I/O-bus. Denk eraan dat tussen pen 18 en 19 van IC3 een doorverbinding moet worden gelegd!

een 74LS240. Weliswaar worden nu ook alle andere signalen die dit IC moeten passeren geïnverteerd, maar datlevert in de praktijk geen noemenswaardige problemen op. Sterker nog, het brengt zelfs een voordeel met zich mee: het RD:signaal (read) kan nu gebruikt worden om de databus te sturen. En omdat de 1/O-bus alleen maar tijdens een RD-signaal informatie naar de CPU kan sturen, zijn buskonflikten uitgesloten. De adressering van de diverse slots gebeurt door het inverteren van de adresbits, precies andersom als dat oorspronkelijk het geval was. De slotnummers op de print (zie figuur 2) moeten dan ook verwisseld worden en natuurlijk ook de <sup>4</sup> adressen die per slot beschikbaar zijn. In tegenstelling tot wat men misschien zou vermoeden, hebben al deze veranderingen geen invloed op de programmering van de A/D-omzetter (zie Elektuur mei '85) en de in het vorige nummer beschreven 8-kanaals-I/O. De vier adressen worden op deze kaarten namelijk niet ge-

### **Adressering**

Het gebruik van IORQ heeft als bijkomend voordeel dat de adresdekodering van de universele I/O-bus gedeeltelijk kan worden uitgekleed. Het adresseerbare 1/O-bereik van een Z80 loopt namelijk (zonder **Printon two-rp endown interesting on the conservation of the conservation of the conservation of the conservation of the conservation of the conservation of the conservation of the conservation of the conservation of the** kunstgrepen) van 0 tot 255. We gebruiken daarvoor in kombi natie met IORQ de lijnen A0 tot en met A7, zodat IC3, Sl en RI. ..R8 weggelaten kunnen worden. IORQ en A4...A7 moeten hierbij aangesloten worden op respektievelijk A10 (1/O-bus) en A12 t/m A15 (1/Obus). Een doorverbinding tussen de pennen <sup>18</sup> en <sup>19</sup> van IC3 zorgt er vervolgens voor dat **IORQ** op het juiste pootje van IC4 terecht komt. Als laatste dient men dan nog de doorverbindingen b, d en g te leggen.

Omdat de Z80-processor de read- en write-signalen (RD, WR) gescheiden levert en de 1/O-bus alleen van een gekombineerde R/W-lijn gebruik kan maken, hebben we de TRO-lijn opgeofferd om als WR.ijn te fungeren. Op de steekprintjes voor de I/O-bus zal dan ook een extra verbinding naar de IRO-lijn moeten worden gelegd, maar daarover later meer. We gaan nog even terug naar figuur J. Bij MSX is de BUSACK-uitgang overbodig, zo dat Tl, RI3 en RI4 kunnen vervallen. Hoe de print er uiteindelijk uit komt te zien, ziet u in figuur 2.

### Aanpassingen op de steekprinten

Zoals gezegd moet de A/Domzetter (zie figuur 3) van een WR-signaal worden voorzien. Weliswaar werkt de omzetter ook zonder dat signaal prima, maar omdat in de praktijk is gebleken dat de Z80 roet in het eten gooit, hebben we het WR-signaal toch nodig. Na een RD-instruktie komt het namelijk

soms voor dat in IC2 wordt geschreven. En omdat op dat moment data afwezig zijn (hoogohmig), ziet IC2 alleen logische enen op zijn ingangen. Gevolg: op willekeurige momenten wordt ingang <sup>7</sup> geselekteerd, waardoor de omzetter verkeerde data gaat afgeven. Dit probleem kan echter eenvoudig worden opgelost door IC2 direkt door het WR-signaal te klokken. Het enige dat daartoe moet worden gedaan, is de vetgedrukte verbinding in figuur <sup>3</sup> leggen. Op de print (fi guur 4) houdt dat in dat pen <sup>6</sup> van IC4 uit het voetje moet worden gehaald of eventueel moet worden verwijderd. Vervolgens legt men een verbinding tussen pen <sup>7</sup> van IC2 en pen <sup>6</sup> van de konnektor en de modifikatie is voltooid. Precies hetzelfde verhaal gaat op voor de in het januarinummer beschreven 8-kanaals-1/0: zie fi guur 5. De praktische uitvoering is zo mogelijk nog eenvoudiger dan bij de A/D-print: pen <sup>8</sup> van IC] uit het voetje halen en desgewenst afknippen. Op de onderzijde van de print moet dan nog een korte verbinding (zie figuur 6) worden aangebracht en klaaris <sup>u</sup> weet wel wie. Maar vergeet niet de op de komponentenopstelling aangegeven (gestippelde) verbinding naar pen <sup>8</sup> aan te brengen, want anders werkt de zaak niet!

### **Aansluiten**

Hier is helaas enige improvisatie vereist. Om de bus op de computer aan te sluiten, kunnen we namelijk kiezen uit het cartridge-slot of bij een aantal merken (zoals bijvoorbeeld <sup>|</sup> Spectravideo en Goldstar) uit de I/O-expansion-konnektor. Konnektoren voor het cartridge-slot zijn echter erg dun gezaaid, omdat dit niet veel meer is dan een stukje print met aan beide zijden een aantal parallel lopende sporen. Normaliter maakt dat stukje print deel uit van de schakeling (met interface of software in (E)PROM) die in het slot moet worden gestoken. "Los"

Tabel <sup>1</sup> SLOT + SIGNAL DESCRIPTION PIN NO. NAME VO DESCRIPTION 1 cs1 0 ROM 4000 ~ 7FFF select signal (128K)<br>
2 cs2 0 ROM 8000 ~ BFFF select signal (128K)<br>
2 cs12 0 ROM 4000 ~ BFFF select signal (256K)  $\begin{array}{|c|c|c|c|}\n\hline\n2 & & \text{CS2} & 0 & \text{ROM } 8000 & \text{BFFF} \n\end{array}$  BFFF select signal (128K) **23 cs12**<br>3 cstribus compared a ROM 4000 ~ BFFF select signal (256K) Slot selected signal.  $\leftarrow$  Fixed select signal for each slot 5 **ALC Reserved for future use only**<br>6 **RESH D** Refresh signal **RESH O Refresh signal**<br>WAIT I Wait signal to 7 WAIT 1 Wait signal to CPU (wired-OR) 8 | INT | | Interrupt request signal 9 M1 0 Fetch cycle signal of CPU<br>10 BUSDIR 1 This signal controls the di This signal controls the direction of external data bus buffer when the cartridge is selected. It is low level when the data is sent by the cartridge. 11 IORO 0 I/O request signal<br>12 IORO 0 Memory request signal<br>13 WR 0 Write signal 12 MERO<sub>O</sub> O Memory request signal<br>13 WROO Write signal 13 WR O Write signal<br>14 RD O Read signal 14 RD 0 Read signal<br>15 RESET 0 System rese 15 RESET 0 System reset signa!<br>16 - Reserved for future 16  $-$  Reserved for future use only<br>17  $\overline{) \ 0}$  Reserved for future use only [EG A9 0] 18 A15 O<br>19 A11 O 19 A11 O | 20 | A10 | O | 21 | A7 | 0  $\begin{array}{c|c|c|c|c|c|c|c} 22 & & & 46 & & 0 \\ 22 & & & & 40 & & 0 \\ \hline \end{array}$ 20 A10 O<br>
21 A7 O<br>
22 A6 O<br>
23 A12 O<br>
24 A8 O | 24 | A8 | O 25 A14 0 Address bus  $\begin{array}{|c|c|c|c|}\n 26 & A13 & 0 \\
 \hline\n 27 & A1 & 0\n \end{array}$ 27 A1 0 28 A0 O  $\begin{array}{c|c|c|c|c} \hline 29 & & A3 & & 0 \\ \hline 22 & & & & & \end{array}$ 30 A2 o  $\begin{array}{ccc} 30 & A2 & 0 \\ 31 & A5 & 0 \\ 32 & A4 & 0 \\ 33 & 01 & 0 \end{array}$ 32 A4 0  $\frac{33}{23}$  D1  $\frac{1}{20}$  $\begin{array}{c|cc}\n 33 & 51 & 1/0 \\
 34 & 50 & 1/0 \\
 35 & 53 & 1/0 \\
 36 & 52 & 1/0\n \end{array}$ 35 D3 VO 36 D<sub>2</sub> VO 36 D2 1/0<br>37 D5 1/0 Data bus<br>38 D4 1/0  $\begin{array}{cccc} 33 & 01 & 1/0 \\ 34 & 00 & 1/0 \\ 35 & 03 & 1/0 \\ 36 & 02 & 1/0 \\ 37 & 05 & 1/0 \\ 38 & 04 & 1/0 \\ 40 & 06 & 1/0 \\ 41 & 6ND & 1/0 \\ 42 & 6LOCK & 0 \\ 43 & 6ND & - \\ 44,46 & 8W1.SW2 & - \\ 45,47 & +5V & - \\ 48 & +12V & - \\ \end{array}$ D7 | 1/0<br>D6 | 1/0 40 D6 Vo 41 GND Ground 42 CLOCK O CPU clock 3.58 MHz<br>43 GND — Ground  $43$  GND  $-$  Ground<br> $44.46$  SW1.SW2  $-$  Insert/n 44,46 SW1.SW2  $-$  Insert/remove protection, if fitted<br>45,47  $+5$  V  $+5$  V power supply  $48 + 5 \vee$   $+5 \vee$   $+5 \vee$  power supply<br> $48 + 12 \vee$   $+12 \vee$  nower supply 48 + 12 V = + 12 V power supply<br>49 SOUND IN + Sound input (-5 dbr 49 SOUND IN  $\begin{array}{|c|c|c|c|c|c|}\n\hline\n & 50 & -12 & \vee & -12 & \vee & -12 & \vee & 50\n\end{array}$ -12 V power supply Tabel 1. De aansluitgegevens van het cartridge-slot en de funkties van de diverse slotaanslutingen. Tabel2. Dit programma kontroleert indirekt de aansluitingen van

Input and output is measured with respect to MSX computer

zullen dergelijke stukjes print dus waarschijnlijk niet verkrijgbaarzijn, zodat we naar een alternatief moesten omkijken. Een redelijke oplossing voor dit probleem leek ons het slopen van een komplete cartridge. Mits de sloopwerkzaamheden met wat takt en beleid worden uitgevoerd, is dat niet alleen de goedkoopste, maar ook veruit de betrouwbaarste oplossing. We gaan er hierbij van uit dat u zo'n cartridge in huis hebt en dat de cartridge (meestal met een of ander spelletje erin) zijn oorspronkelijke funktie moet kunnen blijven vervullen. Dat laatste wil dus zeggen dat de cartridge uitge-

### Tabel 2

 $I/O-TEST-1$ 10 FOR A=ò TO 255 20 IF INP(A)<>255 60TO 30 ELSE 40

- 30 PRINTA, INP(A)
- 40 NEXT

### Tabel 3

 $I/O-TEST - 2$ 

10 FOR A=@ 70 <sup>7</sup> 20 OUTII2,A 30 PRINTA,INPC112)

40 NEXT

de adres- en databus. Tabel 3. Door het ingeven van dit kort

programmaatje kan worden nagegaan of de A/D-omzetter foutloos Is aangesloten.

#### Tabel 4 10 OPEN" grp: "FOROUTPUTAS#1 20 ACOL=9:BCOL=8:CCOL=14 30 R1=8:R2=8:U1=4:U2=4 40 SCREEN2, 2 50 COLOR15, 4, 4 60 CLS 70 LINE(32,0)-(32,176) 80 LINE(31,0)-(31,176) 90 LINESTEP(+0,+0)-STEP(+210,+0) 100 LINESTEP(+0.+1)-STEP(-210.+0) 110 FORY=155T015STEP-20 120 PRESET(0, Y-2) 130 PRINT#1, MID\$(STR\$(155-Y), 1); ""; 140 LINE(31, Y)  $-(36, Y+1)$ 158 NEXTY 160 GOSUB180 170 Q=0:GOT0160 180 FORA=1T08 190 OUT0, A-1 200  $H(A) = INP(0)/1.6$  $210 \text{ A}$ \$ (A) = CHR\$ (A+48) **220 NEXT** 230 FORN=56T0232STEP24 240  $Y = 160 : X = N$ 250  $Q = Q + 1 : H = H(Q)$  $260$   $A = A * (Q)$ 270 I FNOT (H(=M(Q) - IORH)M(Q) + I) THEN320 280 PRESET(X-5, Y+24) 290 PRINT#1, RIGHT\$(A\$, 2); 300 IFP=1ANDM(Q)=>4THENGOSUB350ELSEGOSUB380 310 M(Q)=H 320 NEXTN  $338 P = 1$ 340 RETURN 350 LINE(X-1,Y-U1-H)-(X-R1,Y-U1),ACOL,BF 360 LINE(X, Y-U2-H)-(X-1+R2, Y-U1), BCOL, BF 370 GOT0400 380 LINE(X-1, Y-U1-H) - (X-R1, Y), ACOL, BF 390 LINE(X, Y-U2-H) - (X-1+R2, Y), BCOL, BF 400 LINE(X-R1,0)-(X-1+R2,Y-U1-H),3,BF 410 PRESET(X, Y-H) 420 DRAW"c=ccol; a2m+=r1;, +=u1; m-=r2;, +=u2;" 430 PRESET(X-1,Y-H-U1-U2) 440 DRAW"c=ccol;a0m+=r1;,+=u1;m-=r2;,+=u2;" 450 PAINT(X, Y-U1-H), CCOL 460 PRESET(X,Y) 470 DRAW"c=b; 1+=r 1; u+=u1; m+=r 1; , +=u1; " 480 PAINTSTEP(-4,-1), 0 490 PRESET(X,Y),0 500 DRAW"r+=r2;u+=u2;m-=r2;,+=u2;" 510 PAINT STEP(+4,-1),0 520 RETURN

Tabel 4. Dit eenvoudige programma zorgt voor een grafische weergave van de ingangssignalen van de A/Domzetter.

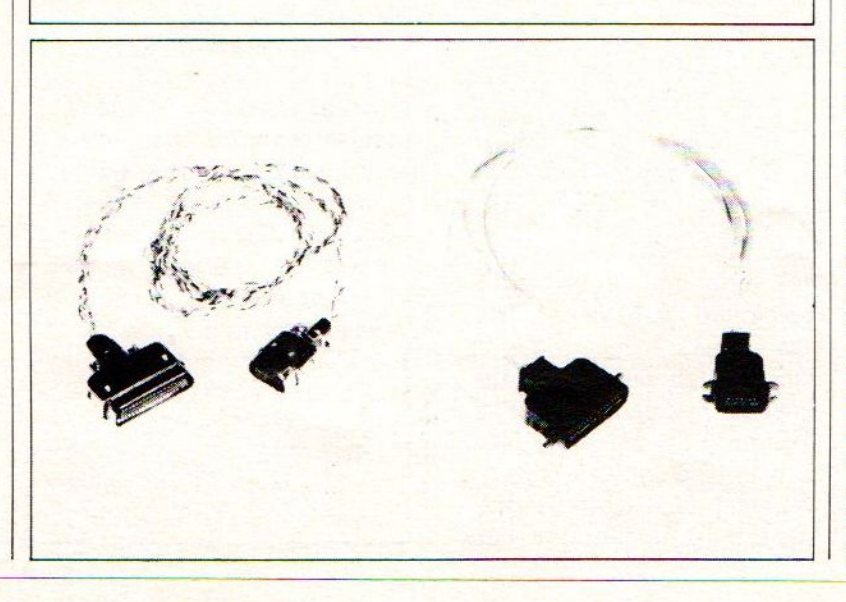

schakeld moet kunnen worden en dat de bedrading van onze I/O-bus domweg parallel aangesloten wordt.

Met behulp van tabel 1 zal dat parallel schakelen waarschijnlijk voor niemand onoverkomelijke problemen opleveren. maar voordat het zover is, moet natuurlijk eerst de cartridge "gekraakt" worden. Onze ervaringen hierbij zijn dat "Konami"-cartridges het makkelijkste gesloopt kunnen worden. Als volgt: Verwijder eerst de schroef in het midden van de achterkant van de behuizing. Aan de achterzijde bevinden zich verder nog twee sleufjes waarin de vergrendeling tussen de beide cartridge-helften is aangebracht. Door nu met een schroevedraaier (plat en breed) in de sleufjes te wrikken, kan de cartridge opengeklapt worden, waarna men de print mèt konnektor eruit kan halen. Helaas zal het slopen van een cartridge lang niet altijd zo soepel verlopen. Sommige fabrikanten plakken namelijk hun etiketten over de schroefjes en in het ergste geval zit de zaak dichtgelijmd. Let dus bij aanschaffen van een cartridge erop dat met name dat laatste niet het geval is, want we verzekeren u dat het heel wat zweetdruppeltjes vergt om zo'n dichtgelijmd exemplaar zonder al te veel beschadigingen open te krijgen.

Aan de voorzijde (etiketkant) van de nu "blote" print zitten de even konnektor-aansluitingen: aan de achterzijde de oneven. Met de konnektor naar beneden gericht (etiketkant dus naar voren), bevindt zich lipnummer 2 rechtsvoor. De nummering loopt dus hier van rechts naar links. Aan de achterzijde beginnen helemaal rechts de oneven nummers vanaf I. Voor wie nu nog niet helemaal zeker van zijn zaak is: de inkeping aan de achterzijde van de cartridge moet nu linksonder zitten.

Aangezien de cartridge-print dubbelzijdig is, zijn de gaatjes in de print vrijwel altijd doorgemetalliseerd. En dat kunnen we natuurlijk heel goed gebruiken om de gewenste signalen af te takken. Het is echter

meestal wel zo dat de gaatjes eerst met behulp van wat desoldeerlitze open moeten worden gemaakt. Mocht u onverhoopt aansluitpunten zonder doormetallisering tegenkomen, dan zal er geïmproviseerd moeten worden, en wel door bijvoorbeeld rechtstreeks (en uiteraard heel voorzichtig) aan de pootjes van de ROM te solderen.

Van de in totaal 25 aansluitpunten hebben we slechts de helft nodig. Als verbindingsmateriaal is flat-cable het meest geschikt. omdat dat gemakkelijk via een sleuf in de cartridge naar buiten kan worden gevoerd. Hierbij is het verstandig om voor de voedingslijnen een adertje extra te nemen, zodat we in totaal met 29 aders te maken hebben.

Het aansluiten op de 50-polige expansion-konnektor is weliswaar een stuk eenvoudiger, maar vergt wel een 50-polige flat-cable en een bijpassende (aanpersbare) konnektor. Beide artikelen zijn niet erg gangbaar en bovendien vrij kostbaar. Afgezien daarvan is het aanpersen van de konnektor zonder speciaal gereedschap een tamelijk riskant karweitje, waarbij <sup>|</sup> de kabel of konnektor heel gemakkelijk beschadigd kan worden. Kortom, een aansluitmethode die niet direkt onze voorkeur heeft, ook al omdat merkgebonden uitbreidingen nu niet meer aangesloten kunnen worden.

Het uitschakelbaar maken van de cartridge is bijzonder simpel. De gebruikte (E)PROM's zijn namelijk vrijwel altijd penkompatibel met de EPROM's uit de 27XX-serie, zodat men alleen nog maar wat spoortjes hoeft te onderbreken en wat verbindingen te leggen. Als volgt: Voor een ROM met 28 pennen moet het spoor naar pen <sup>20</sup> worden onderbroken, terwijl hetzelfde voor pen <sup>18</sup> geldt wanneer het een ROM met <sup>24</sup> pootjes betreft. De genoemde pennen moeten hierbij aangesloten worden op konnektor-aansluiting <sup>1</sup> of <sup>3</sup> (256 K, zie figuur 7). De pen (20 of 18) van de ROM wordt vervolgens met het moederkontakt

van een enkelpolige wisselschakelaar verbonden (zie fi guur A). Eén kontakt wordt dan gebruikt om de oude situatie te kunnen herstellen. Het overblijvende kontakt verbindt pen <sup>20</sup> (18) met +5 <sup>V</sup> en voorkomt daarmee dat de ROM kan worden geselekteerd.

 $\bigoplus$ 

iora **WR** RD

3

Do oi 02| 0] oa os| os|  $D<sub>7</sub>$ 

 $0<sup>0</sup>$ 

 $\overline{\mathbf{A}}$ 

 $\overline{\text{SS}}$ 

 $\circ$ 

 $\circ$ 

 $\Omega$ 

13  $\circ$ 14 15  $\circ$ 16  $|17$   $12\frac{13}{4}$ 

 $\bigodot$ 

 $100\Omega$ 

 $N<sub>3</sub>$ 

pen 6 van IC4 arwijderen

N<sub>4</sub>

% pen 6 van IC4

verwijderen 85129-4

### **Aansluitgegevens**

Omdat niet alle fabrikanten even volledig zijn met de verstrekking van hun informatie, geven we in tabel <sup>1</sup> wat extra gegevens die dat hiaat moeten opvullen. Bij de richtingaanduiding in tabel <sup>1</sup> betekent O:

Output van de computer, en I input voor de computer. De konnektorlippen 44 en 46 dienen ter bescherming van de computer en/of de cartridge. Maar let op! De bijbehorende elektronica is lang niet altijd ingebouwd, zodat wij u ten zeerste aanraden om de computer altijd uit te schakelen wanneer er een cartridge in het slot wordt gestoken. Zelfs als <sup>u</sup> zeker weet dat er een protektieschakeling is ingebouwd!

De cartridge

Na al die sloop-, kras- en sol-

Figuur 3. Het <sup>|</sup> aangepaste schema van de in het meinummer van 1985 gepubliceerde A/D-omzetter. Eén van de wijzigingen die moeten worden uitgevoerd, Is het verwijdezen van pen 6 van IC4.

 $N1...N4 = 1C4$ <br>= 74LS00

 $9110$ 

 $\bigoplus_{i=1}^{5}$ 

 $IC1$ 

ADC

0804

 $\bullet$ 

 $E2$   $\bigoplus E1$ 

74 D2

> 173 CLI

 $Q<sub>2</sub>$ Lß  $Q<sub>3</sub>$   $\ddot{\bm{r}}$ 

 $\bigcirc$ 

 $IC3$ 

4051

 $\frac{17}{16}$ D1  $\overline{D2}$ 

 $\overline{15}$ D3

14

 $13$  $12$ 

D<sub>4</sub>

 $\frac{13}{14}$ <br> $\frac{14}{12}$ 

951293

Figuur 4. Het printje van de <sup>|</sup> A/D-omzetter. inklusief de extra draadbrug.

**ROM** 28(24)

 $20(18)$ 

85129-M2

konnektor

on

 $1(3)$ 

A

Figuur 5. Hier ziet u wat er aan de &-kanaals-V/O uit het januarinummer moet worden ver

Figuur 6. De gewijzigde print van de 8-kanaals-1/O Net zoals dat bij de A/D-<br>omzetter het een pennetje worden verwijderd en wel pen 8 van ICI.

deerwerkzaamheden, lijken ons een paar woorden tussendoor over de door ons zo bruut mishandelde cartridges best wel op hun plaats. Netals dat bij een zogenaamde spelletjes cassette van een speelcomputer het geval is, stelt de inhoud van een MSX-cartridge niet zo bijster veel voor: een geheugen (meestal ROM) op een printje en een bijbehorende konnektor, dat is alles. Ofschoon dus het inwendige van een cartridge van een MSXcomputer ongeveer hetzelfde beeld biedt als het binnenwerk van een spelletjescassette, zijn er niet alleen videospelletjes voor MSX-computers in cartridge verkrijgbaar, maar ook zeer zinvolle programma's. Bovendien kan men — zoals we gezien hebben — ook zelf cartridges vervaardigen. Welk type EPROM men dient te gebruiken, hangt helemaal af van de omvang van het programma. Hoe de software in de EPROM moet worden gezet, is uiteraard een verhaal apart, waar we hier dan ook niet verder op ingaan. We volstaan er mee te verwijzen naar de MSXspecifikaties, waarin <sup>u</sup> alle belangrijke geheugenplaatsen kunt vinden.

Behalve de zojuist besproken eenvoudige cartridge zijn er ook een aantal met dubbelfunktie. Een dergelijke cartridge bevat naast de ROM ook nog een interface, zoals bijvoorbeeld de disk-interface van 0. Sony en de muzieksynthesizer van Yamaha.

Goed. Tot zover het thema cartridge, terug naar de praktijk.

### **Test**

Is het bedraden volgens tabel <sup>Ì</sup> achter de rug en is het juiste verbindingsstuk gemaakt, dan kan met het testen van de schakeling worden begonnen. Uiteraard laten we het testen zo veel mogelijk aan de computer over. Om te beginnen gaan we kijken of de slots goed worden geadresseerd. De Z80 kent <sup>256</sup> 1/O-adressen.Ieder slot neemt <sup>4</sup> 1/O-adressen in beslag. Met alle schakelaars van S2 gesloten zal de computer de I/O-bus

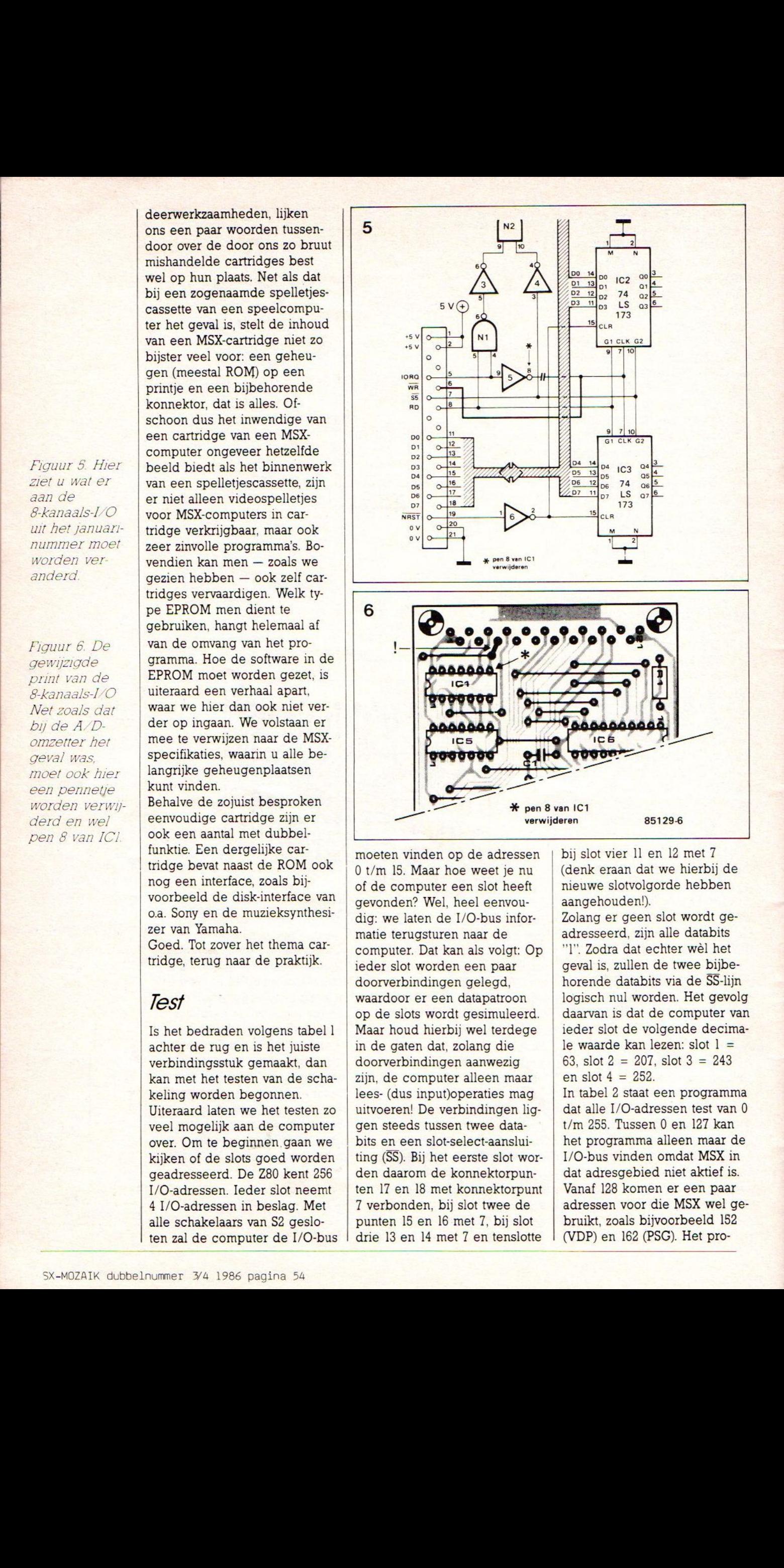

0 t/m 15. Maar hoe weet je nu bits en een slot-select-aansluiting (SS). Bij het eerste slot wor moeten vinden op de adressen of de computer een slot heeft <sup>|</sup> gevonden? Wel, heel eenvoudig: we laten de I/O-bus informatie terugsturen naar de computer. Dat kan als volgt: Op ieder slot worden een paar doorverbindingen gelegd, waardoor er een datapatroon op de slots wordt gesimuleerd. Maar houd hierbij wel terdege in de gaten dat, zolang die doorverbindingen aanwezig zijn, de computer alleen maar lees- (dus input)operaties mag uitvoeren! De verbindingen liggen steeds tussen twee dataden daarom de konnektorpunten <sup>17</sup> en <sup>18</sup> met konnektorpunt <sup>T</sup> verbonden, bij slot twee de punten <sup>15</sup> en <sup>16</sup> met 7, bij slot drie <sup>13</sup> en <sup>14</sup> met <sup>7</sup> en tenslotte

bij slot vier Il en <sup>12</sup> met <sup>7</sup> (denk eraan dat we hierbij de nieuwe slotvolgorde hebben aangehouden!).

Zolang er geen slot wordt geadresseerd, zijn alle databits "I". Zodra dat echter wèl het geval is, zullen de twee bijbehorende databits via de SS-lijn logisch nul worden. Het gevolg daarvan is dat de computer van ieder slot de volgende decimale waarde kan lezen: slot  $i =$ 63, slot  $2 = 207$ , slot  $3 = 243$ en slot  $4 = 252$ . In tabel <sup>2</sup> staat een programma dat alle 1/O-adressen test van 0 t/m 255. Tussen 0 en <sup>127</sup> kan het programma alleen maar de 1/O-bus vinden omdat MSX in dat adresgebied niet aktief is. Vanaf <sup>128</sup> komen er een paar adressen voor die MSX wel gebruikt, zoals bijvoorbeeld <sup>152</sup> (VDP) en <sup>162</sup> (PSC). Het pro-

gramma gaat er van uit dat van de gebruikte adressen nooit alle databits hoog ("I") zijn. Mocht u met dit programma de ingestelde slotwaardes niet terugvinden, dan is er hoogst waarschijnlijk iets mis met de bedrading. Een andere mogelijkheid is natuurlijk dat u verzuimd hebt de jumpers (b, d en g) aan te brengen (denk er ook aan dat IC2 een 74LS240 behoort te zijn).

Is alles naar wens verlopen, dan kan de A/D-omzetter in slot <sup>1</sup> worden geprikt (doorverbindingen uit de slots verwijderen!). De A/D-omzetter kan nu getest worden met behulp van het programma in tabel 3. Ook hier moet een ingangssignaal worden gesimuleerd, en wel als volgt: Via een instelpotmeter (zie figuur B) worden alle ingangen voorzien van een spanning tussen de <sup>0</sup> en <sup>5</sup> V. Het programma in tabel <sup>3</sup> start <sup>8</sup> maal de A/D-konverter en leest ook <sup>8</sup> maal de omzetwaarde uit. Door aan de instelpotmeters te draaien kan men kontroleren of het juiste kanaal reageert. Omdat in tabel <sup>3</sup> een ander slotadres staat aangegeven, moet schakelaar S2 uiteraard ook anders worden ingesteld. De op de print met 12, <sup>13</sup> en <sup>14</sup> aangeduide schakelaars moeten worden geopend. Overigens kan met dit programma ook de 8-kanaals-I/O worden getest (zie het januarinummer). Alle in- en uitgangen moeten dan worden doorverbonden. De waarden die dan worden teruggelezen, lopen van 255 tot 248. Een laatste opmerking nog voor wat betreft de 8-kanaals-I/O: Door in regel 20 A te vervangen door NOT A AND 255, zal het programma keurig twee kolommetjes van 0...7 afdrukken.

### Prakfijkvoorbeeld

De ingangssignalen van een A/D-omzetter zijn bij uitstek geschikt om ze in grafische <sup>|</sup> vorm op het scherm weer te geven. Men ziet dan immers in één oogopslag alle <sup>8</sup> signaalnivo's. Tabel 4 geeft daartoe een voorbeeldprogramma. De waarde van elke ingang wordt als een vertikale balk op het scherm weergegeven. Een schaalverdeling zorgt ervoor dat e.e.a. ook nog eens goed afleesbaar is.

Wie met het programma wil experimenteren, kan in regel <sup>20</sup> terecht voor de kleuren en in regel 30 voor het formaat van de balken. Maar houd er wel rekening mee dat de grafische mogelijkheden van MSX niet onbeperkt zijn!

In het kort zit het programma als volgt in elkaar: In regel 20 en <sup>30</sup> staan alle belangrijke parameters gegroepeerd. Regel 70 en <sup>80</sup> tekenen de vertikale as, 90 en <sup>100</sup> de horizontale. De schaalverdeling wordt door de regels <sup>110</sup> t/m <sup>150</sup> geproduceerd, waarmee de basisopzet van het scherm is voltooid. Regel <sup>170</sup> wordt daarom het nieuwe startpunt van het programma, waar steeds naar wordt teruggekeerd. Het vervolg van het programma bestaat uit twee subroutines.

Vanaf regel 180 t/m 220 worden allereerst de data van de A/Dkanalen binnengehaald. Vervolgens plaatsen regel 230 t/m 340 deze data met behulp van een subroutine (vanaf regel 350) op het scherm. De zojuist genoemde subroutine doet niets anders dan de data omzetten in een gekleurde balk. Boven op die balk wordt door regel <sup>400</sup> een groen gedeelte gezet om eventuele voorgaande hogere waardes te wissen. De schuine kantjes aan de balk tenslotte, worden verzorgd door regel 410. ..510

### **Accessoires**

Een computer is natuurlijk wel leuk speelgoed, maar ook voor MSX geldt dat een meer serieuze aanpak uitbreidingen vergt. Zo hoort bijvoorbeeld bij een tekstverwerker minimaal een printer, terwijl een floppydrive natuurlijk ook nooit weg is. Maar jammer genoeg zijn dat hulpstukken die niet of nauwelijks geschikt zijn om zelf te bouwen. Wat je wèl heel goed zelf kunt maken is de printer-kabel. En lonend is het

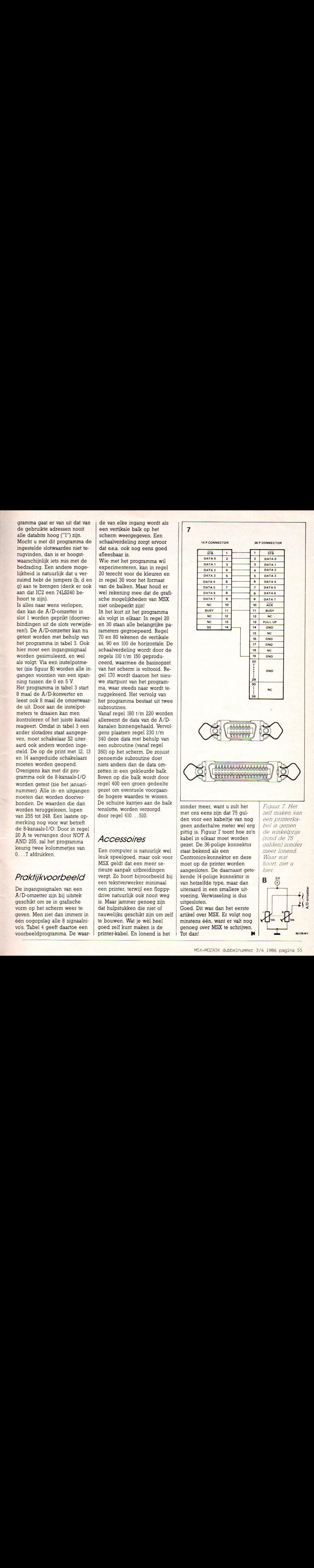

zonder meer, want <sup>u</sup> zult het met ons eens zijn dat <sup>75</sup> gulden voor een kabeltje van nog geen anderhalve meter wel erg pittig is. Figuur <sup>7</sup> toont hoe zo'n kabel in elkaar moet worden gezet. De 36-polige konnektor staat bekend als een Centronics-konnektor en deze moet op de printer worden aangesloten. De daarnaast getekende l4-polige konnektor is van hetzelfde type, maar dan uiteraard in een smallere uitvoering. Verwisseling is dus uitgesloten.

Goed. Dit was dan het eerste artikel over MSX. Er volgt nog minstens één, want er valt nog genoeg over MSX te schrijven. Tot dan!

Figuur 7. Het zelf maken van een printerka bel is gezien de winkelprijs (rond de 75 gulden) zonder meer lonend. Waar wat hoort, ziet u hier

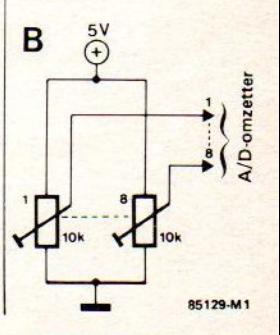

面 Res MSX-MOZATK en Abonnee voor slechts<br>
f10,00 voor de<br>
laatste twee nummers<br>
lid/abonnee f25,00 0

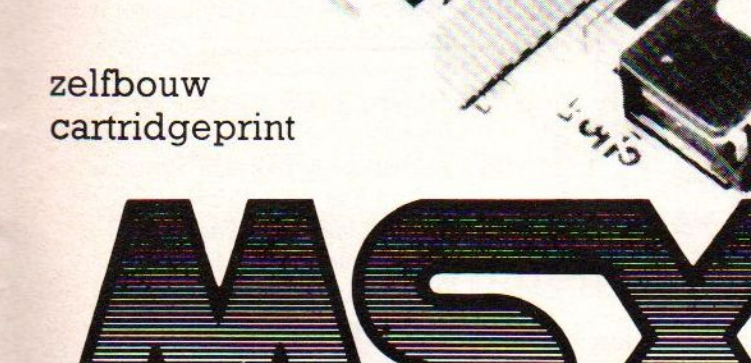

# UITBREIDINGEN

Mits slim ontworpen kan een zelfgemaakte MSX-cartridgeprint veel meer funkties vervullen dan je zo op het eerste gezicht zou zeggen. Ons tweede verhaal over MSX en de buitenwereld is dan ook helemaal aan de mogelijkheden van een dergelijke print gewijd.  $\begin{minipage}{0.99\textwidth} \begin{tabular}{|c|c|} \hline & \multicolumn{1}{|c|}{\textbf{W}} & \multicolumn{1}{|c|}{\textbf{W}} \\ \hline & \multicolumn{1}{|c|}{\textbf{UITBREIDINGEN}} & \textbf{pen } \textbf{m} \\ & \multicolumn{1}{|c|}{\textbf{min}} & \textbf{gen} & \textbf{non} & \textbf{non} & \textbf{non} \\ & \multicolumn{1}{|c|}{\textbf{non} & \textbf{non} & \textbf{non} & \textbf{non} \\ & \multicolumn{1}{|c|}{\textbf{non} & \textbf{non}$ 

In deel 1 over MSX en de bui- | cartridgeslot.<br>
tenwereld (zie het februarinum- | 3. Door het monteren van een | nodig heeft is de door ons ontten deel 1 over MSX en de bui-<br>
enwereld (zie het februarinum- 3. Door het monteren van een nodig heeft is de door ons ont- STATEMENT DEVICE een beetje zien dat je zelfs met een fabrieks-cartridge meer <mark>kunt doen dan alleen maar</mark> spelletjes eruit peuren. Maar spelletjes eruit peuren. Maar belstuk voor een Yamaha **De MSX-cartridge** rast van wat je allemaal kunt krijgbaar in België). <sup>U</sup> hebt hierboven al kunnen le ciale (cartridge-)print in het realiseren wanneer je een specartridgeslot of de I/Oexpansionport prikt. Lees maar met naar keuze (E)PROM's van in feite voor het "mechanische" (eens mee:<br>
verschillend "kaliber" (16... aanpassings- en uitbreidings-

2. De I/O-expansionport van de niet nader in...) niet onverstandig om eens wat behandelig om eens wat die behandelig om eens wat behandelig om eens wat die behandelig om eens wat die behandelig om eens wat die behandelig o

- loopstuk. worden gebruikt als 90°-ver-
- 4. De print kan dienen als kop pelstuk voor een Yamaha

5. Uiteraard kan de print ook aangesloten worden, maar dan d als standaard MSX-cartridge verschillend "kaliber" (16. .<br>. . 256 Kbit).

gen zoals bijvoorbeeld de uni-stekend kopieer-hulpstuk (op cartridge? Om deze vraag te versele I/O-bus. deze feature gaan we uiteraard kunnen beantwoorden, is het niet nader in...)

Nogal wat, nietwaar? En het

worpen (dubbelzijdige) print.

onze cartrigde-print kan wor-<mark>zen voor welke toepassi</mark>ngen den ingezet. De print zelf zorgt aanpassings- en uitbreidings-<br>werk maar wat komt er alle-1 Probleemloos aansluiten van 256 Kbit).<br>
allerlei hardware-uitbreidin- 6. De cartridge-print is een uit- maal kijken bij het gebruik als 6. De cartridge-print is een uit- maal kijken bij het gebruik als stekend kopieer-hulpstuk (op cartridge? Om deze vraag te

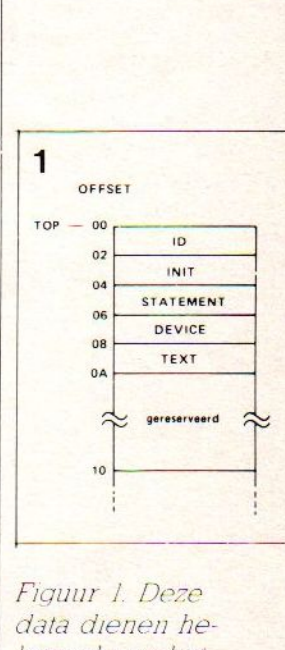

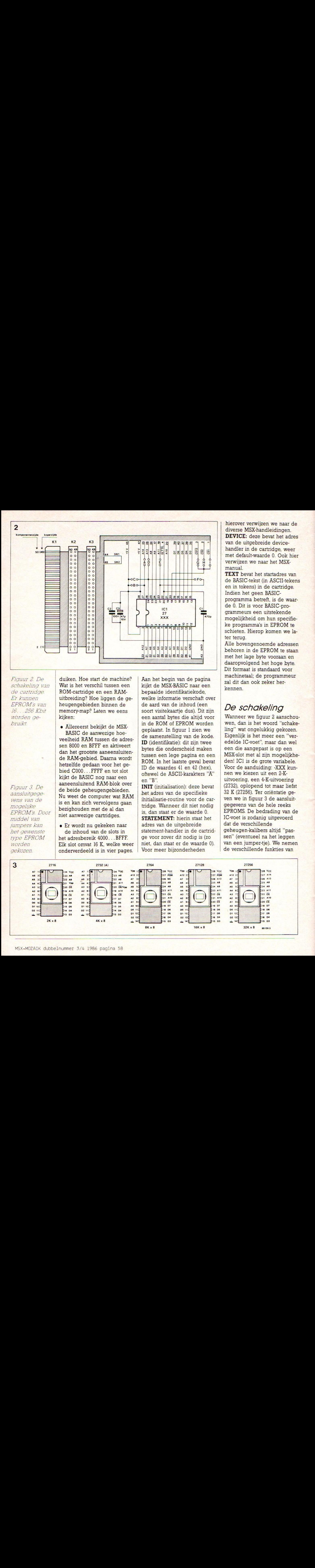

Figuur 2. De schakeling van de cartridge. Er kunnen EPROM's van 16. . . 256 Kbit worden gebruikt.

Figuur 3, De aansluitgegevens van de mogelijke EPROM's. Door middel van jumpers kan het gewenste type EPROM<br>worden

duiken. Hoe start de machine? Wat is het verschil tussen een ROM-cartridge en een RAMuitbreiding? Hoe liggen de geheugengebieden binnen de memory-map? Laten we eens kijken:

e Allereerst bekijkt de MSX-BASIC de aanwezige hoeveelheid RAM tussen de adressen 8000 en BFFF en aktiveert dan het grootste aaneensluitende RAM-gebied. Daarna wordt hetzelfde gedaan voor het gebied C000...FFFF en tot slot kijkt de BASIC nog naar een aaneensluitend RAM-blok over de beide geheugengebieden. Nu weet de computer wat RAM is en kan zich vervolgens gaan bezighouden met de al dan niet aanwezige cartridges.

e Er wordt nu gekeken naar de inhoud van de slots in het adresbereik 4000... BFFF.  $\begin{array}{|l|l|}\n \hline worden & \text{Elk slot omvat 16 K, welke weer} \\
 \hline \n \text{gekozen} & \text{onderverdeeld is in vier pages.} \\
 \hline \end{array}$ 

Aan het begin van de pagina kijkt de MSX-BASIC naar een bepaalde identifikatiekode, welke informatie verschaft over de aard van de inhoud (een soort visitekaartje dus). Dit zijn een aantal bytes die altijd voor in de ROM of EPROM worden geplaatst. In figuur <sup>l</sup> zien we de samenstelling van de kode. ID (identifikatie): dit zijn twee bytes die onderscheid maken tussen een lege pagina en een ROM.In het laatste geval bevat ID de waardes <sup>41</sup> en 42 (hex), oftewel de ASCII-karakters "A" en "B".

INIT (initialisation): deze bevat het adres van de specifieke initialisatie-routine voor de cartridge. Wanneer dit niet nodig is, dan staat er de waarde 0. STATEMENT: hierin staat het adres van de uitgebreide statement-handler in de cartridge voor zover dit nodig is (zo niet, dan staat er de waarde 0).<br>Voor meer bijzonderheden

hierover verwijzen we naar de diverse MSX-handleidingen. DEVICE: deze bevat het adres van de uitgebreide devicehandler in de cartridge, weer met default-waarde 0. Ook hier verwijzen we naar het MSXmanual.

TEXT bevat het startadres van de BASIC-tekst (in ASCII-tekens en in tokens) in de cartridge. Indien het geen BASICprogramma betreft, is de waarde 0. Dit is voor BASIC-programmeurs een uitstekende mogelijkheid om hun specifieke programma's in EPROM te schieten. Hierop komen we later terug.

Alle bovengenoemde adressen behoren in de EPROM te staan met het lage byte vooraan en daaropvolgend het hoge byte. Dit formaat is standaard voor machinetaal; de programmeur zal dit dan ook zeker herkennen.

### De schakeling

Wanneer we figuur <sup>2</sup> aanschouwen, dan is het woord "schake ling" wat ongelukkig gekozen. Eigenlijk is het meer een "veredelde IC-voet", maar dan wel een die aangepast is op een MSX-slot metal zijn mogelijkheden! ICI is de grote variabele. Voor de aanduiding: -XXX kunnen we kiezen uit een 2-Kuitvoering, een 4-K-uitvoering (2732), oplopend tot maar liefst <sup>32</sup> <sup>K</sup> (27256). Ter oriëntatie geven we in figuur <sup>3</sup> de aansluitgegevens van de hele reeks EPROMS. De bedrading van de IC-voet is zodanig uitgevoerd dat de verschillende geheugen-kalibers altijd "passen" (eventueel na het leggen<br>van een jumper-tje). We nemen de verschillende funkties van

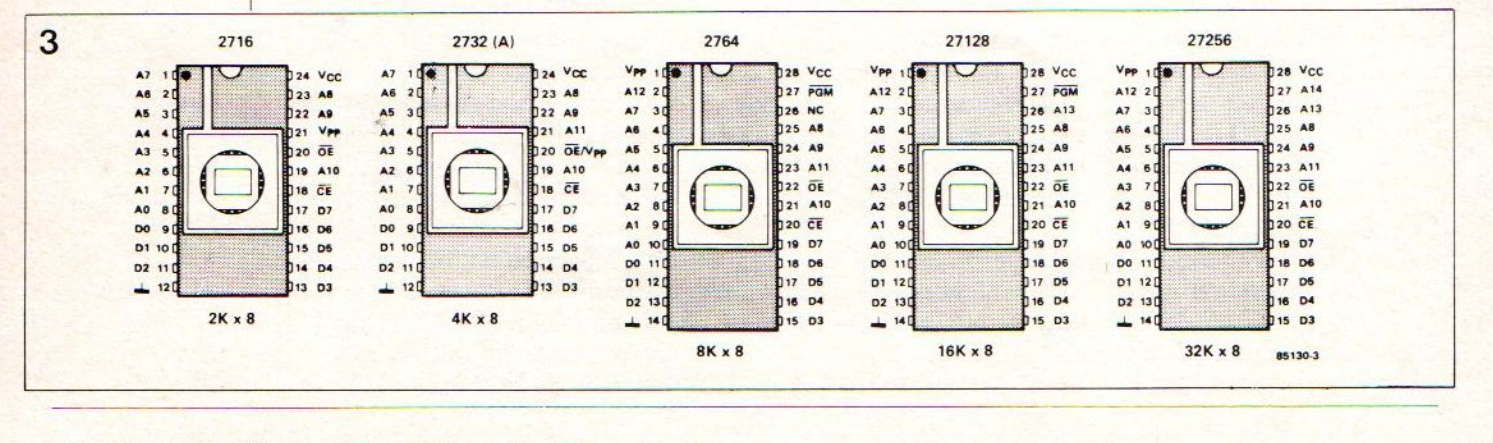

Printontwerp en componentenopstelling zijn niet opgenomen, volgens afspraak met Elektuur BV

### De print en de componentenopsielling kunnen worden aangeschaft op de volgende manieren

De print voor dit ontwerp is verkrijgbaar bij Elektuur BV

<sup>|</sup> Hiervoor kan f22,B0 (print <sup>+</sup> verzendkosten) worden overgemaakt <sup>í</sup> OD 9170; LiflaV. 124,11,00 Elektuur BV te Beek onder vermelding van MSX-cartridge print nr. <sup>85</sup>

Ook kunt u Elektuur april in de winkel kopen, waarin de print en componentenopstelling in zijn afgebeeld. Succes bij het nabouwen!

de jumpers één voor één door: Jumper A: deze dient voor de selektie tussen een 27256 en een 27128. Een 27256 gebruikt de adreslijn Al4 zodat dan jumper A moet worden aangebracht.

Jumper B: hiermee wordt een <sup>27128</sup> op pen 27 aan +5 <sup>V</sup> gelegd. De keuze 27256/27128 bepaalt dus het respektievelijk aanbrengen van A of B. Jumper C: hiermee wordt pen

24 (de V<sub>cc</sub>-aansluiting) aan +5 V gelegd in geval van 24-pens-IC's (2718, 2732). Jumper D: deze verbindt pen 26 met adreslijn A13 door (voor een 28-pens-uitvoering). Deze jumper moet worden aangebracht bij de <sup>27128</sup> en de -256. In het geval 2764 moet pen <sup>26</sup> aan de plus worden gelegd; draadbrug C dus, niet C en D tegelijk.

Jumper E: Deze legt pen 23

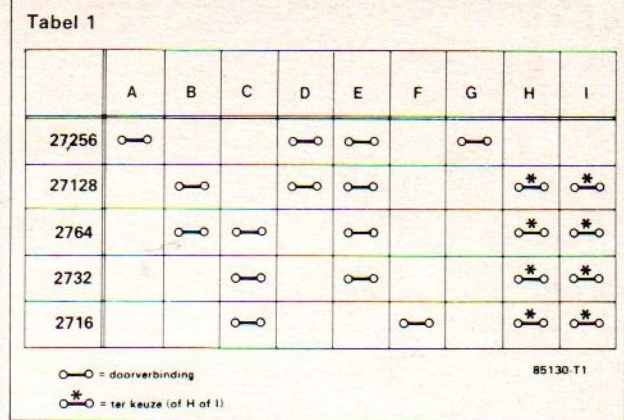

(28-pens-konfiguratie) en pen <sup>21</sup> (bij een 2732) aan adreslijn All en dient voor alle EPROM's behalve de <sup>2716</sup> te worden aangebracht.

|

Jumper F: Hiermee wordt de Vpp van een <sup>2716</sup> aan de plus gelegd. Dan hebben we verder nog de

' EPROM-voet mag gerust uni verseel genoemd worden, jumpers G, H en I. De CE-aansluiting van de EPROM kan hiermee aan CS12, CS2 of CSI worden gelegd. CST is het ROM-select-signaal voor adresbereik 4000... 7FFF, CS2 voor 8000...BFFF en CS12 voor beide gebieden tegelijk (4000. ..BFFF). Tot en met de 27128 moet CSI of C2 gekozen worden, voor de 256-versie behoort men CSI2 te gebruiken. In tabel I hebben we deze gegevens vertaald naar een jumper-'recept" voor de diverse EPROM's. Deze multinietwaar?

We hebben tot nu toe alleen nog maar gesproken over EPROM's: vanzelfsprekend kunnen ook (pin-compatible) PROM's of ROM's worden toegepast.

SWI en SW? zijn op de print met elkaar doorverbonden en dienen als detektie voor insert/remove-protektion: een beveiliging waardoor er niets mis kan gaan bij het insteken en uitnemen van de cartridge (mits aanwezig).

Verder bevat de print nog een aantal konnektoren. Kl is een direkte (print)konnektor die in het cartridge-slot van de computer wordt gestoken. K2 is een 2x25-polige konnektor (male) terwijl K3 dient om een cartridge in te steken. Dit moet dezelfde konnektor zijn als in

Tabel 1. Aan de hand van deze tabel kunnen we de diverse jumpers plaatsen voor het gekozen geheugenformaat. De keuze tussen H en I hangt af van de interne geheugenhuishouding (zie tekst).

Figuur 4. Hoe klein de printplaat ook zijn mag, ze biedt toch nog plaats aan een "dikke" EPROM en twee uitbreidingskonnektors.

#### Onderdelenlijst

Kondensatoren:  $C1 = 470 pF$  $C2 = 100 n$  $C3 = 47 \mu/10 V$ 

Halfgeleiders  $IC1 = 2716,2732(A)$ 

2764,27128,27256 (EPIROM naar keuze

Diversen:  $K2 =$  konnektor, 2x25 pens male K3 = slot-konnektor, 2x25-polig female, 0,1 inch raster  $A...I = 2x9$  pens male konnektor 4 kortsluitjumpers

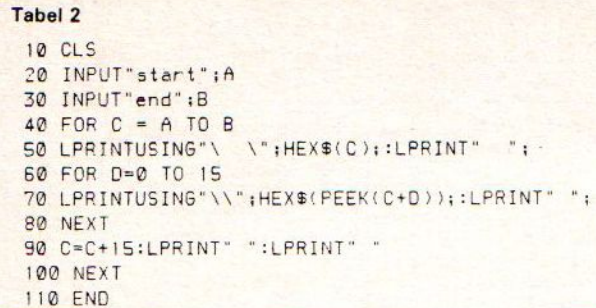

Tabel 2. De het slot van de MSX, en wel<br>listing van een met een 0.1-inch-raster. Dit is listing van een met een 0,l-inch-raster. Dit is BASIC- omgerekend 2,54 mm. Let hier-<br>hexdump- bij op dat de steek niet — volhexdump-<br>programma. bij op dat de steek niet — vol-<br>gens Europese norm — 2.5 mm gens Europese norm  $-2.5$  mm bedraagt. Het verschil is dan toch te groot om <sup>25</sup> pennen precies te laten passen.

### De opbouw

gramma in<br>RAM. Tabel 3. Zó staat het pro-

In figuur 4 vinden we de koper-layout en komponentenplaatsing van de cartridge- | Wat doen we ermee? Net als

print. Zoals u ziet, is de print dubbelzijdig uitgevoerd met doorgemetalliseerde gaten. Hierdoor kan de afmeting van de print minimaal worden gehouden. De kontaktstrippen van konnektor Kl zijn, evenals de soldeereilanden, voorvertind. Er hoeft maar één IC te worden gemonteerd, dus is het een kleine moeite om een voetje van goede kwaliteit te kiezen. Wanneer de EPROM's vaak moeten worden uitgewisseld, is het te overwegen om een ZIFvoetje (Zero Insertion Force) te nemen. Met het solderen zelf hoeven

we geen moeilijkheden te verwachten mits de punt van de soldeerbout niet al te grof is.

Het gebruik

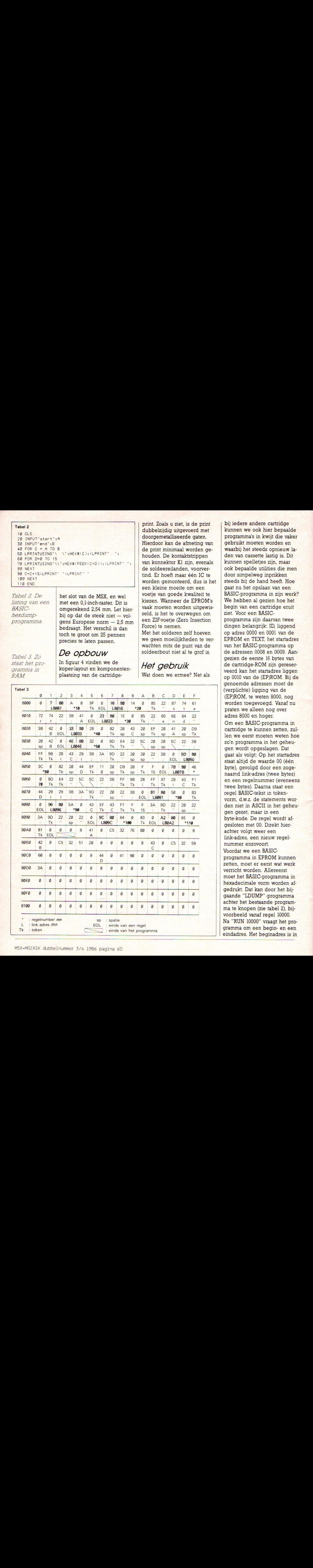

bij iedere andere cartridge kunnen we ook hier bepaalde programma's in kwijt die vaker gebruikt moeten worden en waarbij het steeds opnieuw laden van cassette lastig is. Dit kunnen spelletjes zijn, maar ook bepaalde utilities die men door simpelweg inprikken steeds bij de hand heeft. Hoe gaat nu het opslaan van een BASIC-programma in zijn werk? We hebben al gezien hoe het begin van een cartridge eruit ziet. Voor een BASICprogramma zijn daarvan twee dingen belangrijk: ID, liggend op adres 0000 en <sup>0001</sup> van de EPROM en TEXT, het startadres van het BASIC-programma op de adressen 0008 en 0009. Aangezien de eerste <sup>16</sup> bytes van de cartridge-ROM zijn gereserveerd kan het startadres liggen op <sup>0010</sup> van de (EP)ROM. Bij de genoemde adressen moet de (verplichte) ligging van de (EP)ROM, te weten 8000, nog worden toegevoegd. Vanaf nu praten we alleen nog over adres 8000 en hoger.

Om een BASIC-programma in cartridge te kunnen zetten, zullen we eerst moeten weten hoe zo'n programma in het geheugen wordt opgeslagen. Dat gaatals volgt: Op het startadres staat altijd de waarde 00 (één byte), gevolgd door een zogenaamd link-adres (twee bytes) en een regelnummer (eveneens twee bytes). Daarna staat een regel BASIC-tekst in tokenvorm, d.w.z. de statements worden niet in ASCII in het geheugen gezet, maar in een byte-kode. De regel wordt afgesloten met 00. Direkt hierachter volgt weer een link-adres, een nieuw regelnummer enzovoort. Voordat we een BASICprogramma in EPROM kunnen zetten, moet er eerst wat werk verricht worden. Allereerst moet het BASIC-programma in hexadecimale vorm worden afgedrukt. Dat kan door het bijgaande "LDUMP"-programma achter het bestaande program: ma te knopen (zie tabel 2), bijvoorbeeld vanaf regel 10000. Na "RUN 10000" vraagt het programma om een begin- en een eindadres. Het beginadres is in

ons geval altijd 8000; het eindadres is natuurlijk afhankelijk van de lengte van het programma. Het resultaat van dit programma zien we in tabel 3: een afdruk van zijn "eigen" geheugengebied.

Ten tweede moeten alle linkadressen met l0(hex) worden verhoogd. In de hele tabel moeten alle link-adressen worden opgezocht. Moeilijk is dat niet, want ieder link-adres verwijst naar de geheugenplaats waar het volgende link-adres is te vinden. Let wel even op: het link-adres en het regelnummer staan beide "omgekeerd" in het geheugen, dus eerst het LSB en dan het MSB.

Het einde van het programma is gekenmerkt door een linkadres met de waarde 0000. Omdat het dumpprogramma achter het te onderzoeken programma staat, is het einde van het totale programma ongeveer <sup>160</sup> bytes "te ver". Het reële einde van het programma moet dus nog worden gezocht, bijvoorbeeld door te zoeken naar regelnummer 10000 (2710(hex)). Het direkt daarvoor liggende link-adres moet worden vervangen door 0000.

Om een indruk te krijgen hoe de hele procedure in zijn werk gaat, kan men eerst eens het dumpprogramma intypen en vervolgens te laten run-nen met startadres &H8000 en eindadres &H8100. Uit een vergelijking van het afgedrukte resultaat met tabel <sup>3</sup> zal dit alles wel duidelijk worden. Wie niet de beschikking heeft over een printer, kan de dump naar het beeldscherm laten voeren door alle LPRINT-statements te vervangen door PRINT. Bovendien moet in regel <sup>60</sup> en <sup>90</sup> het getal <sup>15</sup> worden vervangen door <sup>7</sup> in verband met het maximaal aantal karakters per regel. In tabel <sup>4</sup> vinden we de hexdump van de te programmeren EPROM. De eerste <sup>16</sup> bytes (de bovenste regel) zijn bestemd voor de identifikatie-kode en moeten in dit geval altijd opgenomen worden. Op adres <sup>8010</sup> komt het eigenlijke BASICprogramma. De gerasterde link-adressen zijn precies

f

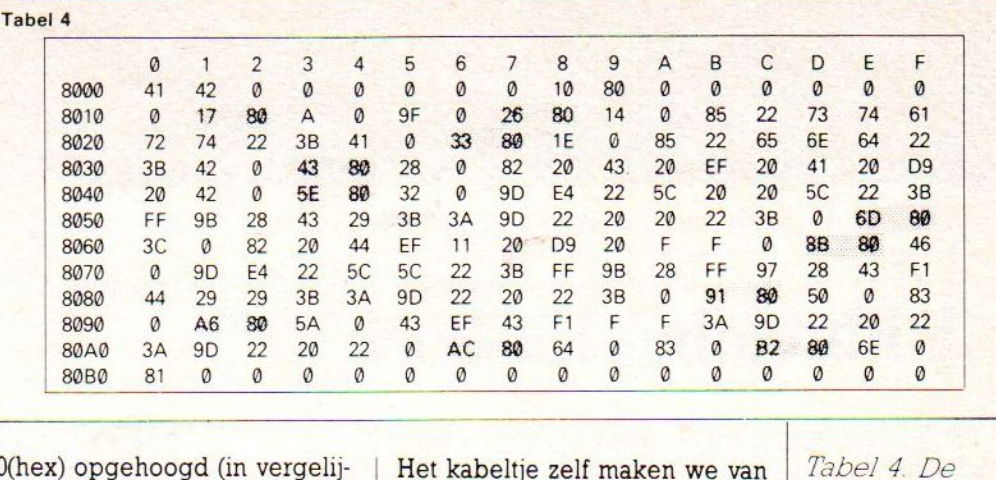

l0(hex) opgehoogd (in vergelij king met tabel 3). Het aldus verkregen ROM-BASICprogramma zal dan automatisch starten, maar — let op — er kan niet ge-edit of toegevoegd wor den! We werken nu eenmaal niet in RAM. Wèl worden in RAM de variabelen-waarden bijgehouden.In tabel <sup>3</sup> gebeurt dit direkt na het einde van het BASIC-programma (in dit voorbeeld vanaf 80A4). Wanneer de zelf geprogrammeerde EPROM in het slot steekt, dan begint het RAMbereik bij C000. De variabelen starten dan op CO10 (na te gaan met het DUMP-programma). De print hoeft niet zonder meer in het cartridge-slot geplaatst te worden: de Spectravideo-MSX — om maar eens een voorbeeld te noemen — bezit ook een uitbreidingskonnektor waarop de print past" door middel van een verbindingskabel. Zodoende blijft het cartridge-slot zelf vrij <sup>|</sup> Woor andere toepassingen. In fit and the best discontinue of the university of the same verbinding that the belieft her verbinding skabel. Zodoende belieft her verbinding skabel. Zodoende toepassingen. In fit and the unive de busprint. Tot dan!<br>guur 5 zien we hoe deze bijft het cantrique-siot zen virj<br>voor andere toepassingen. In fi-<br>guur 5 zien we hoe deze die busprint. Tot dan! flatcable-verbinding eruit ziet.

Het kabeltje zelf maken we van twee perskonnektoren (female, 2x25-pens) en een kort stukje 50-aderige flatcable. Let even op bij de Spectra-videokonnektor: de nummering hiervan komt weliswaar overeen met de nummering van het cartridge-slot, maar is in spiegelbeeld bedraad. Dit heeft tot gevolg dat het merkteken op deze konnektor (een klein pijltie, uiterst rechts boven) niet. zoals gebruikelijk, wijst naar pen <sup>l</sup> maar naar pen 50. Even opletten dus, maar als men zich houdt aan het voorbeeld in fi guur5, dan zit het wel snor. De print kan ook als adaptersteker worden gebruikt tussen de MSX en de Yamahasynthesizer. De print moet dan worden doorgezaagd tussen K2 en K3, zodat alleen een malemale-verloopdeel overblijft.

Ziezo, tot zover de cartridgeprint. In een volgende afleve-<br>ring gaan we verder met het

Tabel4. De hexdump van het programma in EPROM. Let op: ten opzichte van tabel 3 zijn èn de geheugenplaatsen èn de linkadressen met  $10$  (hex) verhoogd.

Figuur 5. Bij de Spectravideoaangesloten op dinaskonn-

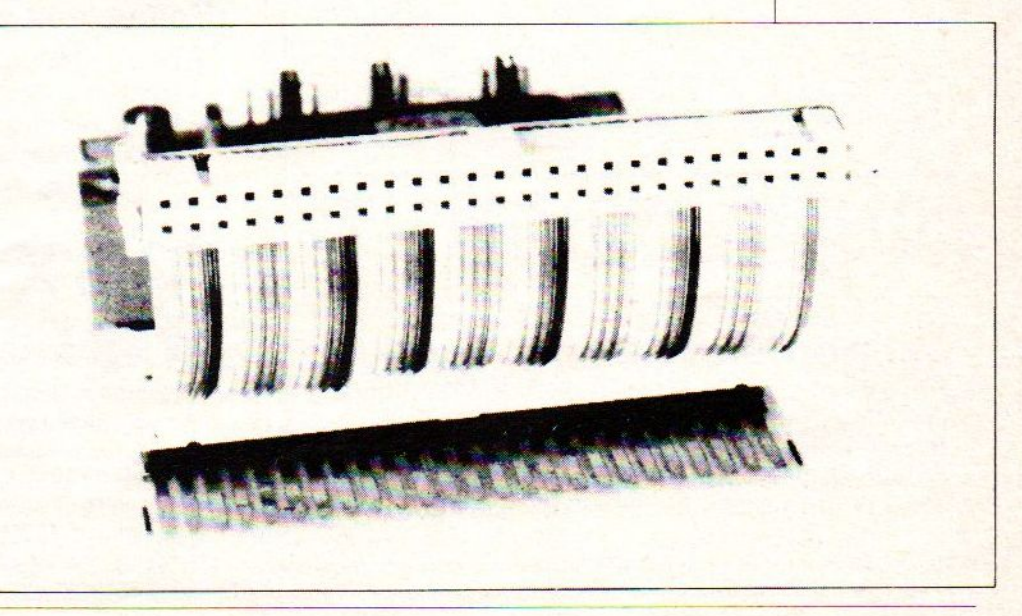

### Uitbreiding Kasboek

Hobbyscoop heeft een cassette KASBOK, dat niet helemaal compleet is voor de MSX-computers. Hieronder volgen de programnaregels die aan het programma moeten worden toegevoegd voor een optimale werking van dit hulpprogramma.

voor het inlezen van de gegevens:

20100 OPEN"CAS: <F ILENAAM>"'FORINPUTAS#1 20110 INPUT#1,N 20120 IFN=OTHENRETURN 20130 FORI=1TON: INPUT#1, N\$(I):NEXT 20140 CLOSE#L

Voor het wegschrijven van de gegevens:

21100 OPEN"CAS: <FILENAAM>"FOROUTPUTAS#1 21110 PRINT#1, N 21120 FORI=1TON:PRINT#1,N\$(I):NEXT 21130 CLOSE#1

Veel succes met deze beide toevoegingen, waardoor we hopen weer een aantal MSX-ers uit de brand te. hebben geholpen.

### **Onbreekbaar**

STOP ON: ON STOP GOSUB 5  $\frac{1}{2}$ INPUT"Geet Uw code nr. in"tA  $\mathcal{L}_{\mathcal{L}}$ 3 IF A=9999 THEN CLS:RUN "XXXXXXXX.YY  $\vee$  11 4 IF AO 9999 THEN VDP (1)=VDP (1)-64 5 PRINT : INPUT "DIT PROGRAMMA VALT N IET TE BREKEN. Geef Uw code nr. in"  $\frac{1}{2}H$ 6 IF A=9999 THEN CLS: RUN "XXXXXXXX. VV v"  $\overline{\tau}$ IF AO 9999 THEN DEFUSR5=0: PRINT USR  $5(0)$ **P RETURN** 10 REM VOOR TOEPASSING REGELS 10 TOT EINDE WEGHALEN 20 REM IN COMBINATIE MET EEN ANTILIST GEEFT DIT PROGRAMMA EEN REDELIJKE **BESCHERMING TEGEN KRAKERS** 

30 REM A KUN JE AANPASSEN AAN EIGEN BEHOEFTEN BIJV. DOOR ER EEN STRING VAN TE MAKEN.

### **Hoofdletters**

- ZET HOOFDLETTERS UIT OF AAN
- 2 MET DIT HULPMIDDEL

10 Y=64:0=0:FORX=0T050:OUT170.Y:FORW= OTO10: SWAPY, D: NEXTW, X

- $20$  'out170.waar dan het 7 bit aan =0<br>of uit is 64 gezet wordt
- 30 'hiermee wordt CAPS LOCK LAMP aan of uit gezet.

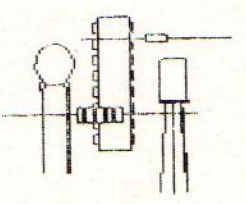

msx <u>softshop</u>

Vespuccistraat 48 (Bij het Mercatorplein) Amsterdam Tel: 020 - 123206

### Dagelijks is onze MSX-speciaalzaak geopend! van 10.00 tot 18.00 uur

's maandags - vanaf 13.00 uur Koopavond geopend

- De lste MSX software speciaalzaak in Amsterdam
- Het meest uitgebreide assortiment, ook in boeken, tijdschriften e.d.

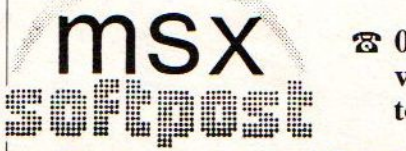

@ 020-123206/183001) van 10.00 tot 13.00 uur

Verzending door heel Nederland Vraag catalogus aan Van Kinsbergenstraat 62 1057 PT Amsterdam Geopend van 10.00 tot 14.00 uur Zonder verzendkosten bij vooruitbetaling via postgiro nr. 4526682 of onder rembours f 8,75 extra.

# MICRO TECHNOLOGY's MSX DATABANK SERVICE

Als <sup>u</sup> lid bent (of wordt) van PTT-Viditel dan kunt <sup>u</sup> met uw MSX en de modules van Micro Technology putten uit een gigantisch informatie-bestand variërend van reis-informatie tot de laatste aandelenkoersen. Van Telesoftware tot het laatste weerbericht. U kunt het zo gek niet verzinnen of één van de ruim 300.000 beeldpagina's in PTT-Viditel bevatten wel juist die gegevens die <sup>u</sup> zoekt.

Micro Technology exploiteerd een uitgebreid beelden-bestand in Viditel. Zo'n dikke duizend pagina's zijn geheel gewijd aan MSX. Er is een uitgebreid PRIKBORD waar u ook zelf uw vragen aan kunt "hangen". Mede MSX-gebruikers geven dan antwoord op uw vragen. Er is een NIEUWSRUBRIEK waarin u de allerlaatste nieuwtjes op het gebied van MSX aantreft. Hoogst aktueel! Informatie van alle MSX-Computerbladen. Alle listings van de MSX-Computerbladen MSX-Computer Magazine, MSX-INFO, RAM, MSX-Moaziek, de MSX-Gids enz. zijn via de Telesoftware lader van MT-VIDITEL of MT-TELCOM zo in uw computer te laden!

——

\_ Het Viditel bestand van Micro Technology is inmiddels zo populair, dat hoewel pas in augustus 1985 begonnen - we in november '85 in de TOP20 van Informatie Leveranciers op de 17e plaats binnenkwamen! Zelfs in december '85 verdrongen we de ANWB van de 10e plaats en kwamen zo als nr. 10 op de ranglijst te staan.

Het bestand van MT is dan ook zeer aktueel. Op dagelijkse basis worden nieuwe programma's, nieuwe informatie, hints en tips. de nieuwsrubriek etc. bijgewerkt

En niet alleen Micro Technology levert software via Viditel: ook PHI-LIPS, MICROTEL-600. Videotexbureau Amsterdam en binnenkort nog veel meer organisaties hebben software voor u in Viditel-beelden klaarstaan. Programma's die veelal gratis zijn of - door de unieke wijze van distributie - zo laag geprijsd dat <sup>u</sup> uw investering in MT-VIDITEL of MT-TELCOM alleen daar al mee in de kortste keren terugverdient heeft!

### Micro Technology's eigen databank MT-TEL: 078-156100

Als u geen lidmaatschap van Viditel wilt aangaan, dan kunt u ook - geheel gratis - Micro Technology's databank MT-TEL bellen. Het telefoon nummer 078-156100 geeft via voorlopig <sup>5</sup> telefoonlijnen toegang tot de razendsnelle Videotex databank MT-TEL. Dit is een systeem dat door Micro Technology werd ontworpen om voornamelijk zakelijke toepassingen te realiseren. MT-TEL is als demonstratiesysteem 24 uur per dag, 365 dagen per jaar "in de lucht"

Alle - gratis - programma's uit PTT-VIDITEL treft <sup>u</sup> er ook in aan en tevens alle informatierubrieken uit het MT-bestand zoals "HINTS & TIPS" "MSX-PRIKBORD", MSX-NIEUWSRUBRIEK", enz. enz

### **TELESOFTWARE**

Het inladen van telesoftware gaat met MT-VIDITEL of MT-TELCOM geheel automatisch. Als <sup>u</sup> zelfs de "LABELNAAM" van het programma weet dat <sup>u</sup> wilt inladen, dan "zoekt' MT-VIDITEL of MT-TELCOM geheel automatisch zijn weg door het Viditel- of MT-TEL databank bestand om daarna het gezochte programma automatisch in te laden. Als er een programma geladen gaat worden dat bijvoorbeeld alleen voor diskette geschikt is dan wordt <sup>u</sup> dit tevoren medegedeeld. Na het inladen krijgt <sup>u</sup> de keuze om naar cassette of diskette weg te schrijven! Als een programma niet gratis is, dan wordt het bedrag afgerekend via uw PTT- Viditel abonnement afrekening. De prijs van de programma's is zodanig laag (het duurste programma dat we kennen is altijd nog onder de f. 20,-). De meeste programma's zijn echter gratis of slechts enkele guldens!

### TELESOFTWARE PROGRAMMA's

De lijst van telesoftware programma's groeit inmiddels "met de dag" Als <sup>u</sup> zelf goede programma's heeft die <sup>u</sup> via telesoftware wilt distribueren, stuur het programma dan met een korte uitleg naar ons toe. Indien <sup>u</sup> geld vraagt voor het programma dan wordt de afrekening op 50/50 basis gedaan. De helft voor u. de andere helft voor de kosten van het databank systeem. De PTT krijgt 5% voor het "innen" van de omzet. Als uw programma gratis is, dan zijn alle databank kosten voor rekening van Micro Technology. Zij stelt dan de pagina's waarop uw programma wordt geplaatst gratis ter beschikking.

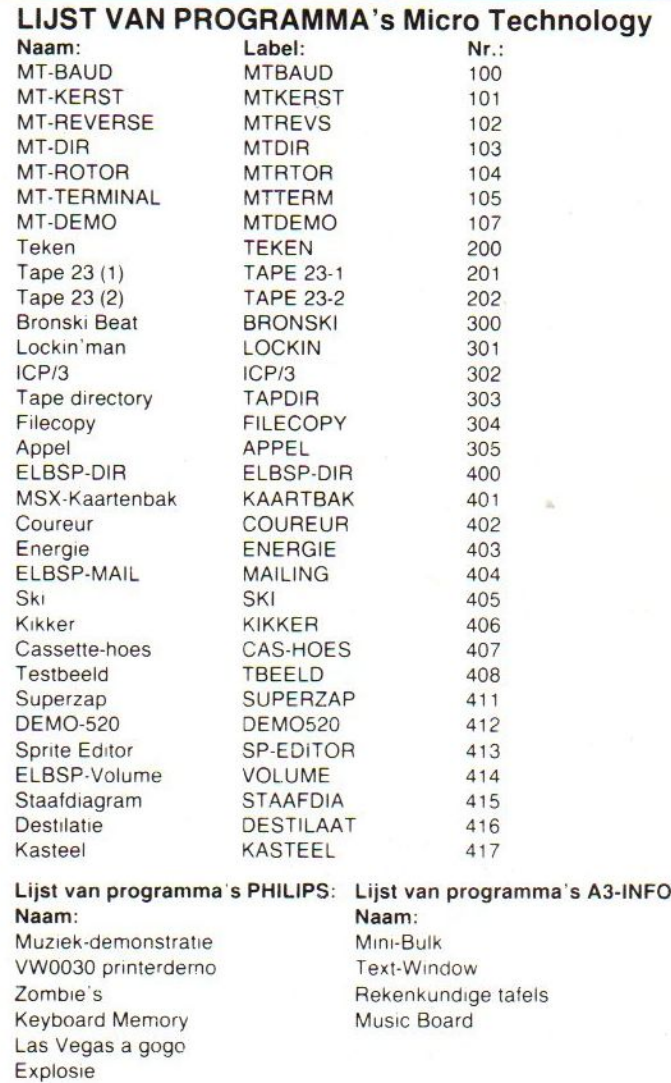

Omdat de informatie voor deze advertentie geruime tijd voor het verschijnen van dit blad aangeleverd wordt, zal het aantal beschikbare Telesoftware programma's Inmiddels sterk utgebred zijn Raadpleeg de bestanden van de diverse informa tie-leveranciers en raadpleeg MT-TEL!

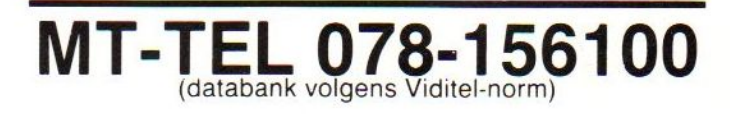

### MINIHOST, Uw eigen VIDITEL Systeem voor één telefoonlijn.

In samenwerking met de module MT-TELCOM werkt het programma "MINIHOST" van Micro Technology. Het programma MINI-HOST is een volledig stand-alone Viditel (Videotex) systeem met unieke mogelijkheden. Net zoalsin Viditel kunt <sup>u</sup> zelf Informatie-leveranciers aanstellen die - met speciale "inlog" nummers - op het systeem kunnen inbellen en kunnen editen. Het maximum aantal pagina's is plm. <sup>250</sup> stuks. Unieke kiesmethoden zijn aanwezig en zelfs het gebruik van BGG's is mogelijk. MINIHOST is een programma dat wordt geleverd op diskette en maakt gebruik van de auto-answer mogelijkheden van MT-TELCOM. Bij het inloggen wordt ook de tijd aangegeven dat u het laatst raadpleegde etc.

Vraag meer informatie over dit unieke software-pakket, dat van uw MSX met diskdrive een heus privé Viditel-systeem maakt!

### VIDITEL + TELECOMMUNICATIE + GRATIS TELESOFTWARE VOOR MSX

Micro Technology's nieuwste programma-modules geven <sup>u</sup> toegang tot de wereld van telecommunicatie en ook een gratis abonnement op MT-TEL, de databank van Micro Technology die gebruiksgelijk is aan Viditel.<br>MT-VIDITEL MSX-Telecommunicatie

### MSX-Telecommunicatie

Een krachtige RS232 Interface (seriële poort) met ingebouwde VIDITEL software en ongelooflijk krachtige commando's. De module is uitgerust met een verbindingskabel en connector die direkt op het normale Viditelmodem past, of door middel van de juiste kabel op ieder ander Modem

De ingebouwde software (16K ROM) is zo uitgebreid dat uw MSX Computer verandert in een intelligent VIDITEL werkstation.

Full color Viditel beelden. « Telesoftware-loader ingebouwd. \* <sup>34</sup> pagina's geheugen-opslag (uitbreidbaar). • Automatisch weergeven van pagina's uit geheugen volgens door uzelf te bepalen tijden en volgorde \* Editor voor het zelf aanmaken van Viditelbeelden (gelijk aan Teletekstbeelden) die <sup>u</sup> zonder tussenkomst van PTT Viditel op uw beeldscherm kunt laten "roteren". Ideaal voor "lichtkrant" of "mededelingenbord". . Opslag van pagina's op cassette of diskette. . Afdrukken van pagina's op printer (MSX, EPSON, ASCII). • Programmeerbare functietoetsen (voor bijv. inlog-nummers of bepaalde pagina-cijfers). • Alle commando's zijn automatisch bestuurbaar door een zelf te maken <sup>3</sup> Commando's zijn automatisch bestuurbaar door een zelf te maken<br>beelden (bijvoorbeeld naar de MT-TEL databank of naar andere gebrui- Prijs incl. BTW f 299 3 kers van MT-VIDITEL) • Mogelijkheid van "Overlay-files". (dit zijn pro- (Insteekmodule, verbindingskabel mét 9- polige<br>gramma's die de eigenschappen van uw MT-VIDITEL programma kun-<br>D-connector, ingebouwde RS232- Interface gramma's die de eigenschappen van uw MT-VIDITEL programma kun-<br>
nen wijzigen of er mogelijkheden aan toe kunnen voegen).<br>
16Kbyte ROM-Software) nen wijzigen of er mogelijkheden aan toe kunnen voegen).

**MT-VIDITEL** 

In de MT-TEL Databank en in PTT Viditel treft u verschillende (meestal gratis) "Overlay" programma's aan die MT-Viditel nog meer mogelijkheden geven. Deze programma'szijn met de ingebouwde Telesoftware lader via uw telefoon direkt in uw MSX-Computer te laden.

### MT-TELCOM 4 Modems in één

Een kompleet, wereldstandaard modem geheel via software bestuurbaar waarin opgenomen het complete MT-VIDITEL programma aan telecommunicatie software. Totaal dus 32Kbyte ROM-Software! boven omschreven, maar dan verder uitgebreid met nog eens 16Kbyte MT-Telcom biedt de volgende unieke mogelijkheden

• Multi-standaard modem met diverse snelheden • 300/300 baud full duplex originate · 300/300 baud full duplex answer · 1200/75 baud full duplex (Viditel-standaard) \* 1200/75 baud full duplex (idem, met equalizer) • 75/1200 baud full duplex (reverse Viditel) • 600/75 baud full duplex <sup>+</sup> 75/8600 baud full duplex « <sup>1200</sup> baud half duplex (aparte I/O routnes nodig) \* Alle mogelijkheden van MT-VIDITEL « Automatisch kiezen van telefoonnummers met kiestoonherkennng volgens PTT normen

ER WONTEL + TELECOMMUNICATIE + GRATIS TELESOFTWARE VOOR MSX<br>
MT - VIDITTEL<br>
F 299, --<br>
MT - TELCOM<br>
ST - F 699, --\* Automatisch beantwoorden van binnenkomende "telefoongesprekken (mogelijk met bijvoorbeeld het "overlay" programma "Minihost"). . Commandostructuur die door middel van een eenvoudige tekstfile alle instructies voor MT-TELCOM automatisch kan laten verlopen. Voorbeeld: <sup>u</sup> maakt gemakkelijk een programma (gewoon door letterlijk de toetsenbord-commando's in een tekstfile te tijpen die de naam "VIDI-TEL.BAT" krijgt), dat MT-TELCOM geheel automatisch Viditel laat opbellen, uw toegangsnummer. uw codenummer en privécode geeft. dan de door uzelf opgegeven pagina's opzoekt. ze in het geheugen plaatst de telefoonverbinding verbreekt, daarna de geheugen-inhoud op diskette wegschrijft en als laatste bijvoorbeeld de aldus "opgehaalde" beelden automatisch in een "rotor" achter elkaar op het beeldscherm weergeeft volgens de door u bepaalde tijd. • Compleet VT52 Terminal emulatie programma ingebouwd waarmee <sup>u</sup> met iedere willekeurige computer of databank. waar ook ter wereld, kunt communiceren Bijvoorbeeld het HCC FIDO-NET, zie hiervoor de telefoonnummers in de MT-TEL Databank (Viditel-protocol). + 80 koloms schermbreedte bij gebruik van MSX2. • 40 of 39 koloms bij gebruik van MSX1. • scroll-mode of page- Prijs incl. btw f 56995

Alle communicatie-instellingen voor Modem, RS232-Interface en baar aan het telefoonnet d.m.v. aansluitsnoer<br>Scherm zijn via menu's gemakkelijk instelbaar. Bij keuze voor Vidi- en telefoonstekker, inklusief 32Kbyte inge scherm zijn via menu's gemakkelijk instelbaar. Bij keuze voor Vidi-<br>tel-communicatie worden alle instellingen automatisch verricht. The state of the souwde-ROM-Software) tel- communicatie worden alle instellingen automatisch verricht.

### REFERENTIES?

Omdat MT-TELCOM eerst in grote communicatieprojekten werd toegepast is de module nu pas voor de consument beschikbaar. Reeds meer dan 2000 modules zijn al in gebruik bij PHILIPS (Telecommunicatie Industrie). UNIGRO (Levensmiddelen groothandel), NIPO (Instituut voor opinie-onderzoek), POSTBANK (de module heet dan MT-GIROTEL) en in een aantal andere projekten waar Micro Technology's expertise in communicatie werd ingeschakeld.

> Geproduceerd door Micro Technology b.v. te Papendrecht, telex 62425, postbus 95, 3350 AB PAPENDRECHT Distributie voor de handel via de bekende Philips groothandeiskanalen

### **MT-TELCOM**

mode inschakelbaar. \* afdrukken van communicatie-sessies. (Insteekbare Modem-module, direkt aansluit-<br>Alle communicatie-instellingen voor Modem, RS232-Interface en besteekbare baar aan het telefoonnet d.m.v. aansluitsnoer